**User Manual (V1.0)** 

**Shenzhen EasyDrive Electric Co., Ltd.** 

Building 11, Jingxuan Industrial Park, Donghuan 2 Road, Longhua, Baoan District, Shenzhen

#### **Preface**

Thank you for using the M200 Series General Sensorless Vector Control Inverter ("M200 inverter") manufactured by Shenzhen EasyDrive Electric Co., Ltd.

As the latest general inverter based on the sensorless complete current vector control algorithm developed by Shenzhen EasyDrive Electric Co., Ltd., M200 Series General Sensorless Vector Control Inverter has a series of practical and advanced functions including self-identification of motor parameters, analog output, flexible frequency setting method and multiple frequency combination setting as well as RS485 communication, etc.

Before using the M200 inverter, the inverter user and the relevant technicians shall read the User Manual carefully to ensure the correct installation and operation of the inverter and its optimal performance.

 The User Manual is subject to change without prior notice. The new edition shall prevail.

#### Intended Readers

The User Manual is intended for the following people to read:

 Inverter installation personnel, engineers and technicians (electrical engineers and electrical operators), and designers, etc.

Please ensure the User Manual is to be received by end user.

#### Conventions

**Sign Convention**<br>Note The opera

NoteThe operation not in accordance with requirements may cause moderate injury or minor injury.

Danger The operation not in accordance with requirements may cause death or serious injury.

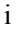

## -**Contents**-

## **Chapter 1 General**

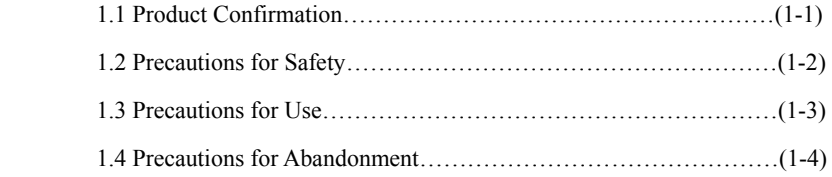

## **Chapter 2 Product Specifications and Ordering Instructions**

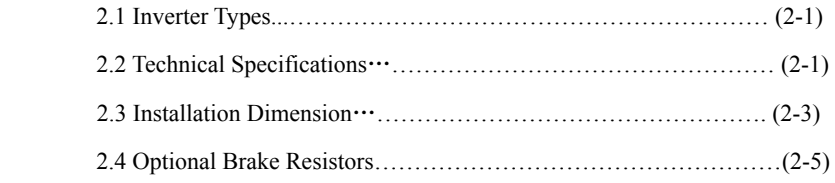

### **Chapter 3 Inverter Installation and Wiring**

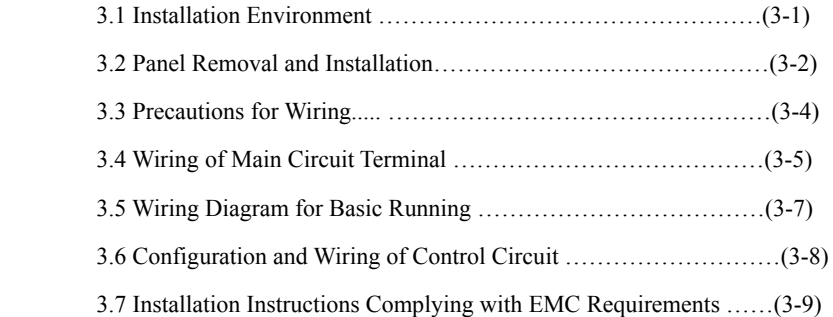

### **Chapter 4 Inverter Running and Operation**

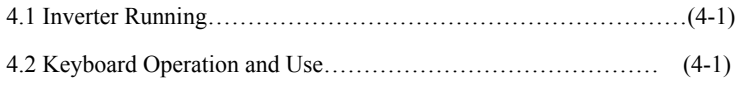

## **Chapter 5 Function Parameter List**

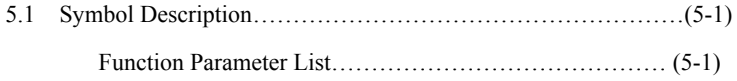

ii

## **Chapter 6 Detailed Description of Parameter Use**

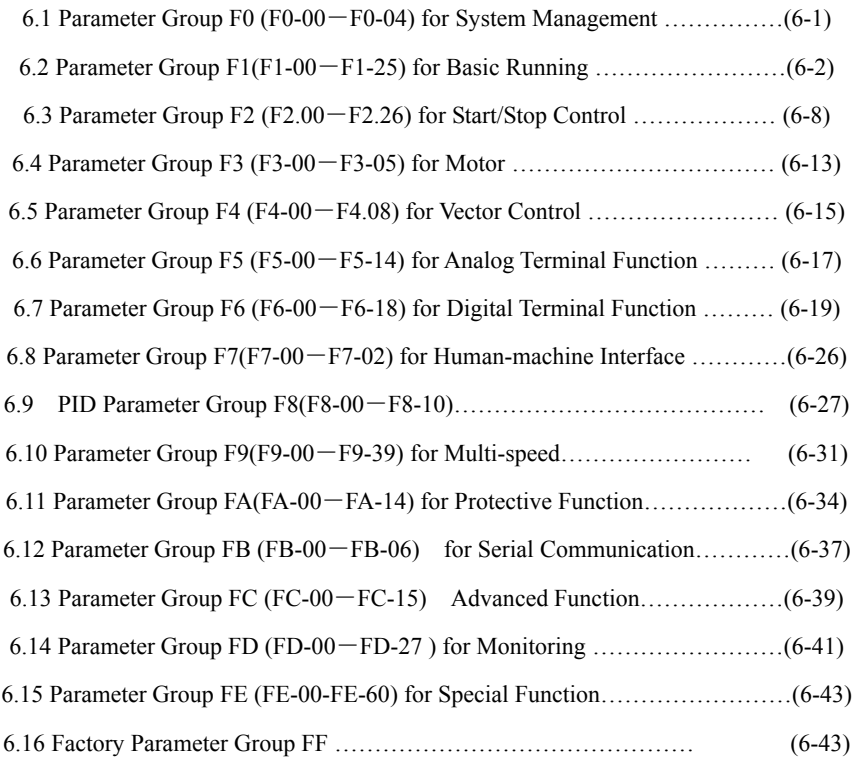

## **Chapter 7 Fault Diagnosis and Troubleshooting**

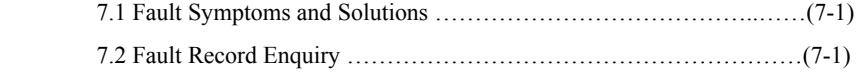

## **Chapter 8 Maintenance and Care**

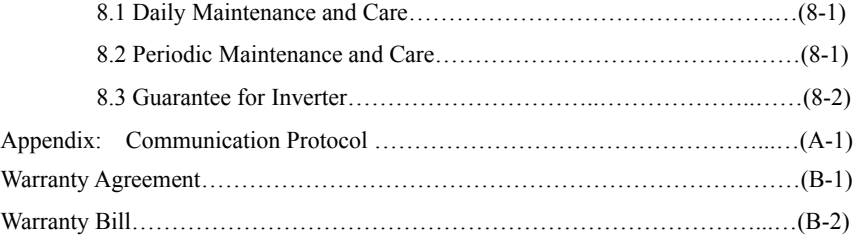

iii

## **Chapter 1 General**

## **1.1 Product Confirmation**

When opening the housing, please confirm carefully if any damage or scratch occurred in the transport or if the rated value of the machine on nameplate complies with your ordering requirement.

In case of any problem, please contact with your supplier or our company directly.

#### **Description of Inverter Type:**

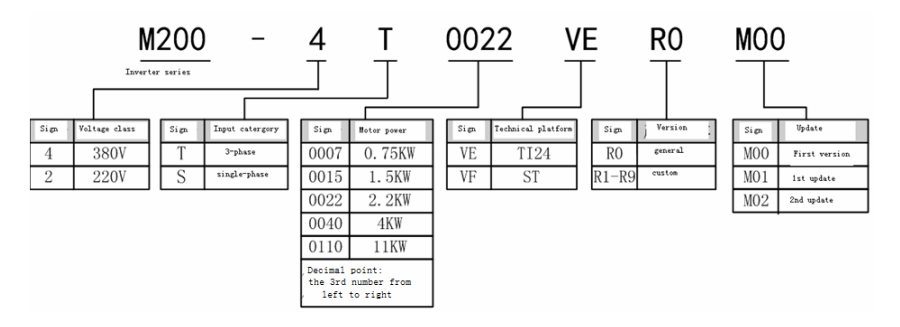

Figure 1-1Description of Inverter Type

The nameplate marked with inverter type and rated values is stamped at the lower part of the right side

plate of the inverter case as shown below:

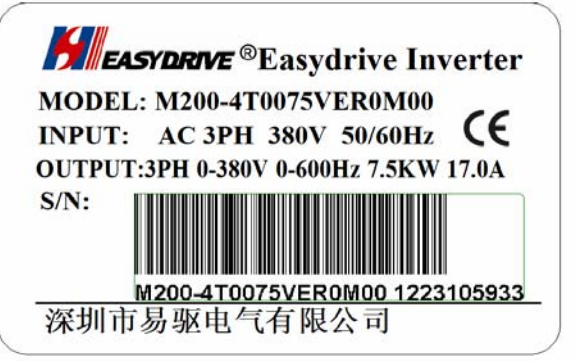

Figure 1-2 Inverter Nameplate

### **1.2 Precautions for Safety**

**•** Please confirm the product when receiving it.

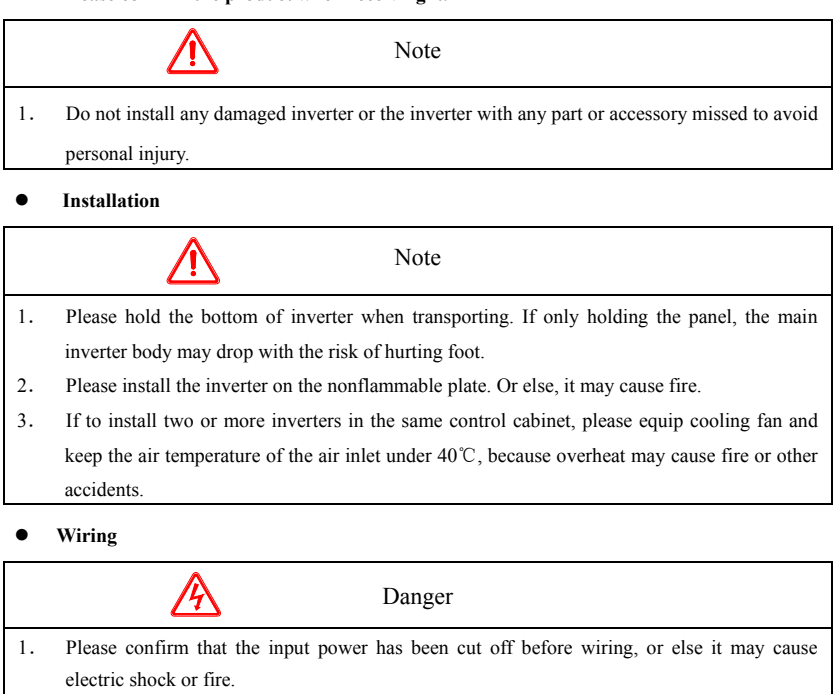

- 2. The wiring work shall be carried out by the professional electrical engineers, or else it may cause electric shock or fire.
- 3. The grounding terminal shall be earthed firmly and reliably to prevent electric shock.
- 4. When the emergency stop terminal is connected, do check its action is effective or not, or else it may cause injury (the wiring responsibility shall be taken by user).

5. Please do not touch output terminal directly. Do not connect the output terminal of inverter with the external housing and do not short-circuit output terminals, or else it may result in electric shock or short circuit.

Note

/!`

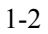

- 1. Please confirm the power source of AC main circuit is in accordance with the rated voltage of inverter to avoid the risks of injury and fire.
- 2. Please do not carry out withstand voltage test to inverter, or else it may damage its components including semiconductor.
- 3. Please connect brake resistor or brake unit according to the wiring diagram, or else it may cause fire.
- 4. Please fasten terminals with screwdriver of the specified torque to avoid fire danger.
- 5. Please do not connect the input power line to the output terminals U, V and W. If the voltage connected to the output terminal, it may cause the internal damage of inverter.
- 6. Please do not connect phase-shifting capacitor and LC/RC noise filter to output circuit, or it may cause internal damage of inverter.
- 7. Please do not connect solenoid switch and electromagnectic contactor to the input circuit. When the inverter is running in idle, the surge current caused by the activation of solenoid switch and electromagnetic contactor may lead to the overcurrent protection action of inverter.

### **Care and Maintenance**

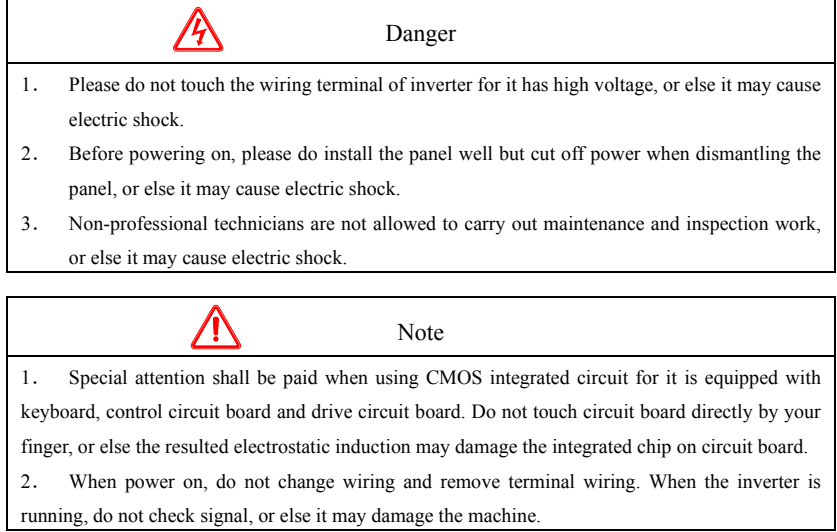

#### **1.3 Precautions for Use**

Attention shall be paid to the following aspects when using the M200 inverter:

#### **1.3.1 Constant-torque Low-speed Run**

If the inverter runs together with common motor at low speed for a long time, the work life of the

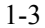

motor will be influenced for poor cooling effect. So, if the motor needs to run at low speed with constant torque for a long time, the special variable frequency motor shall be used.

#### **1.3.2 Confirmation of Motor Insulation**

When applying the M200 inverter to drive motor, please confirm the insulation situation of the motor used first to avoid damaging the machine. In addition, in case the motor environment is much poor, please check its insulation situation regularly to ensure the system works safely.

#### **1.3.3 Negative Torque Load**

As for the application situation with strict requirements on the deceleration time of motor, the inverter may trip for overcurrent or overvoltage due to too short deceleration time. In this case, the optional brake resistor shall be considered.

#### **1.3.4 Mechanical Resonance Points of Load Device**

In the certain range of output frequency, the inverter may come into with the mechanical resonance point of load device, which shall be avoided by setting hopping frequency.

#### **1.3.5 Capacitor or Voltage-sensitive Component to Improve Power Factor**

For the output voltage of inverter is pulse wave type, any capacitor or lightning-proof voltage-sensitive component that can improve power factor shall be removed from the output side because it may cause fault trip of the inverter or component damage. In addition, it is suggested not to equip any switch component including air switch or contactor to the output side, as shown in Figure 1-3. (if the switch component needs to be connected to the output side, do ensure the output current of the inverter is 0 in case of any switch action).

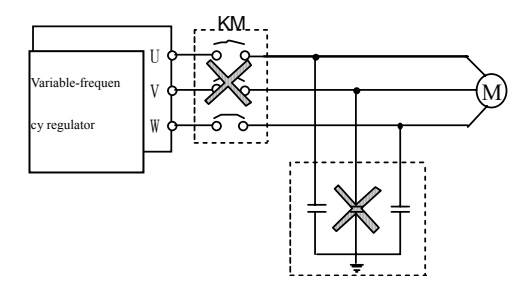

**Figure 1-3 Capacitor Prohibited at the Output Terminal of Inverter** 

**1.3.6 Run by the Frequency over 50Hz** 

If the running frequency exceeds 50Hz, the vibration and noise of motor will increase. Besides, the working speed range of the motor shaft and mechanical device shall be confirmed. Therefore, do make inquiry in advance.

#### **1.3.7 Electric Heat Protection Value of Motor**

When selecting the applicable motor, the inverter can carry out heat protection to motor. If the motor does not match with the rated capacity of inverter, the protection value shall be adjusted or other protection measures shall be taken to ensure the safe run of motor.

#### **1.3.8 Altitude and Derated Application**

In the area with its altitude over 1000m, the inverter shall be applied by derating, because the thin air will decrease the cooling effect of inverter. The Figure 1-4 shows the relation curve between the rated current of inverter and altitude.

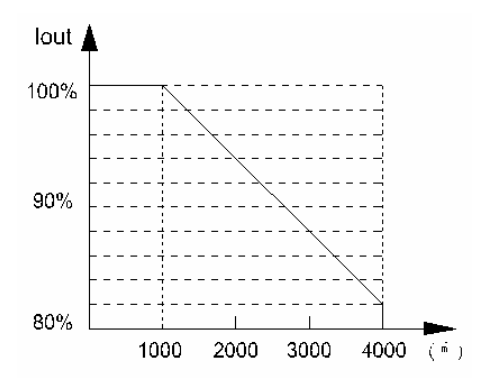

#### **Figure 1-4 Relation Curve between the Rated Output Current of Inverter and Altitude**

#### **1.3.9 Protection Grade**

The protection grade IP20 of the M200 inverter means the grade reached after installing keyboard.

#### **1.4 Precautions for Abandonment**

When abandoning the inverter, the attention shall be paid to the following aspects:

Explosion may happen when burning the electrolytic capacitor of the main circuit and that on the printed board. Toxic gas may generate after burning plastic pieces. So, please handle them as industrial refuse.

## **Chapter 2 Product Specifications and Ordering Instructions**

## **2.1 Inverter Types**

The M200 inverter has two voltages: 220V and 380V and its applicable motor power range is  $0.75\mathrm{KW}{\sim}22\mathrm{KW}$ . The types of the M200 inverter is as shown by the Table 2-1.

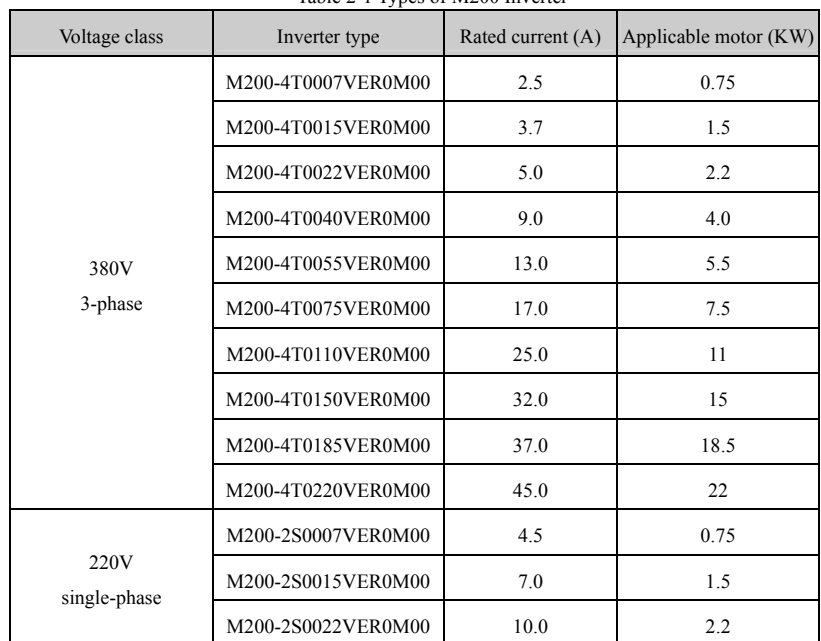

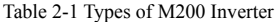

 **Note: for any inverter of other power, please contact the manufacturer before ordering.** 

### **2.2 Technical Specifications**

Table 2-2 Technical Specifications for the M200 Inverter

| Item   |                                   | <b>Standard specifications</b>                           |  |  |  |  |
|--------|-----------------------------------|----------------------------------------------------------|--|--|--|--|
| Input  | Rated<br>voltage<br>and frequency | Single-phase 220V, 3-phase 220V, 3-phase 380V; 50Hz/60Hz |  |  |  |  |
|        | Allowable                         | Voltage: $-20\% \sim +20\%$ voltage unbalance rate: <3%  |  |  |  |  |
|        | variation                         | frequency: $\pm$ 5%Hz                                    |  |  |  |  |
| Output | Rated voltage                     | $0 \sim 220 V/0 \sim 380 V$                              |  |  |  |  |
|        | Frequency                         | $0Hz\sim600Hz$                                           |  |  |  |  |

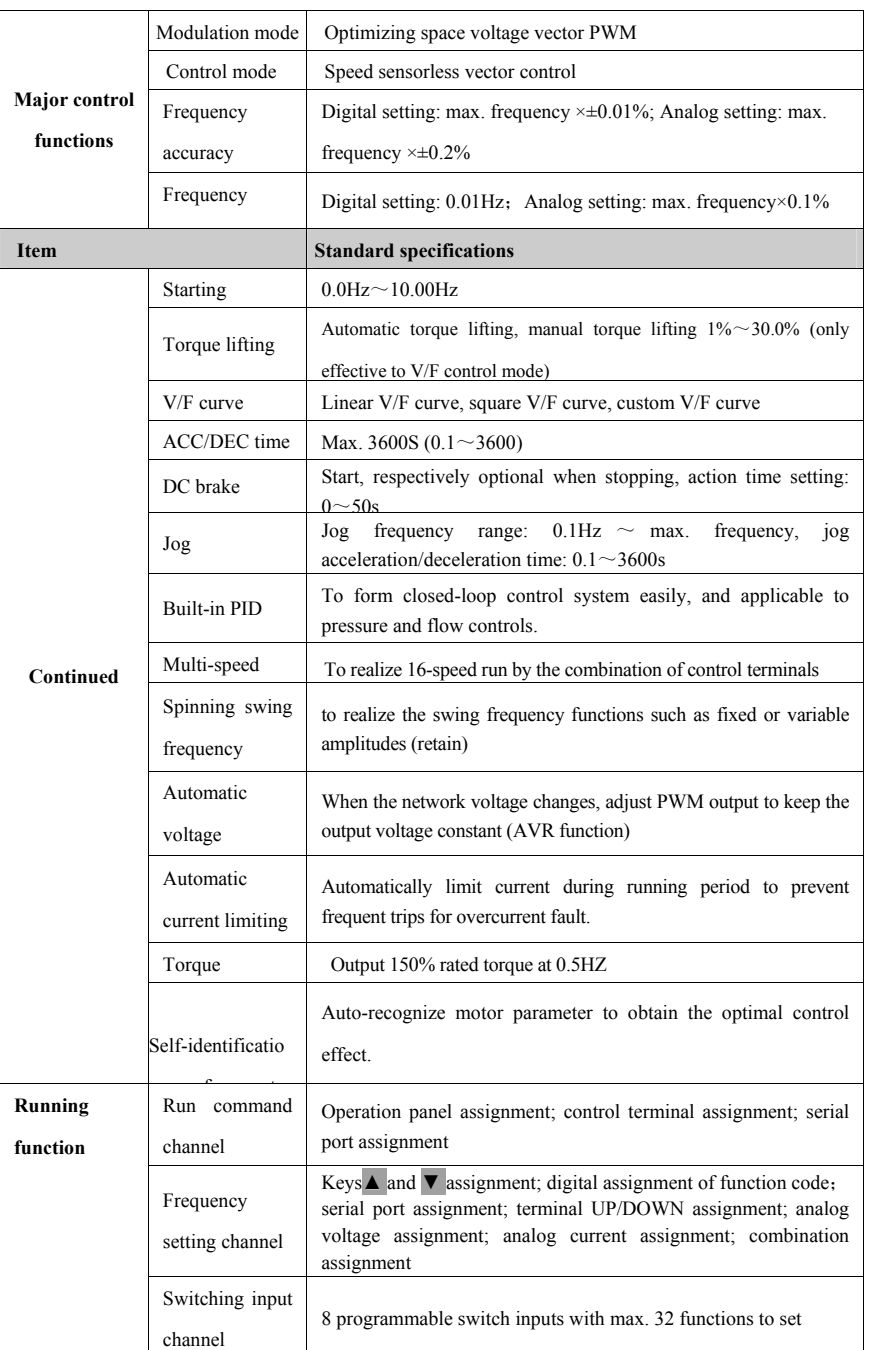

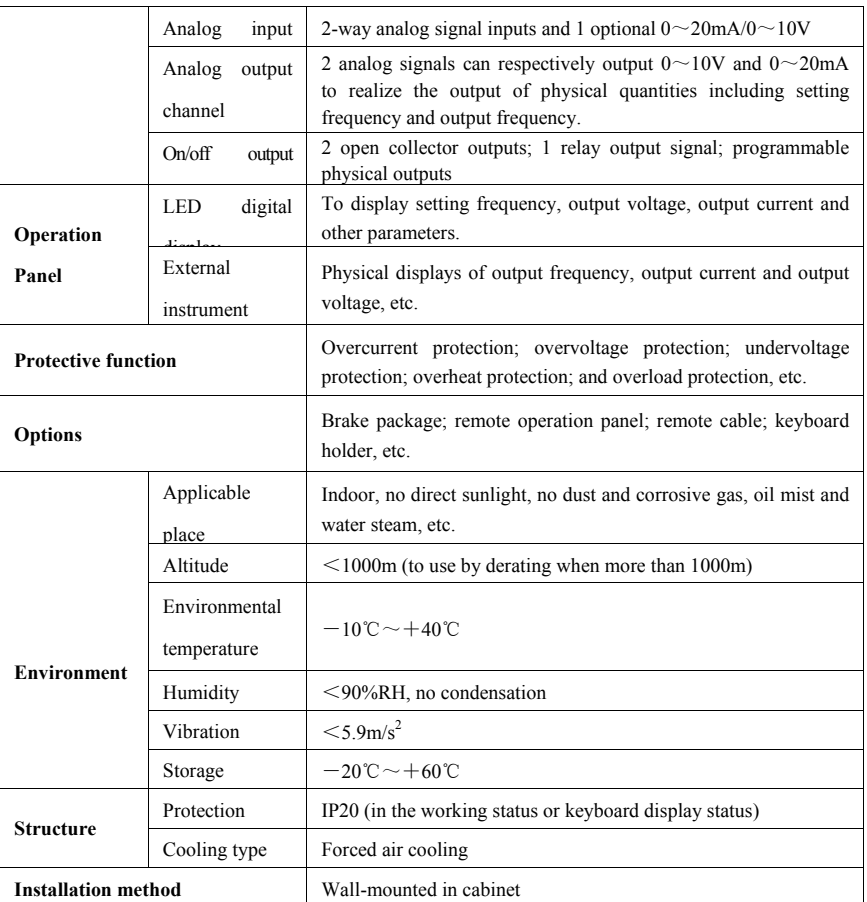

## **2.3 Installation Dimension**

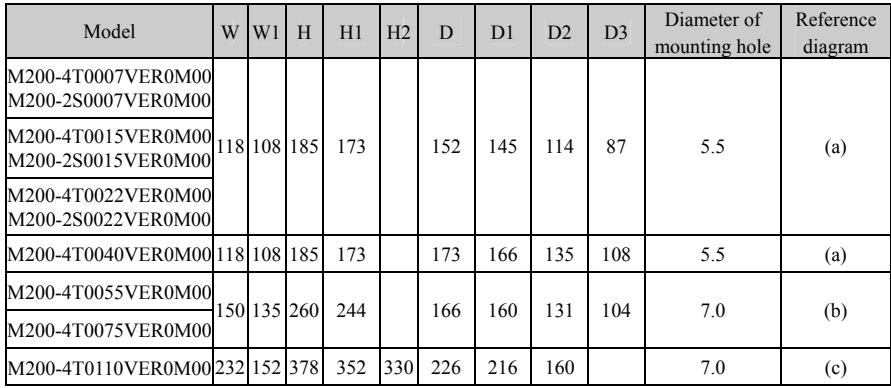

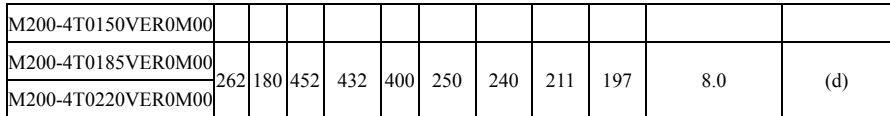

Table 2-3 Inverter Appearance and Installation Dimensions

#### **2.3.1 Keyboard Holder**

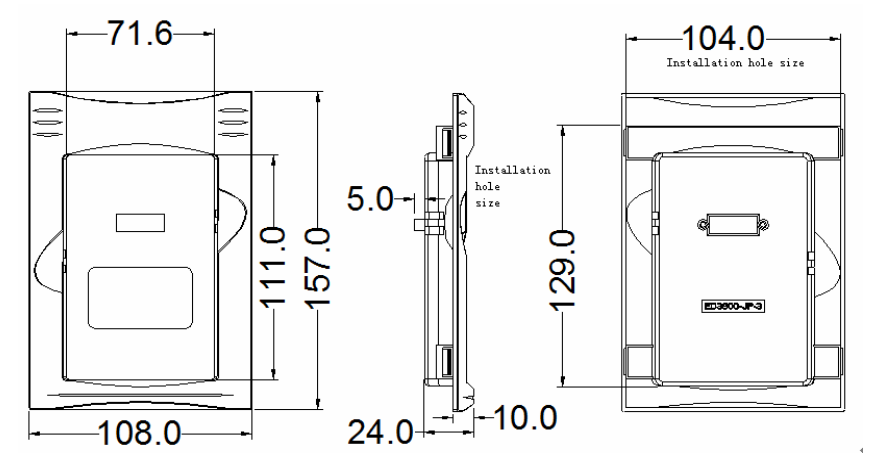

Figure 2-1 Size of M200-LKD Remote-control keyboard Holder (Optional)

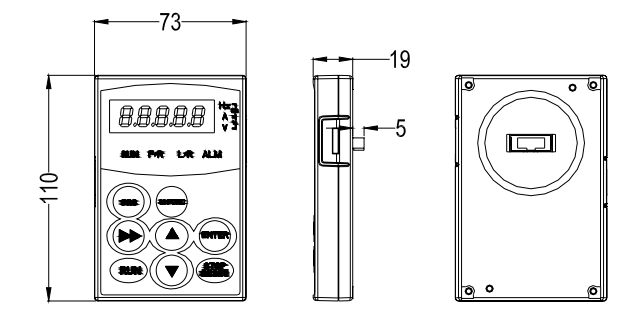

Figure 2-2 Size of M200-LKD Keyboard (Machine and Remote-control)

**Tip: The manufacturer reserves the right to change the sizes mentioned above. The keyboard is** 

**subject to change without prior notice.** 

**2.3.2 Product Appearance and Dimension** 

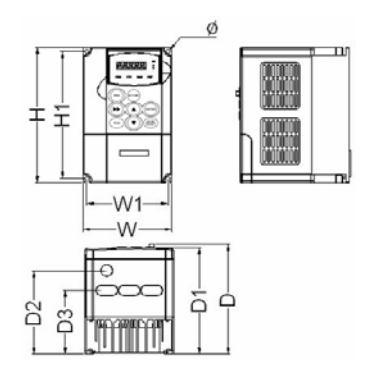

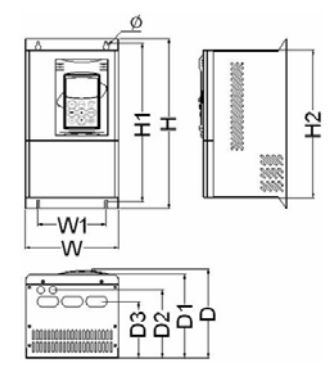

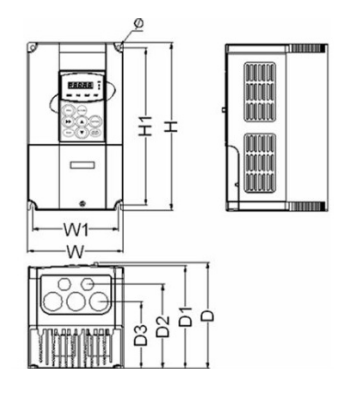

(a) 0.75-4KW Appearance (b) 5.5-7.5KW Appearance

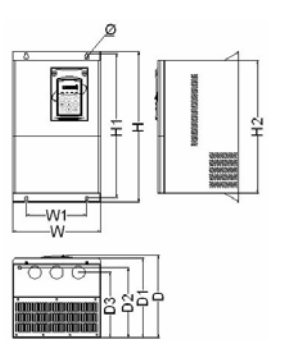

(c)11-15 KW Dimension (d)18.5-22 KW Dimension

### **2.4 Brake Resistor**

The brake unit of the M200 inverter is optional. If required, please point out when ordering. The dynamic braking resistor shall be equipped according to the Table 2-4. The wiring of brake resistor shall be carried out according to the Figure 2-3.

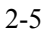

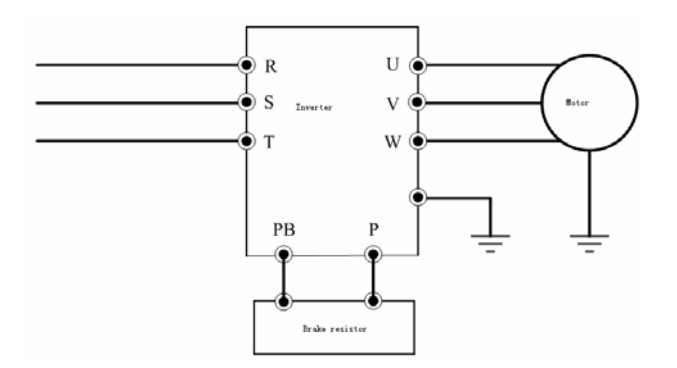

Figure 2-3 Wiring Diagram of Inverter and Brake Component

| Model              | Applicable motor |                       | Resistance power |  |  |
|--------------------|------------------|-----------------------|------------------|--|--|
|                    | power (KW)       | Resistance $(\Omega)$ | (W)              |  |  |
| M200-4T0007VER0M00 | 0.75             | 300                   | 100              |  |  |
| M200-4T0015VER0M00 | 1.5              | 300                   | 200              |  |  |
| M200-4T0022VER0M00 | 2.2              | 200                   | 200              |  |  |
| M200-4T0040VER0M00 | 4.0              | 150                   | 400              |  |  |
| M200-4T0055VER0M00 | 5.5              | 100                   | 500              |  |  |
| M200-4T0075VER0M00 | 7.5              | 75                    | 800              |  |  |
| M200-4T0110VER0M00 | 11               | 60                    | 1000             |  |  |
| M200-4T0150VER0M00 | 15               | 45                    | 1500             |  |  |
| M200-4T1850VER0M00 | 18.5             | 40                    | 2000             |  |  |
| M200-4T0220VER0M00 | 22               | 35                    | 2500             |  |  |

Table 2-4 Brake Resistor Table

1. The standard product is not equipped with built-in brake unit. If required, please specify when ordering.

2. The wiring length of brake resistor shall be less than 5m. The temperature of brake resistor will increase due to energy feed in the process of energy brake, and so attention shall be paid to safety protection and ventilation during installing.

2-6

## **Chapter 3 Inverter Installation and Wiring**

#### **3.1 Installation Environment**

#### **3.1.1 Requirements on Installation Environment**

- (1) Install indoor with good ventilation. Environmental temperature range:  $-10^{\circ}\text{C} \sim 40^{\circ}\text{C}$ . If the temperature exceeds 40ºC, the forced external cooling shall be carried out or the inverter shall be derated for application.
- (2) Avoid to install in the place with direct sunlight, dust, floating fiber and metal powder.
- (3) It is strictly prohibited to install inverter in the place with corrosive or explosive gases.
- (4) The humidity shall be lower than 90% without condensation.
- (5) Install in the place with firm plane and vibration less than  $5.9 \text{m/s}^2$ .

(6) Keep away as possible from the electromagnetic interference source or other electronic instruments sensitive to electromagnetic interference.

#### **3.1.2 Installation Direction and Space**

(1) Install vertically in general condition.

(2) The installation spacing and the min. distance is as shown in Figure 3-1.

(3) If multiple inverters are installed up to down, baffle plate shall be applied between them as shown in Figure 3-2.

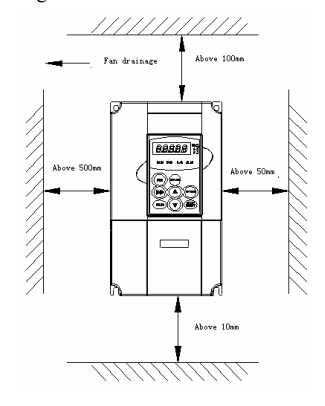

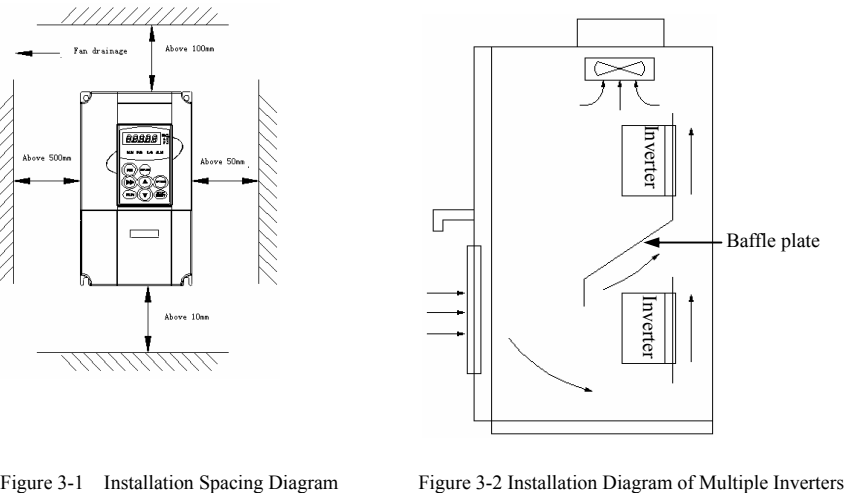

#### **3.1.3 Panel Removal and Installation**

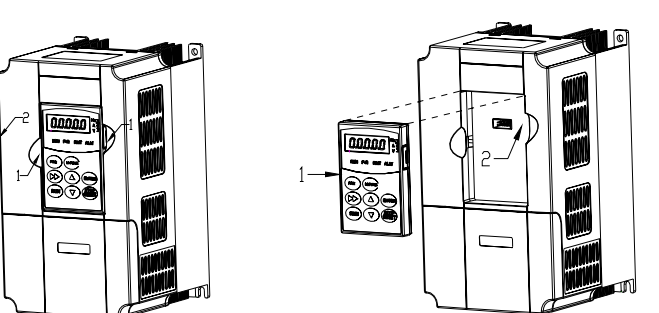

Figure 3-3 Removal of Operation Panel

Figure 3-4 Installation of Operation Panel

### **3.2.1Removal and Installation of Operation Panel and Lower Cover**

Removal of Operation Panel

Press the grab of operation panel by force to direction 1 as shown in the Figure 3-3 and lift the operation panel to direction 2.

Installation of Operation Panel

Press the both sides with force to direction 1 as shown in Figure 3-4, and press down the operation panel to direction 2 until the "crack" sound. Do not install the operation panel from other directions, or else it may result in the poor contact of operation panel.

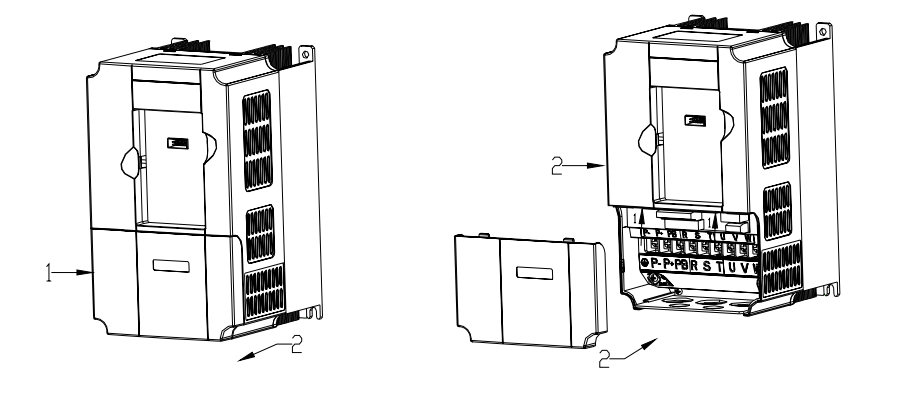

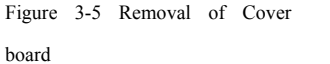

Figure 3-6 Installation of

Cover board

#### **3.2.2 Removal and Installation of the Cover Board of Inverter with Plastic Housing**

Removal of Operation Panel

For the removal and installation of operation panel, please refer to Figure 3-3.

Removal of Cover Board

Press both sides of cover board by force to direction 1 as shown in Figure 3-5, and meanwhile lift it up to direction 2.

 $\blacklozenge$  Installation of Cover Board

Insert the buckle on cover board into the groove of main body to direction 1 as shown in Figure 3-6,

and press cover board to direction 2 until hearing the "crack" sound.

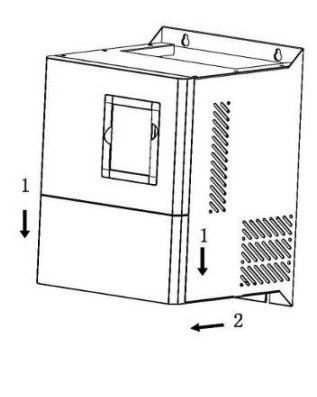

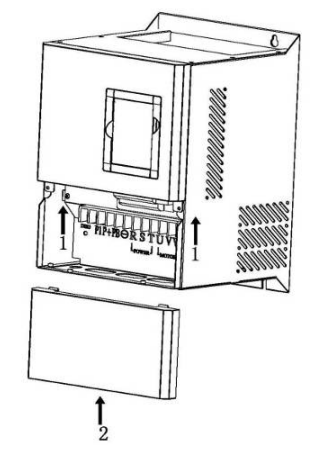

Figure 3-7 Removal of Lower Cover Board Figure 3-8 Installation of Lower Cover Board

## **3.2.3 Removal and Installation of the Cover Board of Inverter with Sheet-metal Housing**

Removal of Operation Panel

For the removal and installation of operation panel, please refer to Figure 3-3.

◆ Removal of Lower Cover Board

Remove the installation screw of the lower cover board. Pull out it to direction 1 as shown in Figure 3-7 and lift up to direction 2.

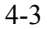

Installation of Lower Cover Board

Insert the grab on lower cover board into the groove of upper cover board to direction 1 as shown in

Figure 3-8, install lower cover board to direction 2 and then fasten the screw of lower cover board.

Removal of Upper Cover Board

Remove the installation screw of upper cover board to direction 1 as shown in Figure 3-9 and then pull out to direction 2.

 $\blacklozenge$  Installation of Upper Cover Board

Insert the grab on upper cover board into the groove of inerter body to direction 1 as shown in Figure 3-10, and then fasten the screw of upper cover board to direction 2.

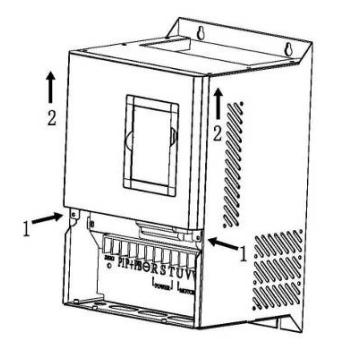

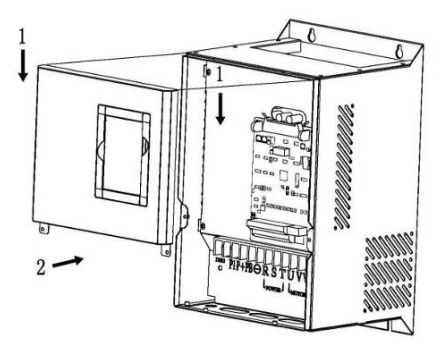

Figure 3-9 Removal of Upper Cover Board

Figure 3-10 Installation of Upper Cover Board

#### **Precautions for Inverter Wiring**

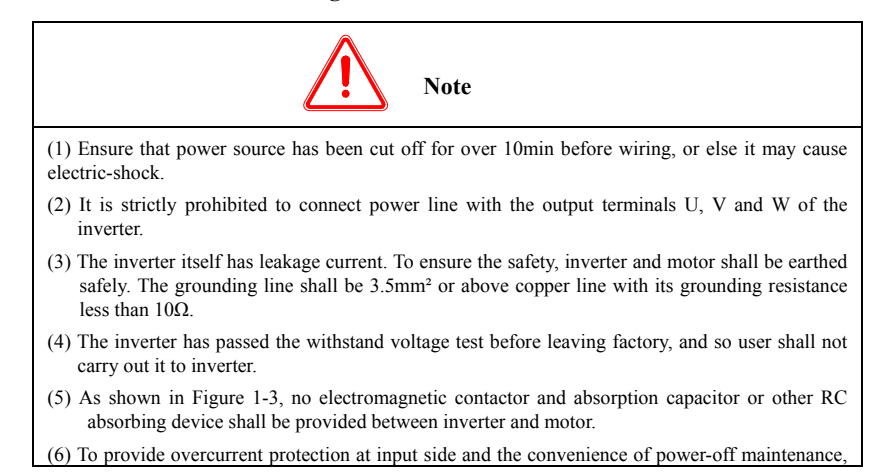

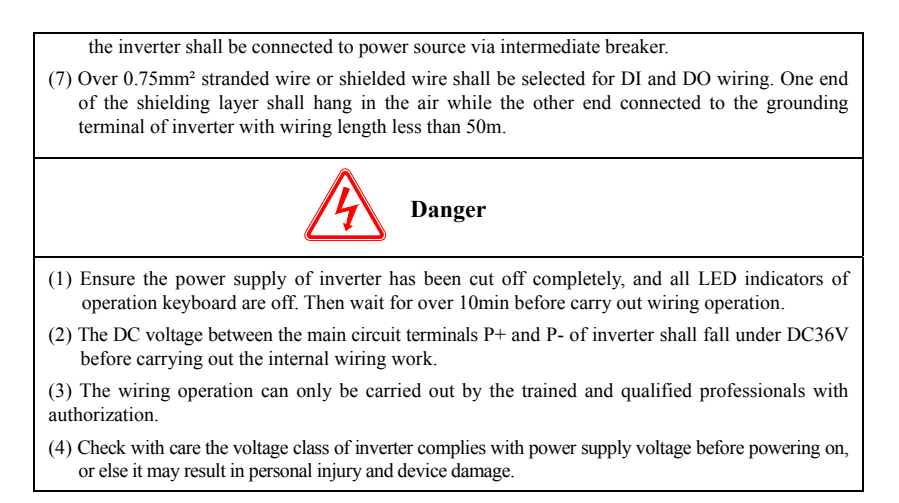

#### **Wiring of Main Circuit Terminal**

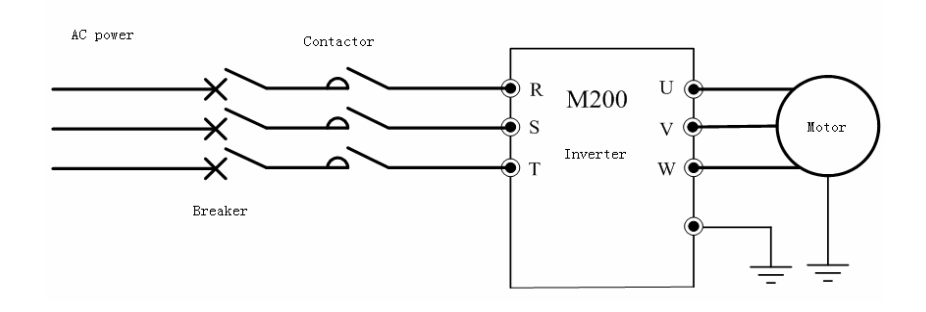

Figure 3-11 Simple Wiring of Main Circuit

S

#### **3.4.1 Connection of Inverter and Optional Components**

- (1) Breaking device such as isolating switch shall be installed between supply network and inverter for personal safety and forced power off in maintenance.
- (2) The power supply circuit of inverter shall be equipped with quick fuse or breaker for overcurrent protection so as to prevent the fault range enlarging.
- (3) AC input reactor

If the power quality supplied by the network is not good, AC input reactor shall be provided. It can also increase the power factor at input side.

- (4) The contactor is only used for power supply control.
- (5) EMI filter at input side

EMI filter is optional to suppress the high-frequency Conducted interference and radio-frequency interference Sent out from the power line of inverter.

(6) EMI filter at output side

EMI filter is optional to suppress the radio-

Frequency interference noise and wire leakage current generated from the output side of inverter.

(7) AC output reactor

If the connection wire between inverter and motor exceed 50m, it is suggested to install AC output reactor to reduce Leakage current and prolong the work life of motor. Pay attention to the voltage drop of AC output reactor during

installation. Increase the input/output voltage of inverter or

decrease the rated values of motor to avoid burning motor.

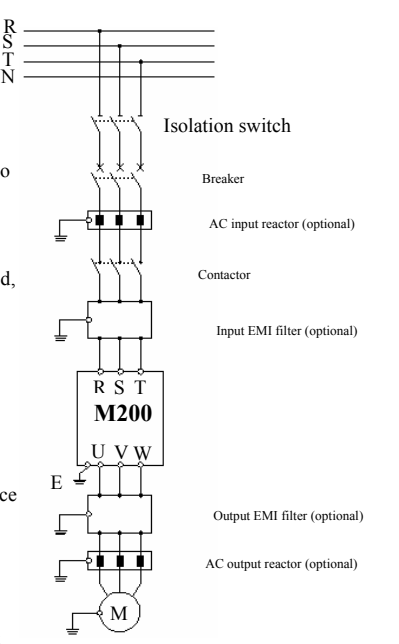

Figure  $3-12$  Connection of Inverter and Optional Parts

(8) Safe grounding line

The inverter has leakage current itself. To ensure safety, inverter and motor shall be earthed respectively with grounding resistance less than 10Ω. The grounding line shall be as short as possible with its diameter in accordance with the standard as shown in Table 3-1. (The values in the table are correct only when two conductors use the same metal. If not, the sectional area of the protective conductor shall be determined through Table 3-1 by the equivalent method of conductivity. )

#### Table 3-1 Sectional Area of Protective Conductor

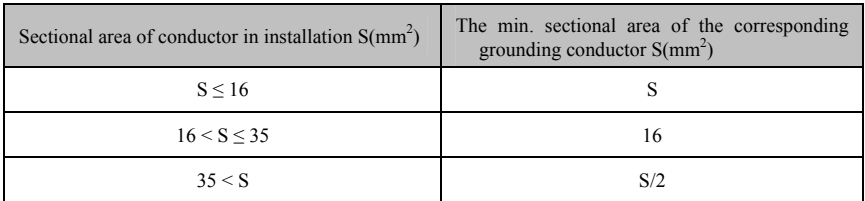

#### **3.4.2 Wiring of Main Circuit Terminal**

(1) The input/output terminals of the main circuit are as shown in Table 3-2 below.

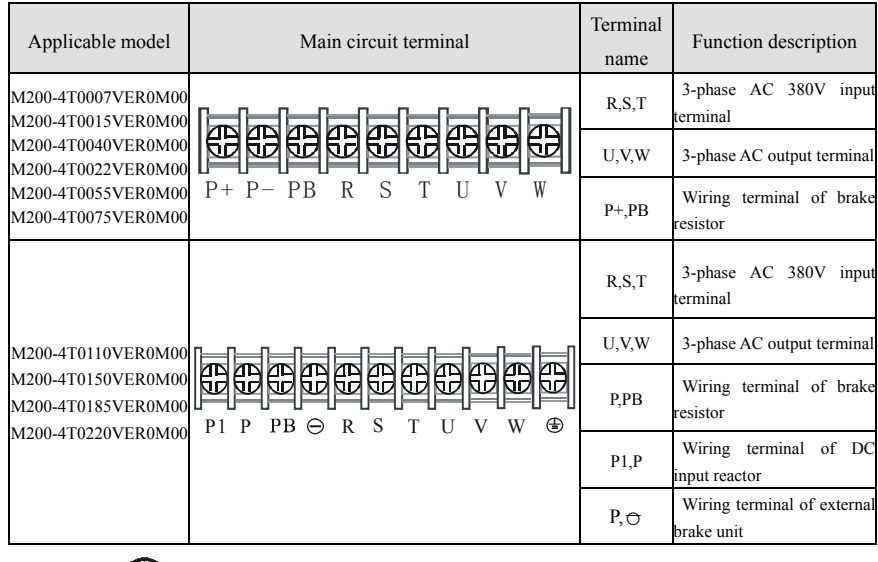

Note: The sign  $\bigoplus$  in the table above is grounding sign.

 (2) Type selection of cable diameter, inlet-coil protection breaker QF or fuse is as shown in Table 3-3 below:

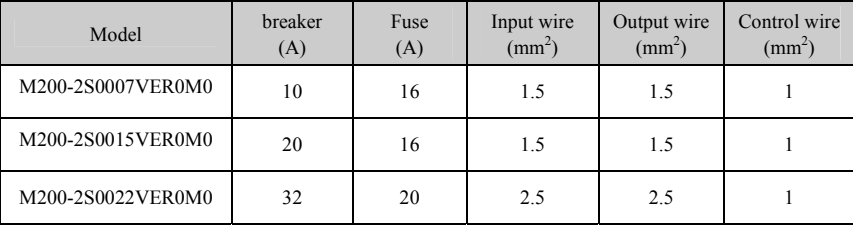

M200 Series High-performance General Inverter

| M200-4T0007VER0M0 | 10  | 10 | 1.5            | 1.5            | 1            |
|-------------------|-----|----|----------------|----------------|--------------|
| M200-4T0015VER0M0 | 10  | 10 | 1.5            | 1.5            | $\mathbf{1}$ |
| M200-4T0022VER0M0 | 16  | 10 | 2.5            | 2.5            | 1            |
| M200-4T0040VER0M0 | 20  | 16 | 2.5            | 2.5            | 1            |
| M200-4T0055VER0M0 | 32  | 20 | $\overline{4}$ | $\overline{4}$ | 1            |
| M200-4T0075VER0M0 | 40  | 32 | 6              | 6              | 1            |
| M200-4T0110VER0M0 | 63  | 35 | 10             | 10             | 1            |
| M200-4T0150VER0M0 | 63  | 50 | 10             | 10             | $\mathbf{1}$ |
| M200-4T0185VER0M0 | 100 | 63 | 16             | 16             | $\mathbf{1}$ |
| M200-4T0220VER0M0 | 100 | 80 | 16             | 16             | 1            |

### **3.5 Wiring Diagram for Basic Running**

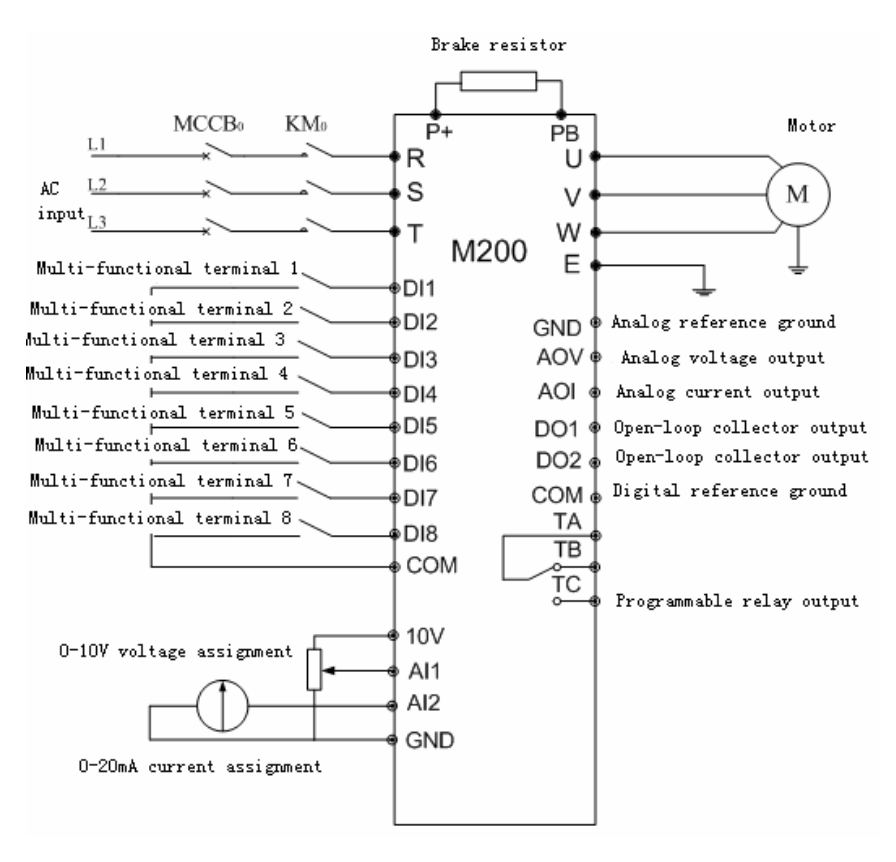

Figure 3-13 Wiring Diagram for Basic Running

## **3.6 Configuration and Wiring of Control Circuit**

**3.6.1 The control circuit terminal is arranged as shown below:** 

|  |  |  |  | Ш |  |   |
|--|--|--|--|---|--|---|
|  |  |  |  |   |  | Ш |
|  |  |  |  |   |  |   |
|  |  |  |  |   |  |   |

Figure 3-14 The Terminal Sequence Diagram of Control Panel (above 11KW)

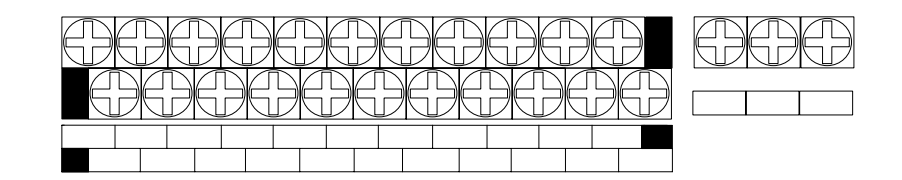

Figure 3-15 The Terminal Sequence Diagram of Small Control Panel (below 7.5KW)

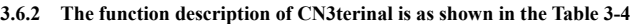

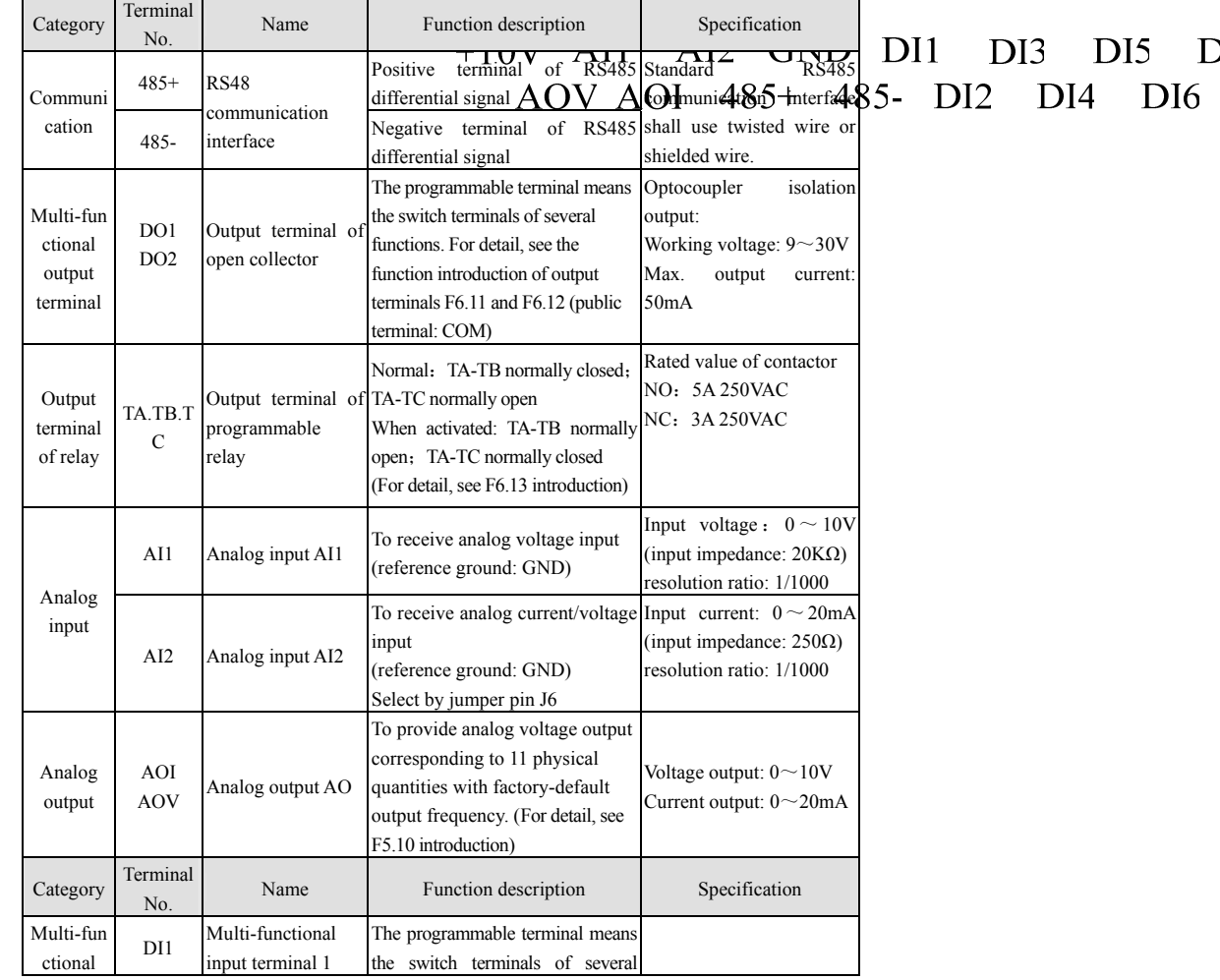

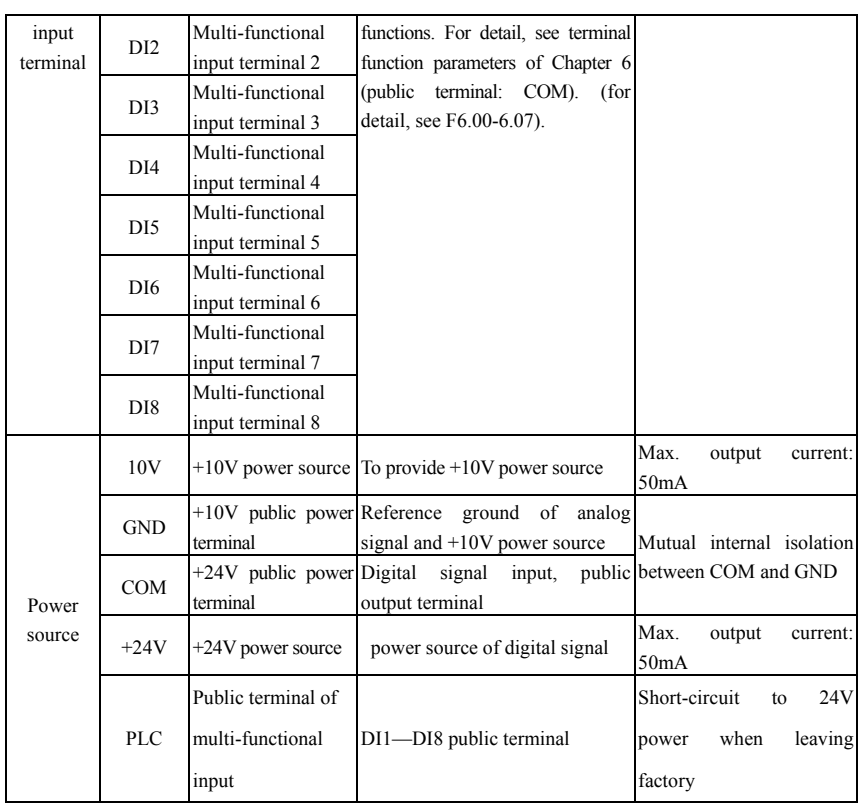

Table 3-4 Function List of Control Terminals

## **3.7 Installation Instructions Complying with EMC Requirements**

## **3.7.1Basic Countermeasure for Noise Suppression**

Table 3-5 Countermeasure Table of Interference Suppression

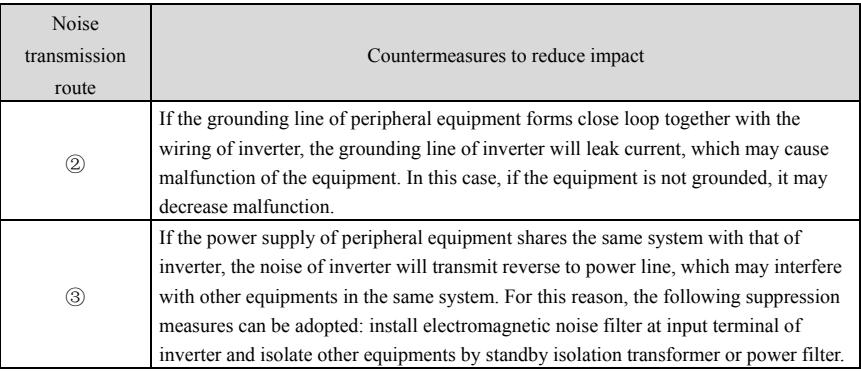

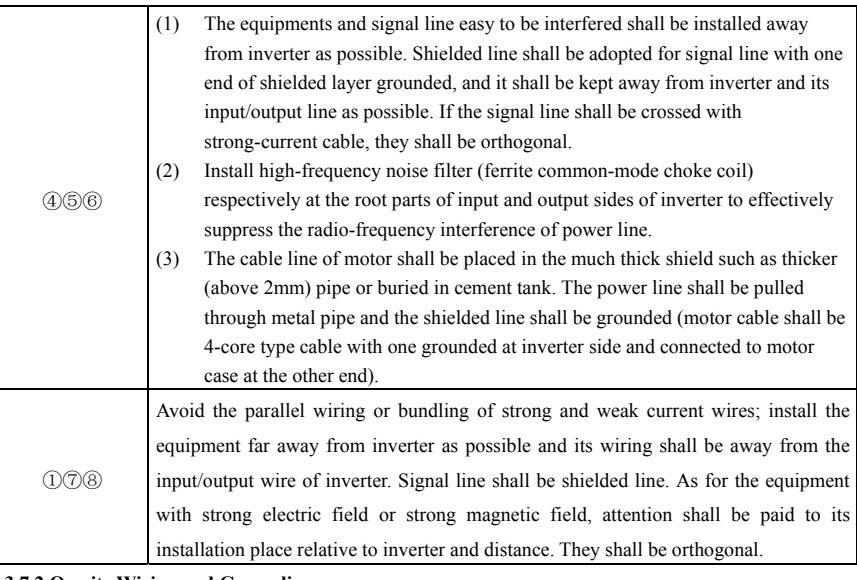

#### **3.7.2 On-site Wiring and Grounding**

(1) Wire from inverter to motor (outlet of terminal U, V and W) shall not be parallel to the power line (inlet of terminal R, S, T, or R, T) and shall be kept over 30cm away from the power line.

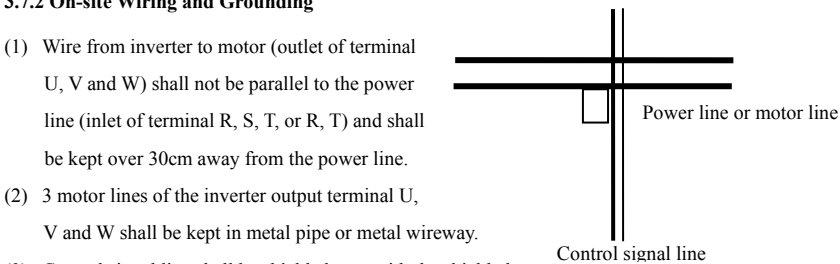

(3) Control signal line shall be shielded type with the shielded layer connected to the GND terminal of inverter.

The side close to inverter shall be single-end earthed.

Figure 3-16 System Wiring Requirement

(4) PE grounding cable of inverter shall not grounded by

using the grounding line of other equipment, and shall be grounded directly with the earth.

(5) Control signal line shall not be wired in parallel and close to strong-current wire (R, S, T or R, T and U, V, W), and shall not be bundled together but to kept 20-60cm (related to strong current) away from each other. If they need to be wired by crossing, they shall be vertical to each other as shown in Figure 3-16.

- (6) Weak-current grounding line of control signal and sensor and strong grounding line shall be grounded respectively and separately.
- **(7)** It is not allowed to connect other devices at the power input terminal (R, S, T or R, T).

## **Chapter 4 Inverter Running and Operation**

#### **4.1 Inverter Running**

#### **4.1.1 Working Status of Inverter**

The M200 inverter has four working statuses: stop, run, programme and alarm.

**Stop:** When the inverter power is initialized, if no run command input or the stop command is sent during run, the inverter will enter idle mode.

**Run:** When the run command received, inverter will enter run status.

**Programme:** Keyboard operation panel can be used to change and set the function parameters of inverter.

Fault alarm: If any fault happens to peripheral equipment or inverter itself, or there is any operation error, the inverter will send out the corresponding fault code and lock out the output.

#### **4.1.2 Run Mode of Inverter**

The M200 inverter consists of five run modes that are jog run →common run according to priority. **0**:**jog run** 

In the stop status, the inverter will run by jog frequency (see functional code F2.20-2.22) after

M-FUNC

receiving jog run command (e.g., after pressing the  $k_{\text{M-ELINC}}$  of operation keyboard).

**1**:**common run** 

The simple open-loop run mode of general inverter.

#### **4.2 Keyboard Operation and Use**

#### **4.2.1 Keyboard Layout**

Through operation panel and control terminals, the inverter can control the parameter setting including start, speed adjustment, stop, brake and run, and peripheral equipments. For operation panel, see Figure 4-1.

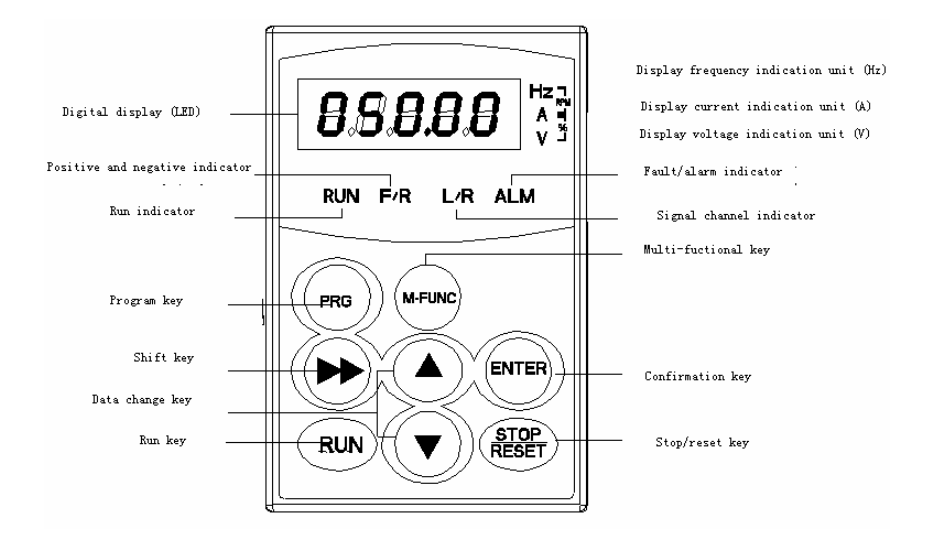

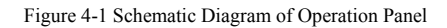

#### **4.2.2 Function Description of Keyboard**

The operation keyboard of inverter has 8 keys with their functions as shown in Table 4-1:

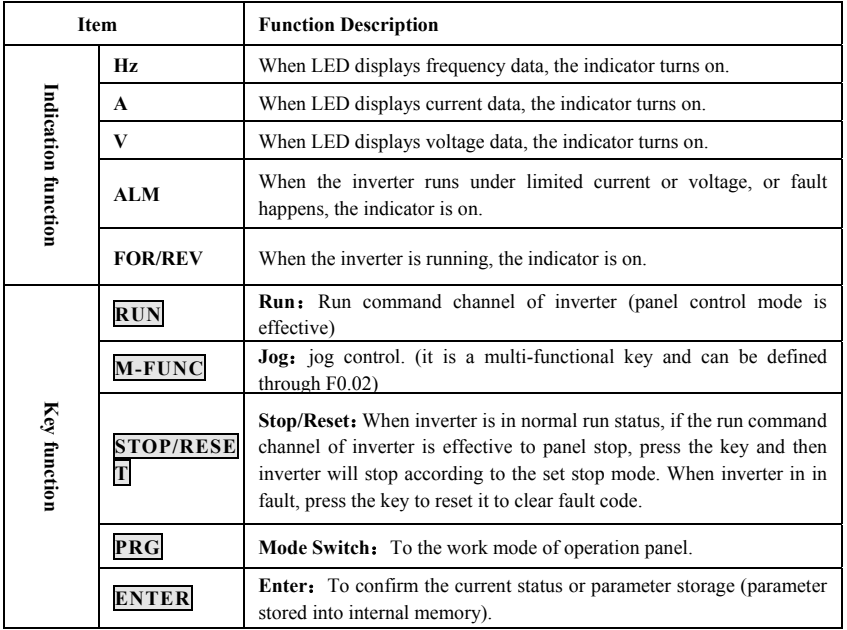

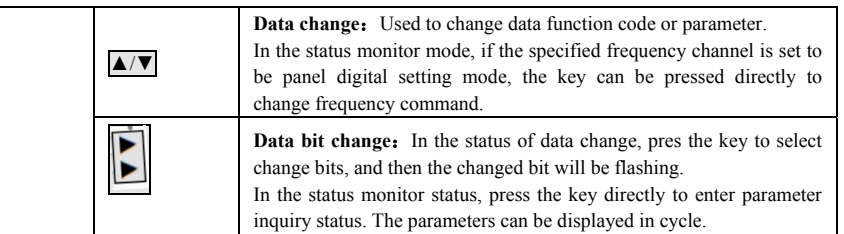

**For example: the max. output frequency of the parameterF1-08 can be changed from its factory** 

**default 50.0Hz to 60.00Hz according to the steps as shown below:** 

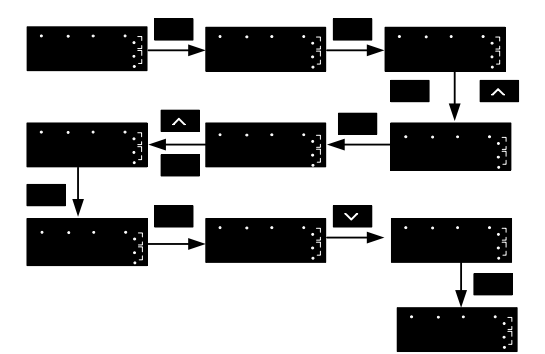

44

## **Chapter 5 Function Parameter List**

## **5.1** Symbol Description:

×—mean the parameter cannot be changed in run process **○**—mean the parameter can be changed in run process

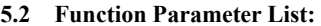

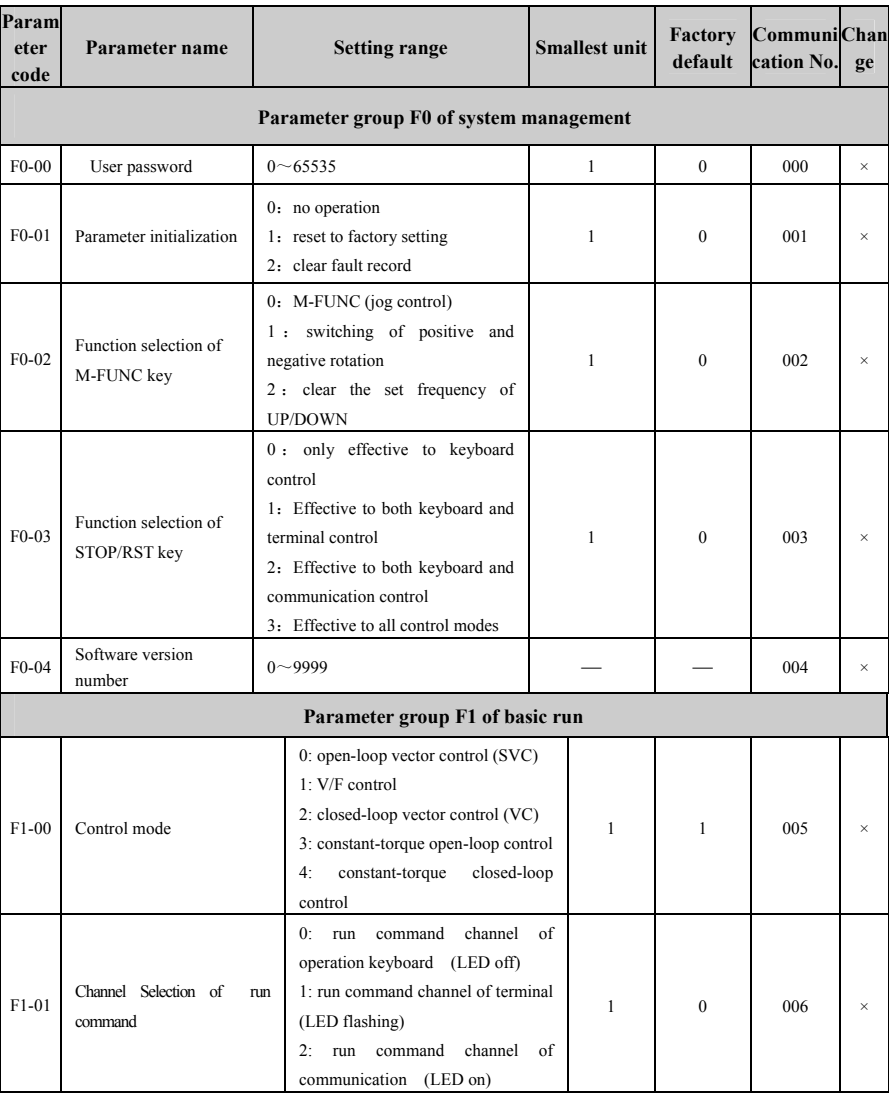

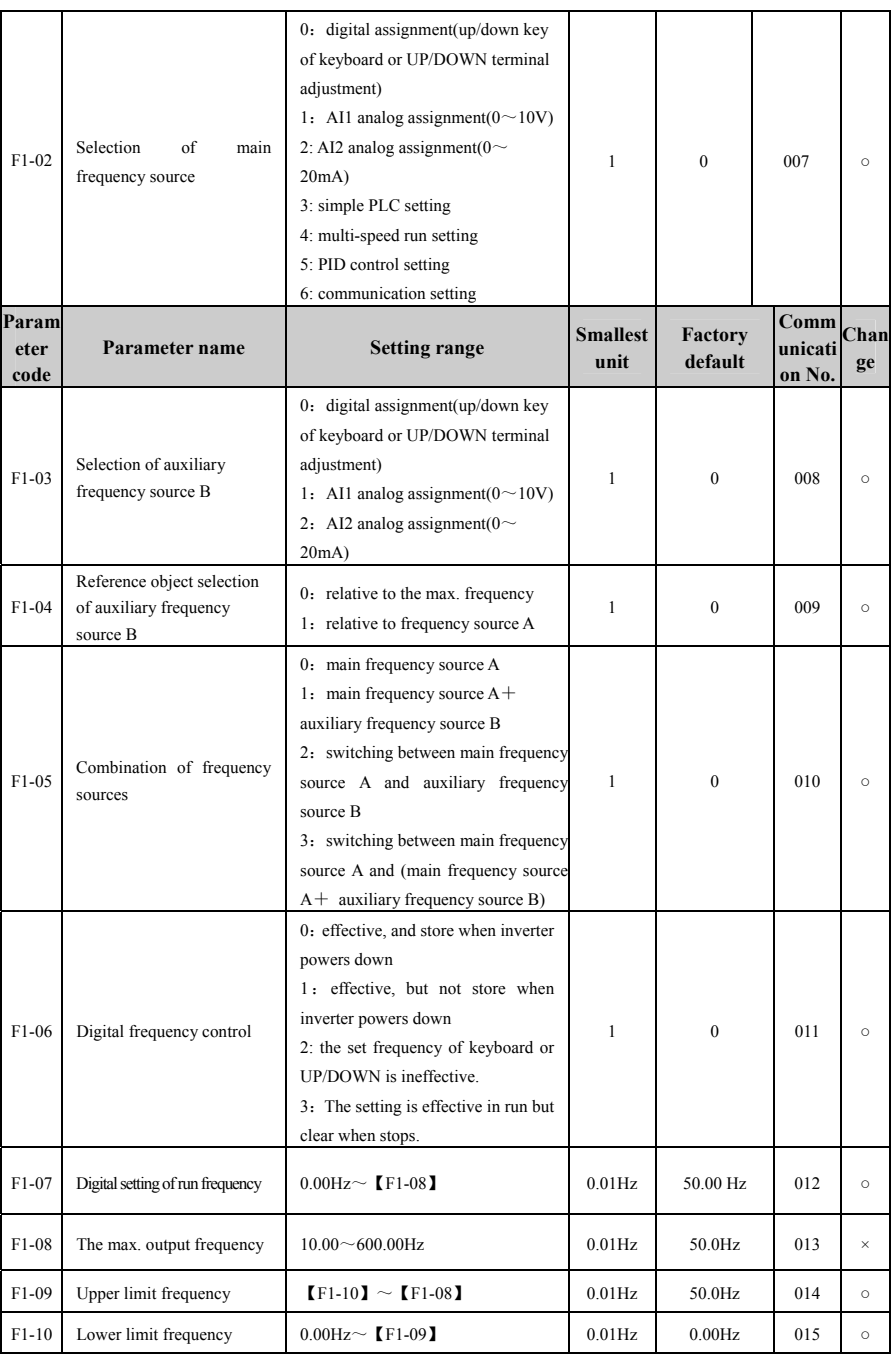

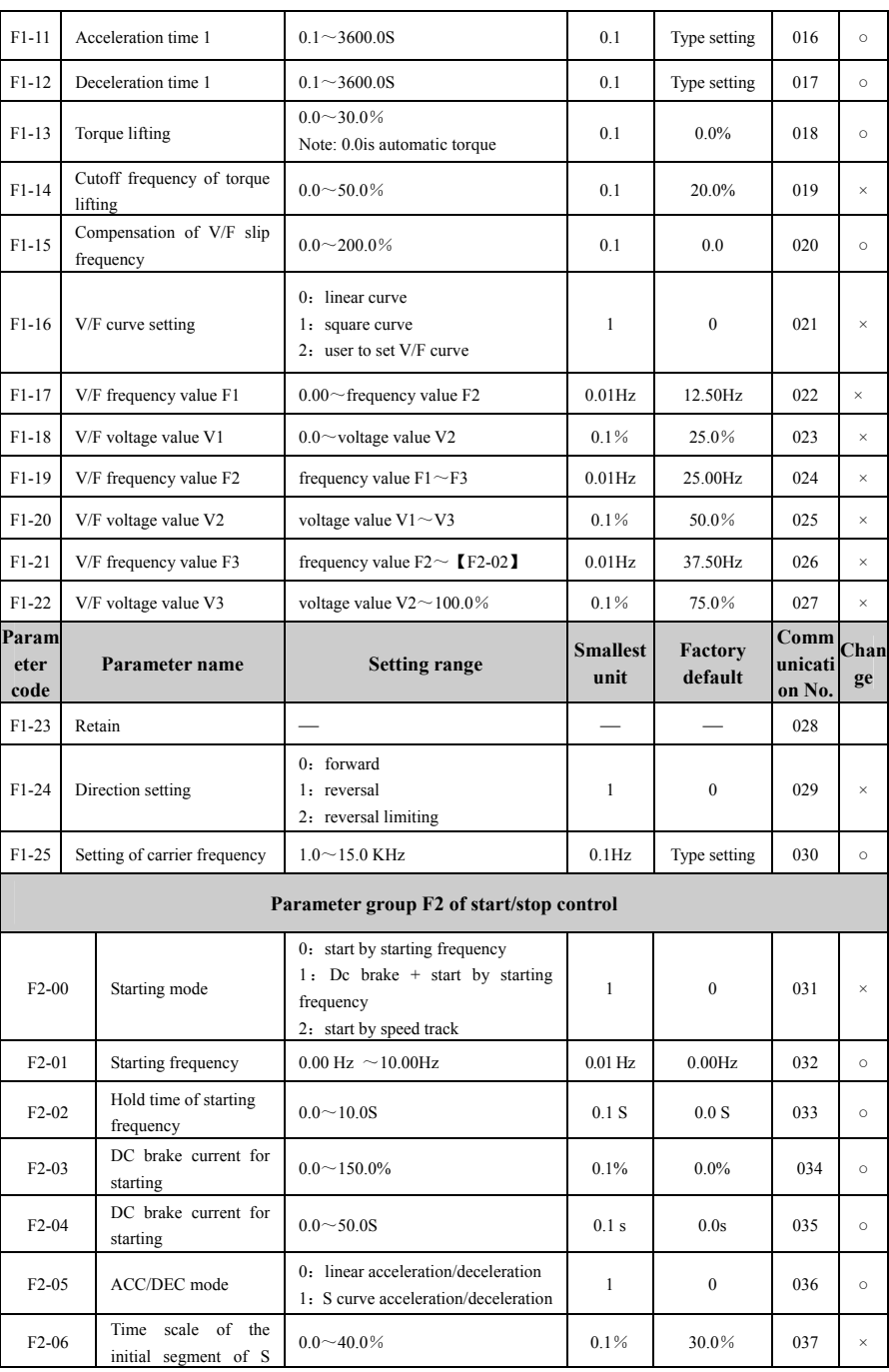

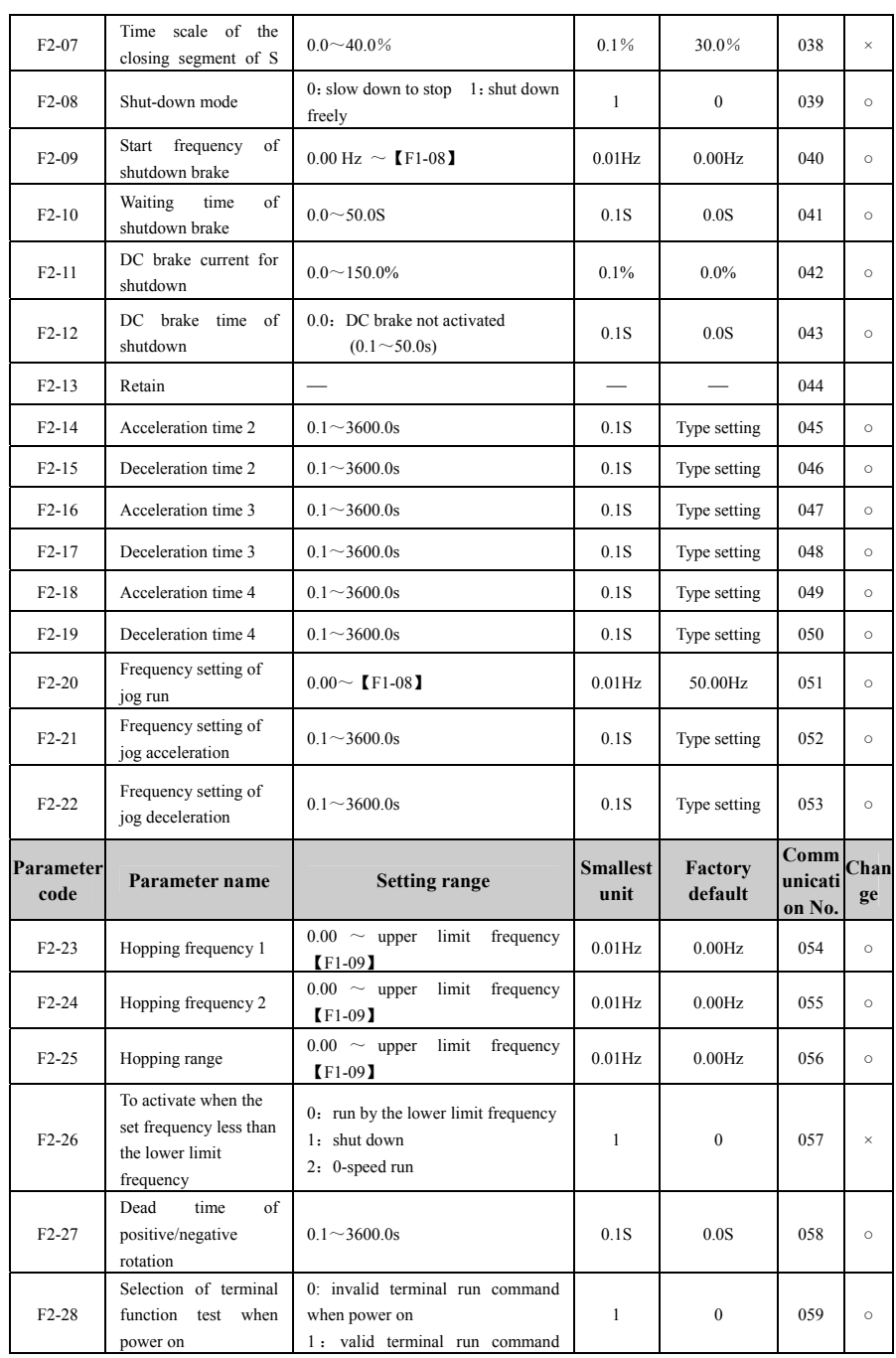

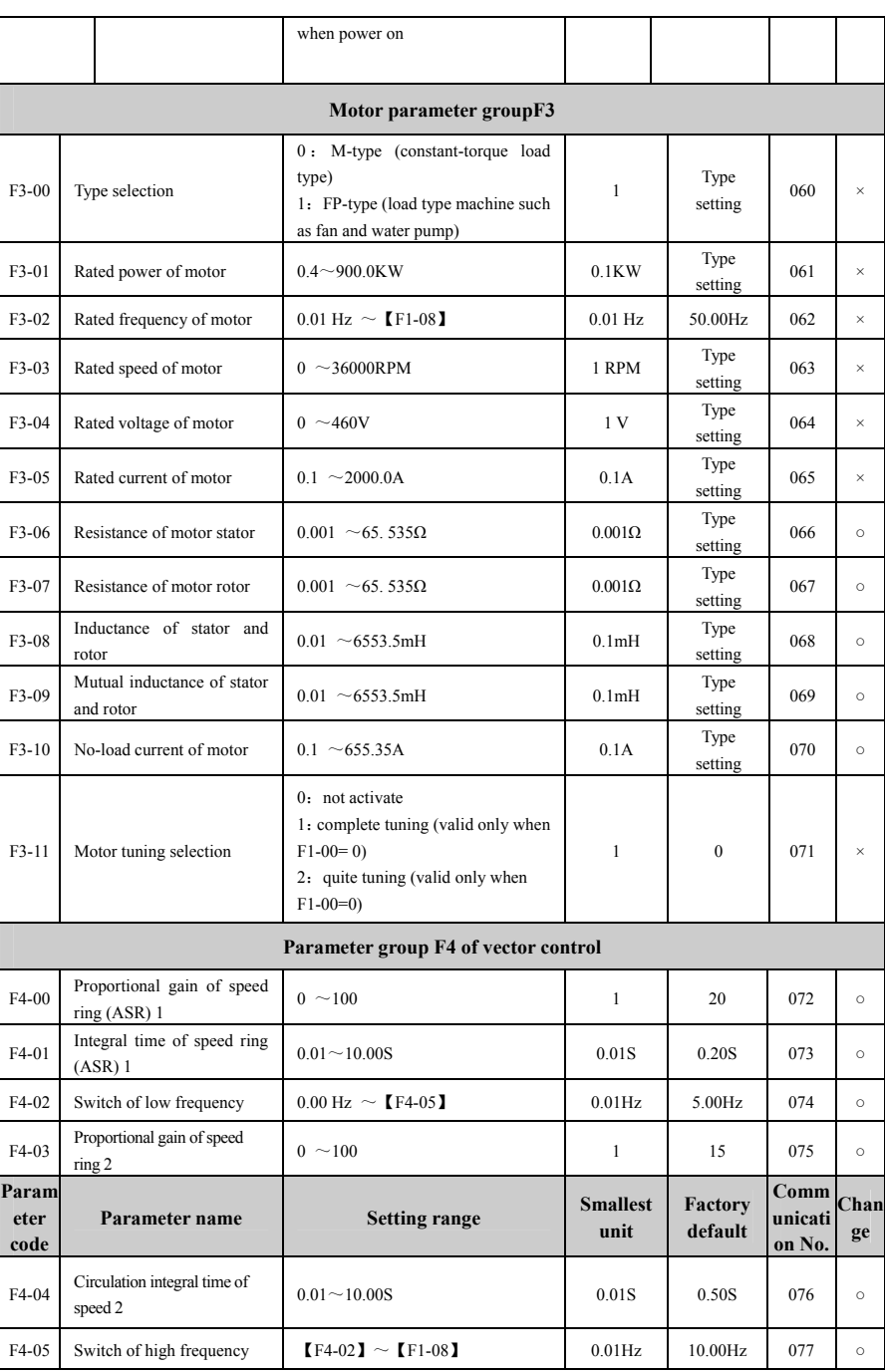

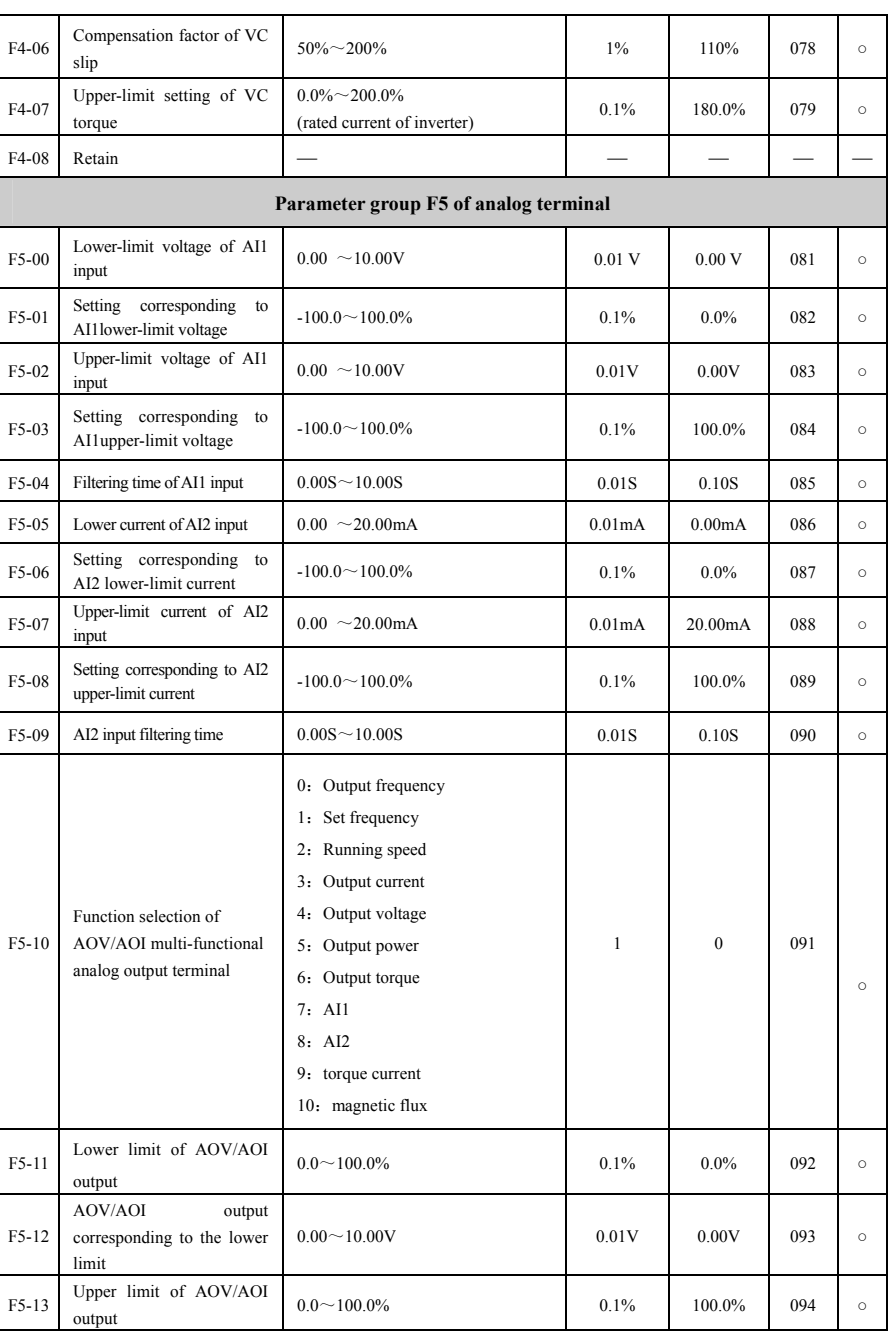
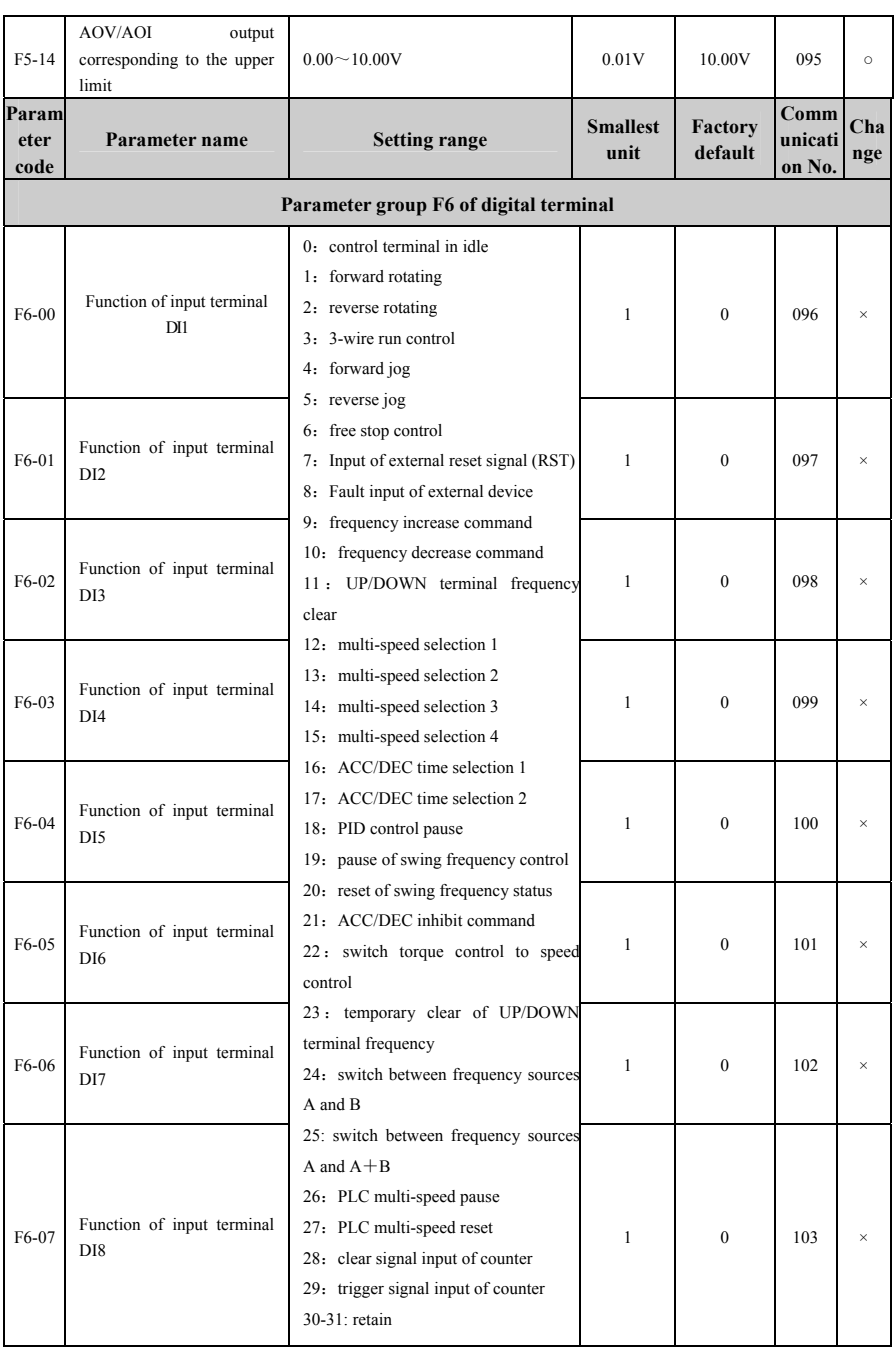

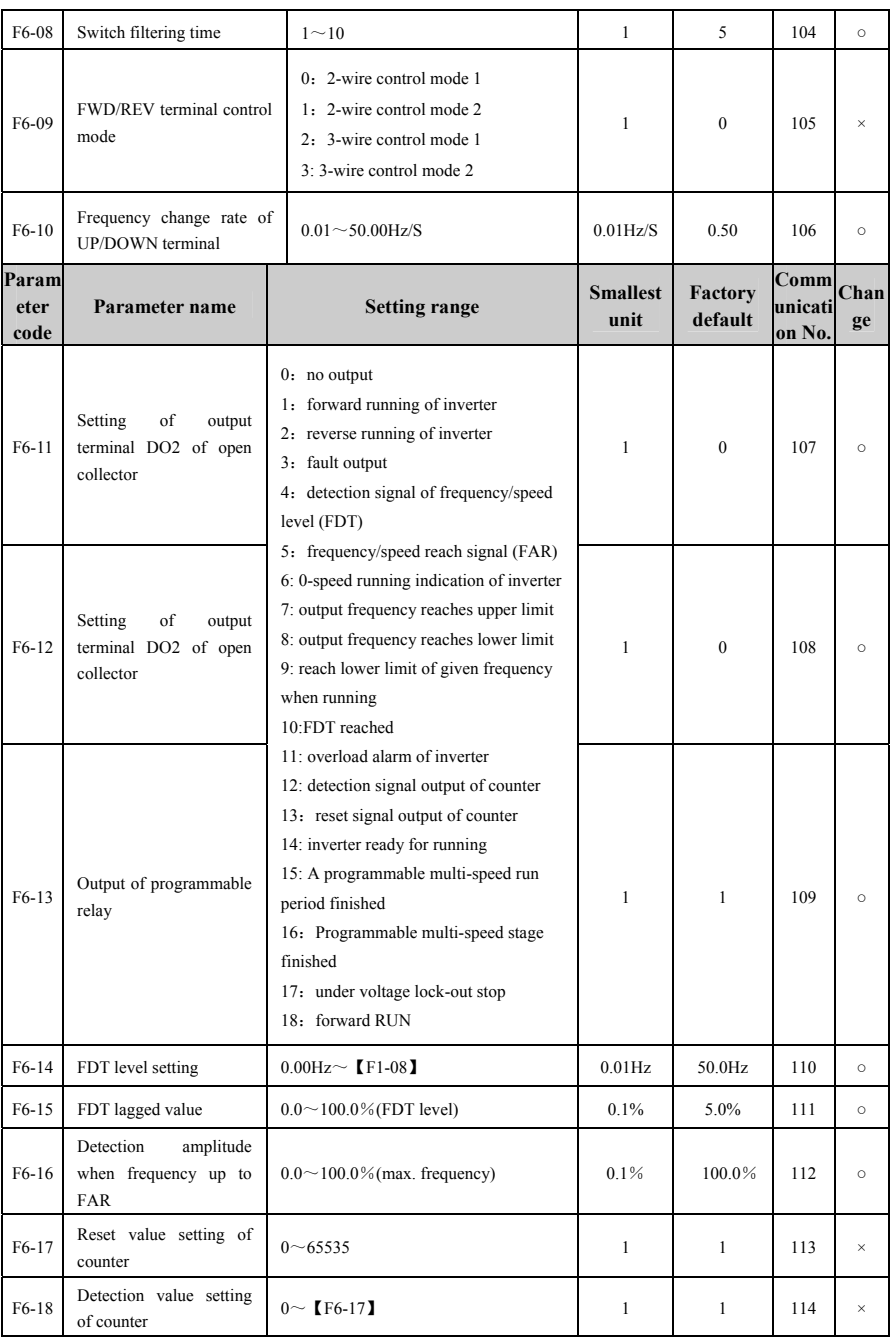

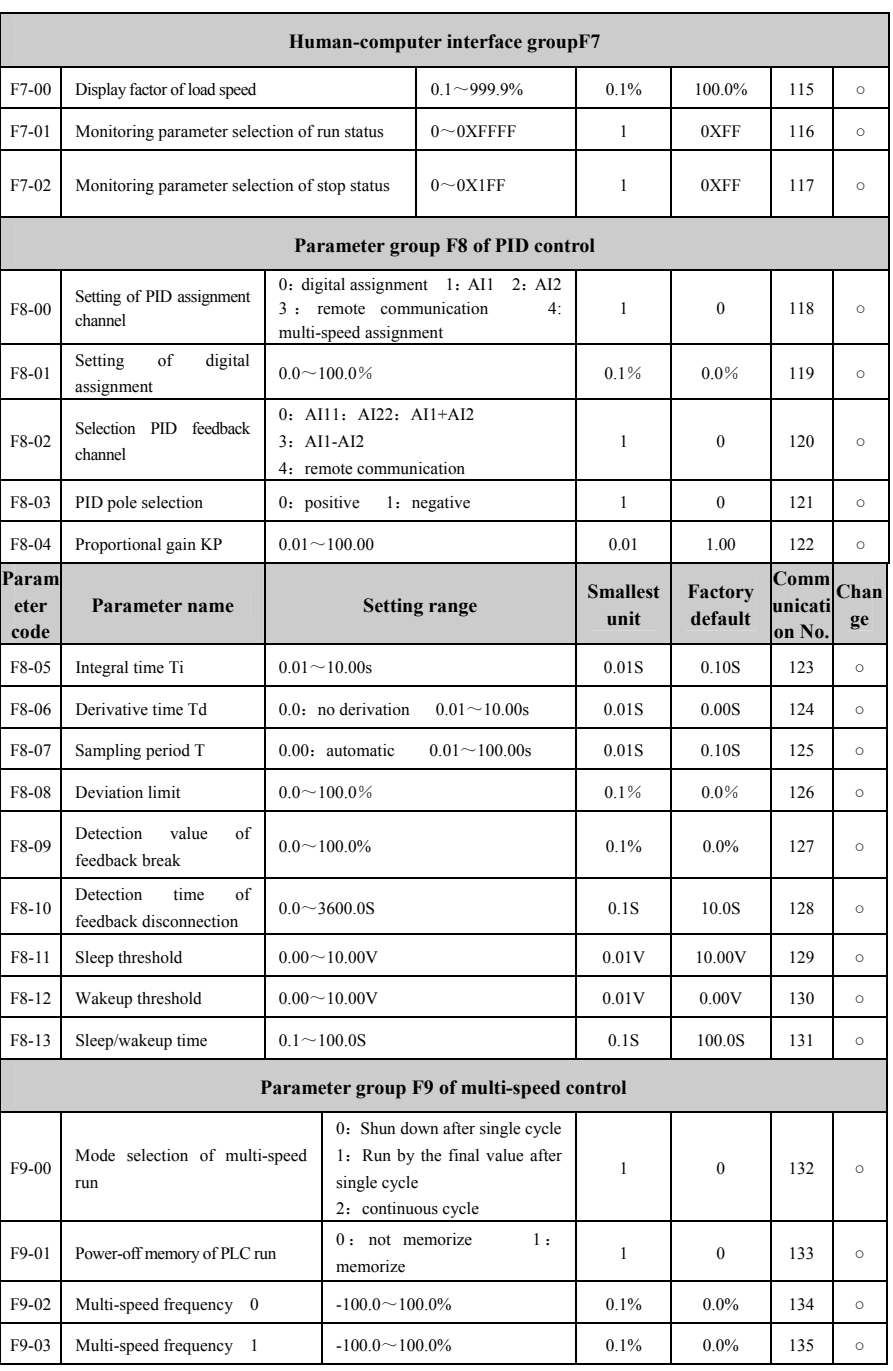

# M200 Series High-performance General Inverter

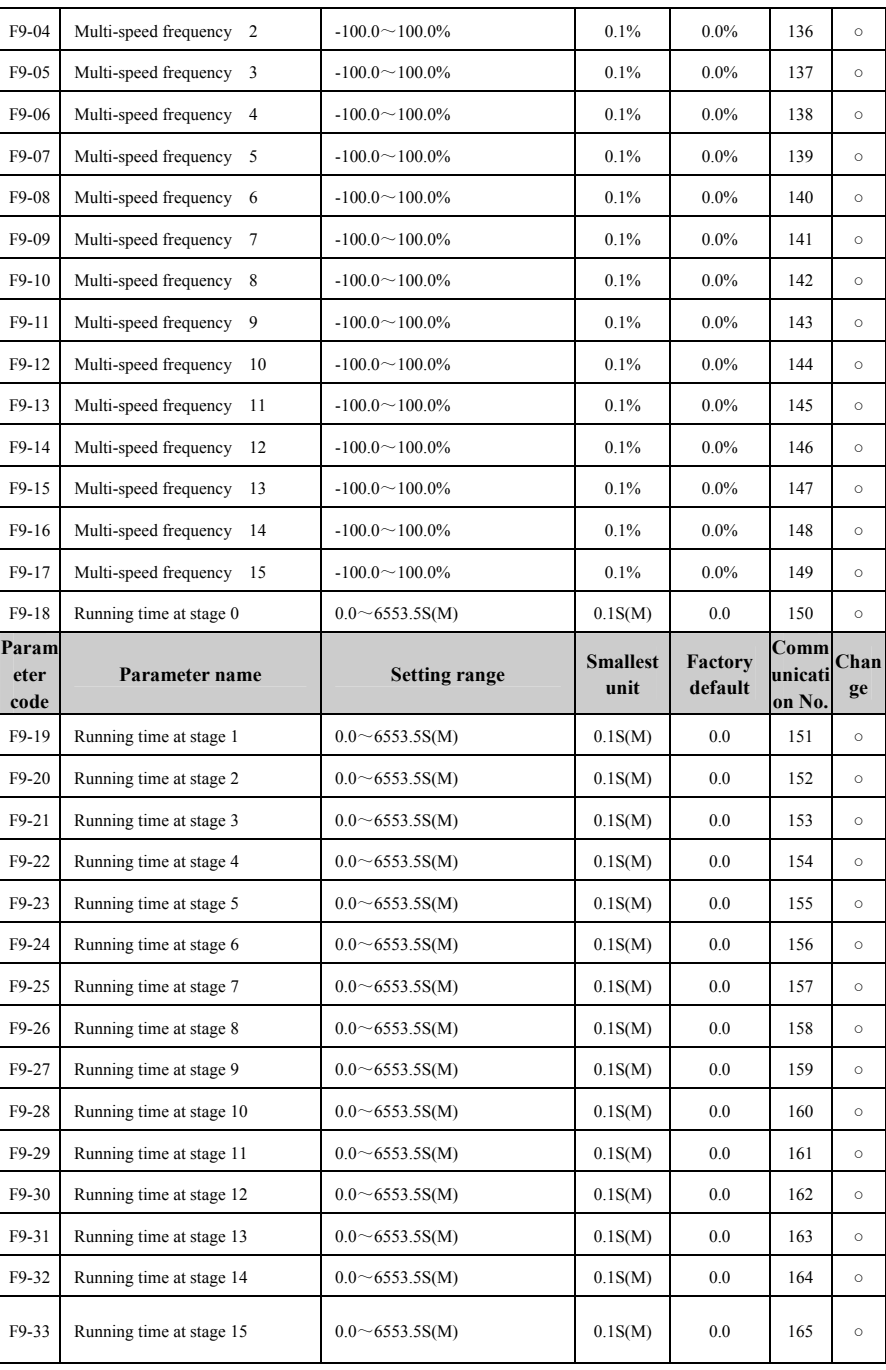

# M200 Series High-performance General Inverter

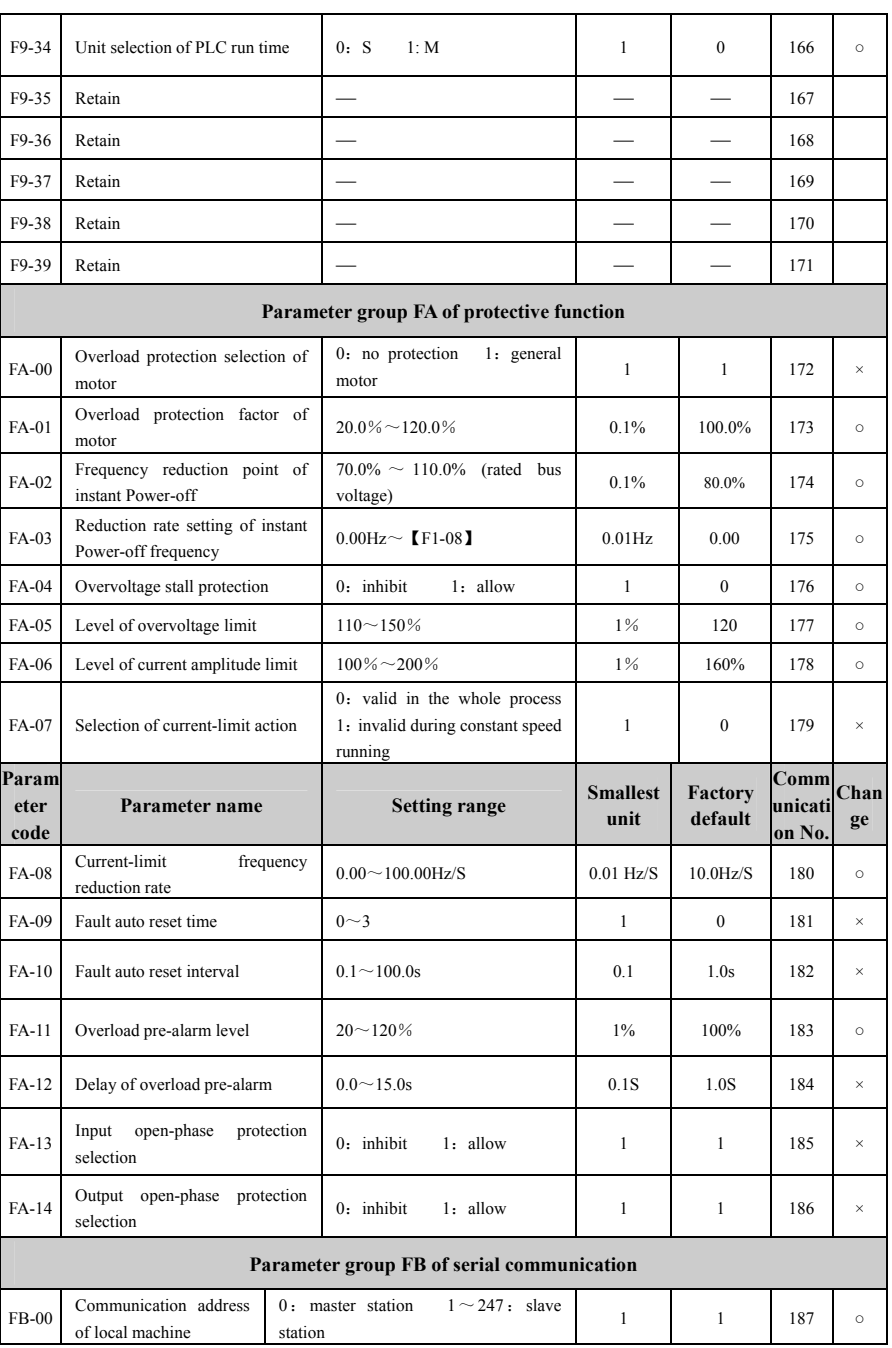

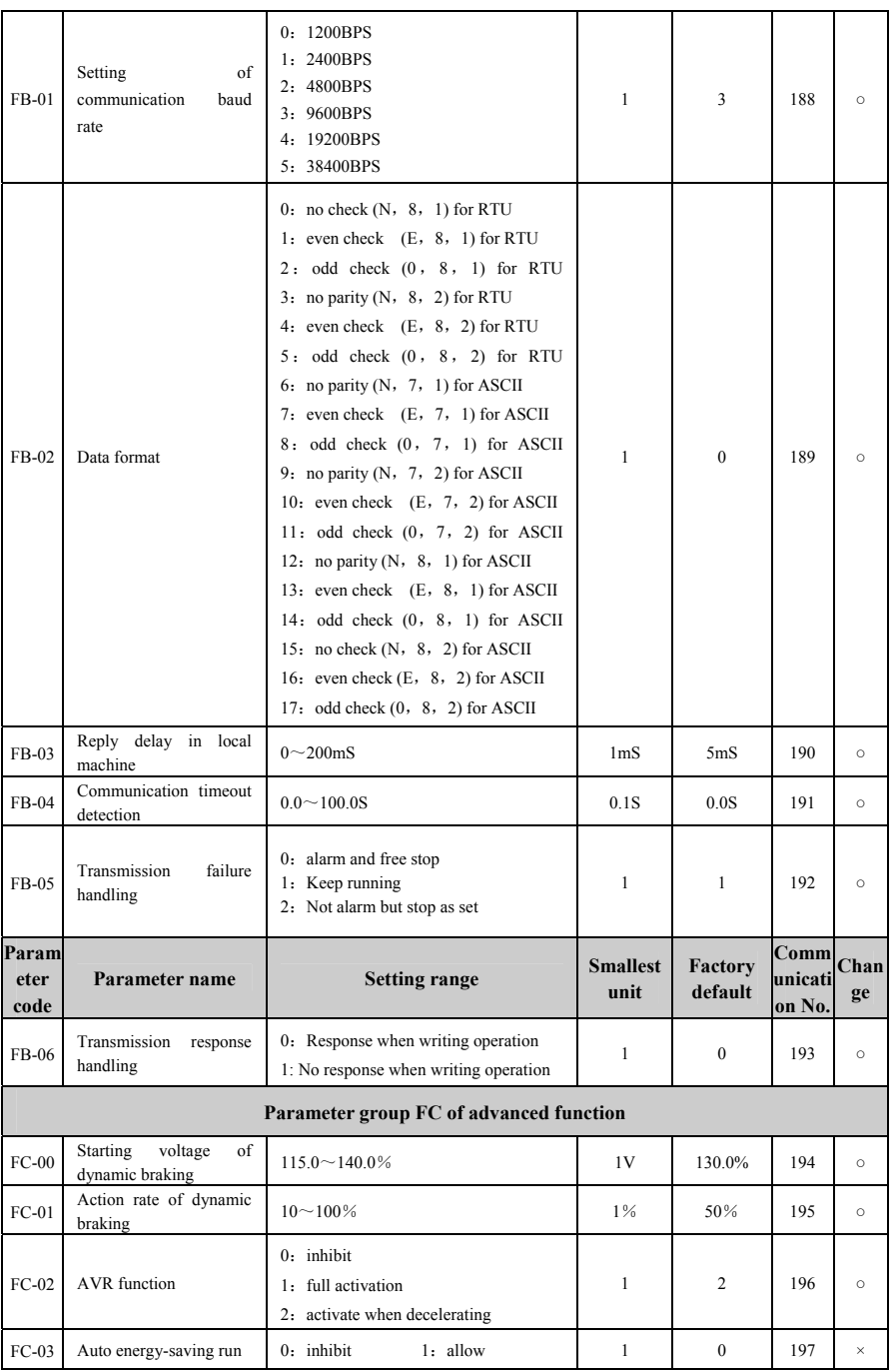

# M200 Series High-performance General Inverter

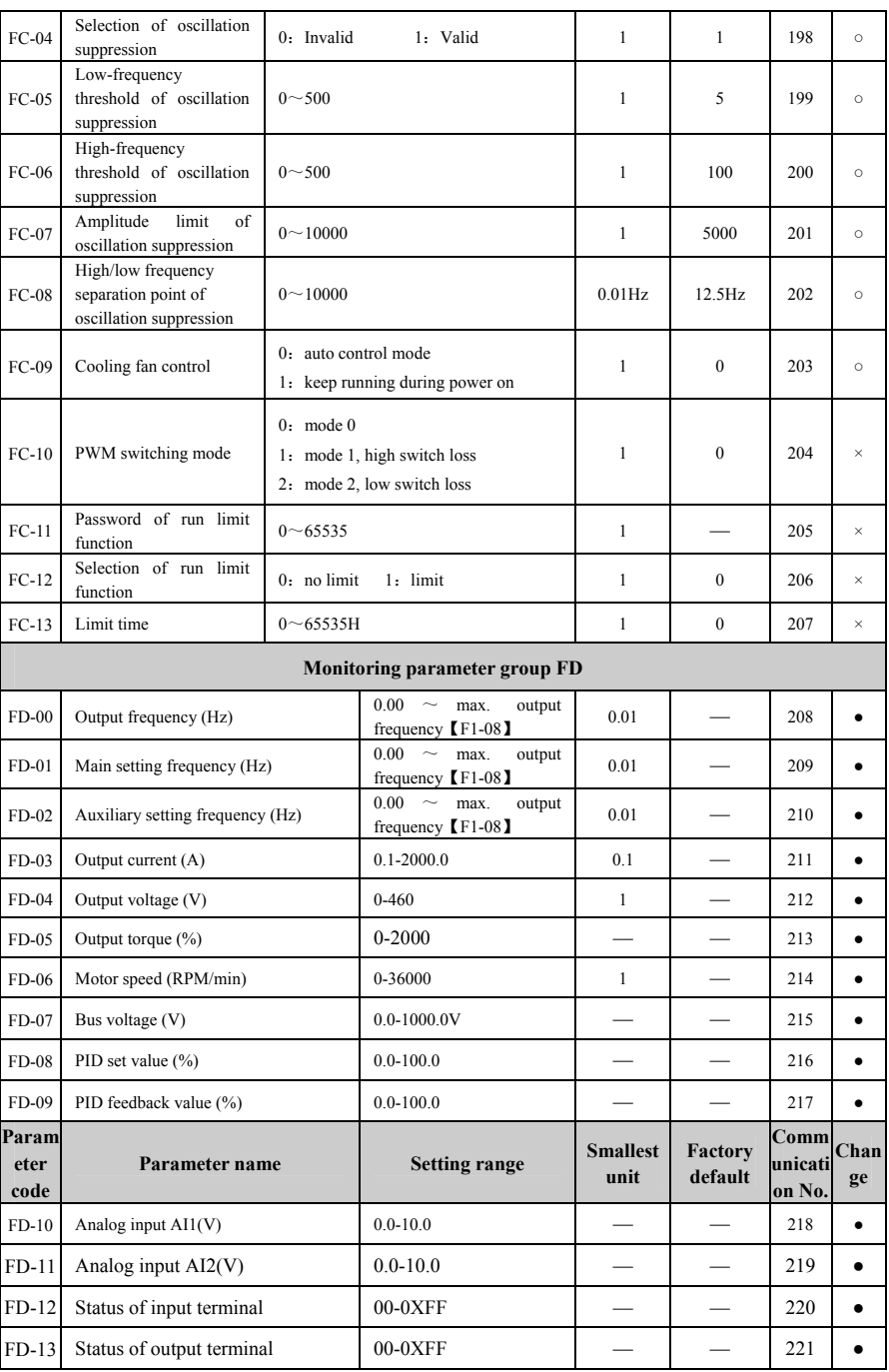

M200 Series High-performance General Inverter

| $FD-14$                             | multi-speed<br>Current                                    | segment                                                                                                    | $0 - 15$                                        |                 |                          | 222 | $\bullet$ |
|-------------------------------------|-----------------------------------------------------------|----------------------------------------------------------------------------------------------------|-------------------------------------------------|-----------------|--------------------------|-----|-----------|
| $FD-15$                             | uumher<br>Current count value                             |                                                                                                    | $0 - 65535$                                     |                 | $\overline{\phantom{0}}$ | 223 | ٠         |
| $FD-16$                             | Temperature of rectifier bridge                           |                                                                                                    | $0 \sim 100.0$ °C                               | $0.0^{\circ}$ C |                          | 224 | $\bullet$ |
| FD-17                               | <b>IGBT</b> temperature                                   |                                                                                                    | $0 \sim 100.0$ °C                               | $0.0^{\circ}$ C |                          | 225 | $\bullet$ |
| FD-18                               | Accumulated run time of the<br>machine                    |                                                                                                    | $0 - 65535H$                                    |                 |                          | 226 | $\bullet$ |
| FD-19                               | Accumulated power-on time                                 |                                                                                                    | $0 - 65535H$                                    |                 |                          | 227 | $\bullet$ |
| $FD-20$                             | Type of the last fault                                    |                                                                                                    | $0 - 21$                                        |                 |                          | 228 | $\bullet$ |
| $FD-21$                             | Types of the past two faults                              |                                                                                                    | $0 - 21$                                        |                 |                          | 229 | $\bullet$ |
| FD-22                               | Type of the current fault                                 |                                                                                                    | $0 - 21$                                        |                 |                          | 230 | $\bullet$ |
| FD-23                               | Run frequency in the current<br>fault                     |                                                                                                    | $0.00 \sim \text{max}$ .<br>output<br>frequency | $0.01$ Hz       |                          | 231 | $\bullet$ |
| FD-24                               | Output current in the current<br>fault                    |                                                                                                    |                                                 | 0.1A            |                          | 232 | $\bullet$ |
| $FD-25$                             | Bus voltage in the current fault                          |                                                                                                    |                                                 | 0.1V            |                          | 233 | $\bullet$ |
| FD-26                               | Input terminal status in the<br>current fault             |                                                                                                    |                                                 | $\mathbf{1}$    |                          | 234 | $\bullet$ |
| FD-27                               | Output terminal status in the<br>current fault            |                                                                                                    |                                                 | $\mathbf{1}$    |                          | 235 |           |
| Special parameter group FE          |                                                           |                                                                                                    |                                                 |                 |                          |     |           |
| $FE-00$                             | Selection of torque<br>setting mode                       | 0: digital assignment<br>1: AI1 analog assignment ( $0 \sim$<br>10V<br>2: AI2 analog assignment ( $0 \sim$<br>20mA)<br>3: multi-speed run setting<br>4: communication setting |                                                 | $\mathbf{1}$    | $\mathbf{0}$             | 236 | $\circ$   |
| FE-01                               | Set<br>torque<br>of<br>keyboard                           | $-200.0 - 200.0\%$                                                                                                    |                                                 | 0.1%            | 20.0%                    | 237 | $\circ$   |
| FE-02                               | Setting<br>source<br>of<br>upper<br>limiting<br>frequency | 0: digital assignment<br>1: AI1 analog assignment( $0 \sim 10V$ )<br>2: AI2 analog assignment ( $0 \sim$<br>20mA)<br>3: multi-speed run setting<br>4: communication setting   |                                                 | $\mathbf{1}$    | $\mathbf{0}$             | 238 | $\circ$   |
| FE-03--FE-60<br>Retain              |                                                           |                                                                                                    |                                                 |                 |                          |     |           |
| Factory parameter group FF (retain) |                                                           |                                                                                                    |                                                 |                 |                          |     |           |

**Fault Code:** 

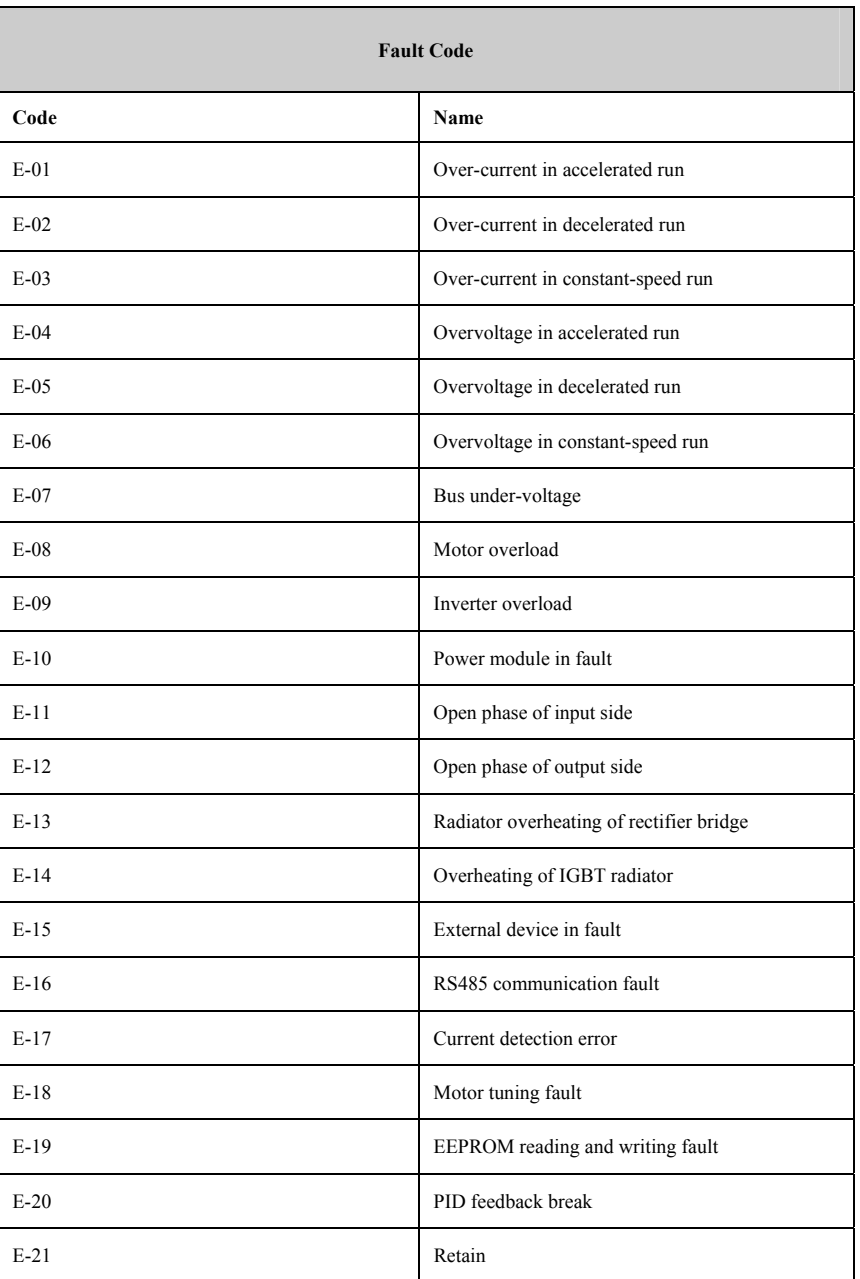

# **Chapter 6 Detailed Description of Parameter Use**

## **6.1 Parameter Group F0 of System Management**

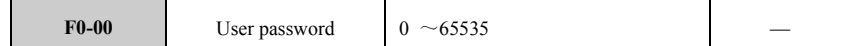

The password protection function will go into effect by setting any number except 0. The password can be cleared by entering "00000". Please remember clearly your password. When the password is set, user will not be able to enter the parameter menu without the correct password. The password protection function will take effect within 1min after exiting the programming status, and now press **PRG** to enter programming status. when the interface displays "**....**", the operator has to enter the correct password, or else he cannot enter it. The set password can be cleared by entering " " that can also disable the password protection function. Moreover, the password can also be cleared by resetting to factory default.

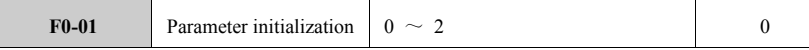

0: No operation

The inverter is in the normal parameter reading and writing status.

The parameter change is related to the setting status of user password and the current status of inverter.

1: Reset to factory setting

All parameters (except parameter of group F3) can be reset to factory defaults according to the types.

2: Clear fault record

All historical fault records of FD-20 $\sim$ FD-27 can be cleared by setting the parameter to be 2.

When the operation is finished, the parameter will be set to be 0 automatically.

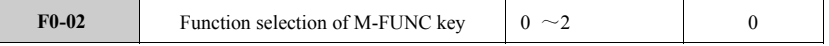

The M-FUNC key on the keyboard has 3 function options.

0: M-FUNC (jog control)

The key can be used to control the jog run of inverter.

1:Switch between positive and negative run

 The key can be used to control the switch between positive and negative run of inverter, but it is only effective when F1-01=0.

2: Clear the UP/DOWN set frequency

To clear the UP/DOWN set frequency and restore the frequency to be that before using UP/DOWN.

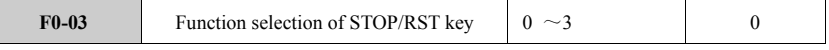

The STOP key on the keyboard has 4 function options.

0: Only effective to keyboard control

Only when F1-01=0, the key can control the stop and fault reset functions of inverter.

1: Effective to both keyboard control and terminal control

Only when F1-01=0 or F1-01=1, the key can control the stop and fault reset functions of inverter.

2:Effective to both keyboard control and communication control

Only when F1-01=1 or F1-01=2, the key can control the stop and fault reset functions of inverter.

3:Effective to all control modes.

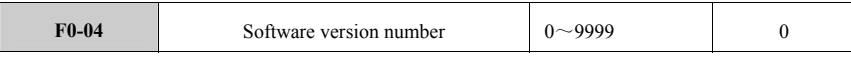

The parameter indicates the software version used by the inverter.

## **6.2 Parameter Group F1 of Basic Run**

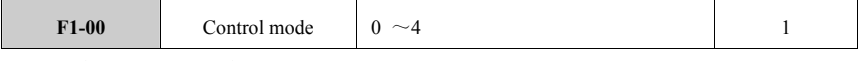

0: Open-loop vector control (SVC)

It refers to the sensorless vector control mode that is applicable to the occasion of high-performance adjustable speed drive without encoder. The loads, including machine tools, centrifugal machines, drawing machines and injection molding machines, have high requirements on the torque output of inverter. In the vector control mode, an inverter can only drive 1 motor.

1: V/F control

It can be used for general load such as fan and water pump. In the V/F control mode, 1 inverter can drive multiple motors.

2: Closed-loop vector control (VC)

Retain

- 3: Constant-torque open-loop control Retain
- 4:Constant-torque closed-loop control

Retain

Notes:

- 1. When selecting the vector control mode, the motor parameter tuning shall be carried out before the first run to obtain the accurate motor parameters. Once the tuning finished, the motor parameters obtained will be stored in the control panel for future use. In particular note that, ensure the motor nameplate is in accordance with the motor parameters of inverter before motor tuning, or else the tuning may be not able to be finished or lead to the wrong results. In case that no motor nameplate data is obtained, it is suggested to use V/F control mode.
- 2. When selecting vector control mode, the relevant parameters (group F4) of speed regulator shall be set correctly to ensure the good steady-state and dynamic performance.
- 3. When selecting vector control mode, 1 inverter can only drive 1 motor, and the inverter capacity cannot be higher or lower than motor by 2 classes, or else it may cause the decrease of control performance or abnormality.

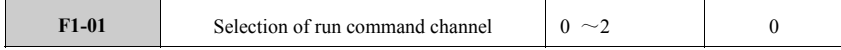

### 0: Effective keyboard control

The run and stop functions of inverter can be controlled via run commands from operation keyboard including **RUN**, **STOP/RESET** and **M-FUNC**.

## 1: Effective terminal control

The run command of inverter can be control by the connection/disconnection status of the external multi-functional terminal (the functions corresponding to the multi-functional terminal shall be defined by the

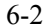

#### parameter group F5).

2: Effective communication control

The run command shall be sent out by the upper computer through communication.

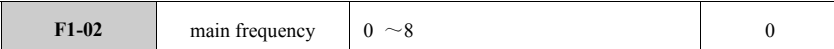

Main frequency source A is the main setting parameter of the run frequency of inverter. but as for the run frequency of inverter, F1-05 can also be set to realize the assignment of combination of the main frequency A and auxiliary frequency B.

0: digital assignment (up/down key on keyboard or UP/DOWN terminal adjustment)

The run frequency can be set through parameter F1-07, and adjusted through  $\triangle$ / $\blacktriangledown$  keys on operation panel or UP/DOWN terminal. The UP/DOWN terminal is to adjust frequency by setting two terminals of F6-00~F6-07 respectively to be frequency increase command and decrease command.

1: AI1 analog assignment $(0 \sim 10V)$ 

The assigned external analog voltage can be used as set frequency. For the relevant parameters, see  $F5-00 \sim F5-04.$ 

2: AI2 analog assignment( $0 \sim 20$ mA)

The assigned external analog current can be used as set frequency. For the relevant parameters, see  $F5-05 \sim F5-09$ .

3: Simple PLC setting

The inverter runs in the way of simple programmable logic. For its run frequency setting, see F9-02 $\sim$ F9-17. For each run time setting, see F9-18 $\sim$ F9-33.

4: Multi-speed run setting

The inverter runs in multi-speed mode. For its run frequency setting, see F9-02 $\sim$ F9-17. Four terminals of F6-00~F6-07 can be set as multi-speed options respectively to match with the run frequencies of inverter.

5: PID control setting

The frequency is determined by the process PID. For the relevant setting, see the function parameters of group F8.

6: communication setting

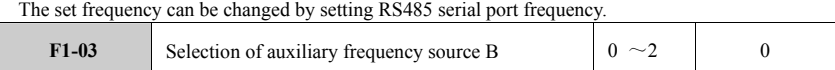

The auxiliary frequency B can be set through F1-05 to form the run frequency of inverter in combination with the main frequency source A.

0: digital assignment (up/down key of keyboard or UP/DOWN terminal adjustment)

The run frequency can be set by parameter F1-07, and can be adjusted via ▲/▼ key on operation panel or UP/DOWN terminal. The UP/DOWN terminal is to adjust frequency by setting two terminals of F6-00~F6-07 respectively to be frequency increase command and decrease command.

1: AI1 analog assignment  $(0 \sim 10V)$ 

The assigned external analog voltage shall be the set frequency. For relevant parameters, see

 $F5-00 \sim F5-04.$ 

2: AI2 analog assignment  $(0 \sim 20$ mA)

The assigned external analog current shall be the set frequency. For relevant parameters, see F5-05  $\sim$ F5-09.

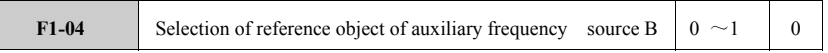

0: Relative to the max. frequency

The auxiliary frequency source B takes the max. output frequency as reference object.

1: Relative to frequency source A

The auxiliary frequency source B takes the set value of the main frequency source as reference object. The setting is effective only when F1-05=1or F1-5=3.

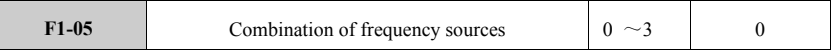

The run frequency of inverter can be set by setting the combination of the main frequency source A and auxiliary frequency source B.

0: Main frequency source A

The run frequency is determined by the main frequency source A.

1: Main frequency source  $A+$  auxiliary frequency source B

The run frequency of inverter is formed by the combination of the set frequency of main frequency source A+ the set frequency of auxiliary frequency source B

2: Switch between main frequency source A and auxiliary frequency source B

 The run frequency of inverter set by the main frequency source A can be switched to be set by the auxiliary frequency source B. The setting function shall be utilized together with the switch function of the frequency sources A and B. When one parameter of  $F6-00\sim F6-07$  is set to be 24, the run frequency set by the main frequency A can be changed to that set by the auxiliary frequency B by short-circuiting the parameter terminal and COM.

3: Switch between main frequency source A and (main frequency source A+auxiliary frequency source B)

The run frequency of inverter set by the main frequency source A can be switched to be set by the main frequency source  $A +$  the auxiliary frequency source B. The setting function shall be utilized together with the switch function of the frequency sources A and A+B. When one parameter of  $F6-00~F6-07$  is set to be 25, the run frequency set by the main frequency A can be changed to that set by the A+B by short-circuiting the parameter terminal and COM.

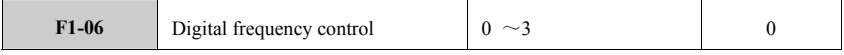

The run frequency is set by parameter F1-07, and it can be adjusted by connecting/disconnecting the external control terminal UP/DOWN. When the UP-COM is closed, the frequency increases, and vice versa. When both UP/DOWN and COM are closed or disconnected, the frequency keeps the same. 0: Effective, and store when inverter powers down

UP / DOWN-assigned frequency value is stored when the inverter power down.

1: Effective, but not store when inverter powers down

UP / DOWN-assigned frequency value is not stored when the inverter power down.

- 2: Keyboard or UP/DOWN-set digital frequency is ineffective.
	- The frequency value set by keyboard or UP / DOWN will clear automatically.
- 3: effective in running but clear when stopping

When the inverter is running, the assigned frequency by  $\triangle/\blacktriangledown$  key and UP/DOWN is effective, but it will be cleared when the inverter stops.

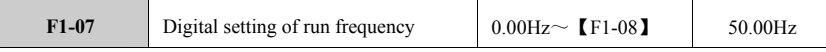

When the digital setting (F1-02=0) is selected as the frequency source, the inverter will directly set the set value of F1-07 as the current set frequency of inverter every time it is powered on.

The run frequency value is limited in the range between upper limit and lower limit.

| F1-08<br>The max. output frequency | $10.00$ Hz $\sim$ 600.00Hz | 50.00Hz |
|------------------------------------|----------------------------|---------|
|                                    |                            |         |

The max. output frequency means the highest frequency inverter can output.

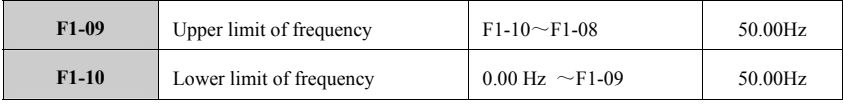

The upper-limit frequency is used to set the upper limit of output frequency, as shown by  $f_3$  in the figure. The basic run frequency  $f_2$  is the min. output frequency corresponding to the max. output voltage, while  $f_4$ is the max. frequency. The V<sub>max</sub> in the figure below is the max. output voltage of inverter.

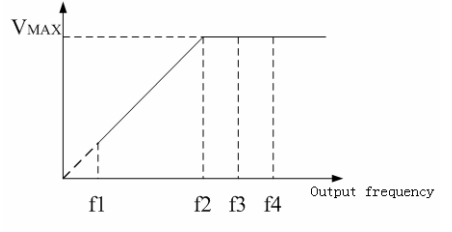

Schematic Diagram of Voltage and Frequency

#### Note:

(1) The max. output frequency, upper-limit frequency and lower-limit frequency shall be set carefully according to the nameplate parameters and running situation of the actual controlled motor.

(2)Except the limit of upper-limit and lower-limit frequency, the output frequency is also limited by the set parameter values including start frequency, stop DC star frequency, hopping d=frequency, etc.

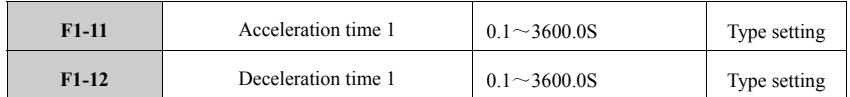

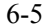

The acceleration (ACC) time means the time that the inverter accelerates from 0 to the max. output frequency as shown in Figure t1.

The deceleration (DEC) time means the time that the inverter decelerates from the max. output frequency to 0, as shown in Figure t2 below.

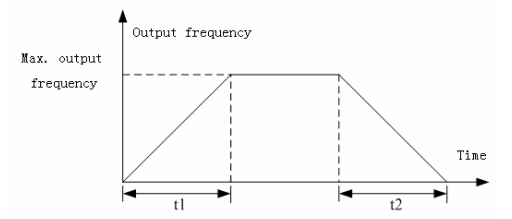

 The parameters for ACC/DEC time of this series inverter consists of four groups, while the parameters for other ACC/DEC times (2, 3, 4) shall be defined in parameter F2-14~F2-19. The factory default time is ACC/DEC time 1. Other ACC/DEC time group shall be selected through terminal in group (please refer to the parameter group F6). The ACC/DEC time of the automatic tuning run shall be carried out according to the ACC/DEC time 1. The ACC/DEC time of M-FUNC run shall be separately set in F2-21-F2-22.

Note:

The ACC time is only effective to the normal speed increasing time, not including start DC brake time and start frequency hold time.

The DCE time is only effective to the normal speed decreasing time, not including stop DC brake time. 9i

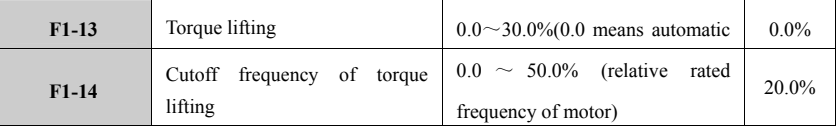

Torque lifting is to make lifting compensation to the output voltage of inverter when it runs by low frequency. The torque lifting can improve the low frequency property in V/F control mode. However, it shall not be set too big, or else the motor efficiency will decrease and the magnetizing current of motor will increase to make motor heating. The cutoff frequency of torque lifting: at this frequency, the torque lifting is effective, but it will lose effect when exceeding the set frequency.

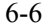

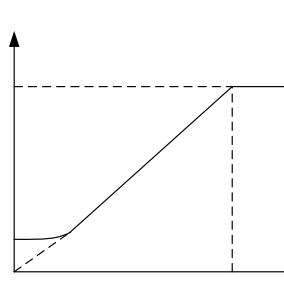

Vmax

## Schematic Diagram of Torque Lifting

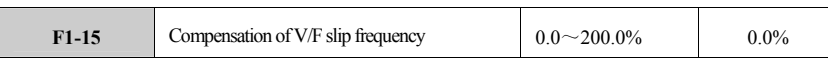

Slip frequency can make up the decreasing speed when motor is with load, namely the rated slip frequency of the corresponding motor.

Note: only when  $F1-00=1$ , the parameter is effective.

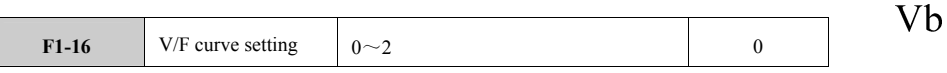

0: Linear curve

The linear V/F curve is applicable to the general constant-torque load and its output voltage is in linear relation with the output frequency. See the linear curve as shown below.

1: Square curve

 The square curve is applicable to the centrifugal load including fan and pump, and its output voltage is in square curve relation with the output frequency. See the square curve as shown below.

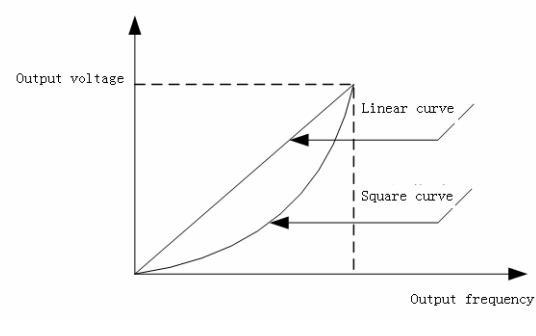

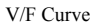

2: User-set V/F curve (determined by F1-17~F1-22) Under this mode, V/F curve can be set by the parameters of  $F1-17\sim F1-22$  as required by user. Note: Only when F1-00=1, the parameter is effective.

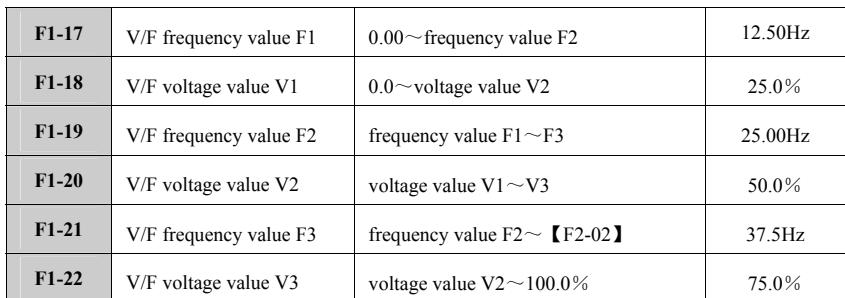

The parameter group of the function can be used to flexibly set the V/F curve as required by user. For the custom curve, see the following figure:

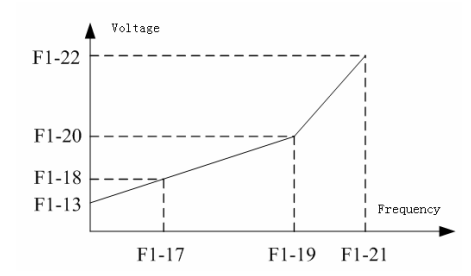

### V/F Custom Curve

**Note:** If F1-17 is much small, do not set F1-18 too high. That is to say, do not make the slope of the first segment of V/F curve too big, or else the current goes through IGBT will be too big, which will then burn motor out.

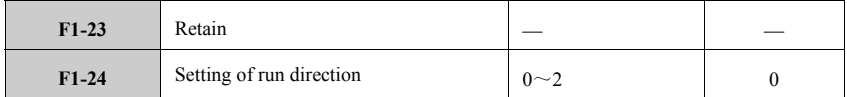

### 0: Positive rotation

The actual run direction shall be in accordance with the set direction.

1: Negative rotation

Under this mode, the actual output phase sequence of inverter is reverse to the setting. For example, in case of terminal control, FWD-COM is closed and motor will rotate reversely. The function of **RUN** key on keyboard will be reverse.

2: Negative rotation prevention

Inverter can only run positively.

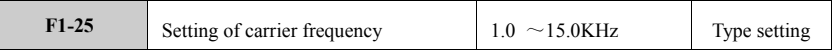

The parameter shall be used to set the carrier frequency of PWM wave output by inverter. The motor noise can be reduced by increasing the set value of carrier frequency, but the inverter temperature will increase for it. In case that carrier frequency exceeds the factory default value, the inverter shall be derated for application.

### **6.3 Start/stop Control Group F2**

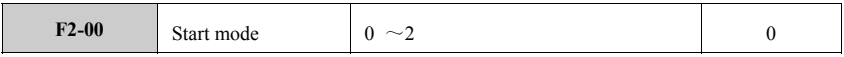

The start mode is effective when inverter enters run mode from stop mode. That is to say, the inverter will start again as the set mode after the following occasions: power on for the first time, instant power off and then on, reset in case of fault, free stop and normal stop.

#### 0: Start by start frequency

 When the inverter starts to run, press the setting of F2-01 and F2-02 first to start the inverter from its start frequency (F2-01), and then it will run for the set time at this frequency (F2-02); then press the parameters of the set ACC/DEC time and mode to enter normal speed increasing stage to speed up to the set frequency.

## 1:DC brake + start by start frequency

 When putting inverter into run, first press DC brake time set by F2-03 and F2-04 for the DC brake process before starting; then it will start from this frequency and run for the set time as set by F2-01 and F2-02, and; it will enter normal speed increasing stage as the set ACC/DCE time and mode to the set frequency.

The process to brake first and start by the start frequency is as shown by the following figure:

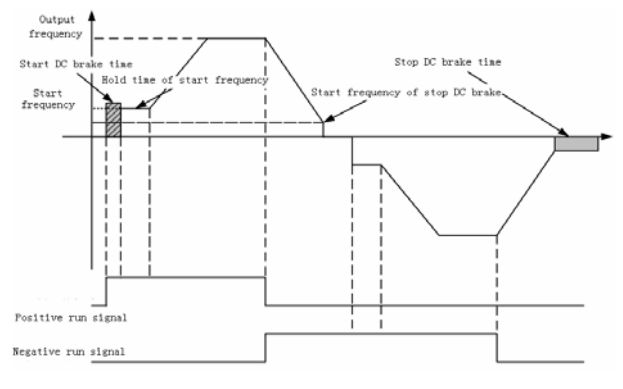

Schematic Diagram of Start Mode 1

### 2: Start by speed track

 When putting inverter into use, first inspect the speed and direction of motor, and then track the current motor speed and direction according to the inspection result directly to start the rotating motor

in shock-free and smooth way.

 When selecting this start mode, attention shall be paid to the rotary inertia of the system to increase the set value of parameter of ACC/DCE time properly.

### Note:

(1) Start mode 0:Applicable to the occasion of big static friction torque but small load inertia, or the occasion with external mechanical brake equipment, namely the occasion that motor shaft can keep still when motor stops and start again.

(2) Start mode 1: Applicable to the occasion that motor runs positively or negatively when inverter is in stop status.

(3) Start mode 2: Especially applicable to the restart after fault reset or instant power-off in various working situations.

(4) Start mode 0 is applicable to the speed increase case where the inverter changes from forward running to reverse running, or the inverter increases speed by changing the set value.

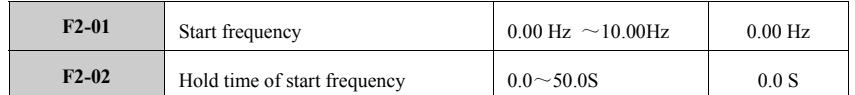

The start frequency refers to the initial frequency at the starting of inverter. To ensure the enough start torque, appropriate start frequency shall be set. The hold time of start frequency means the hold time of start frequency when inverter starts, as shown by the schematic diagram of start mode 1.

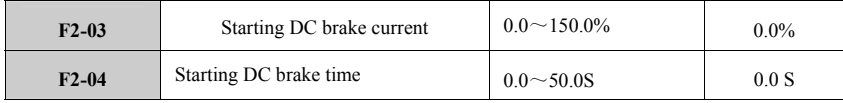

F2-03 and F2-04 are effective only when inverter starts by the mode of DC brake + start frequency mode (F2-00=1). The setting of start DC brake current is the percentage relative to the rated current of inverter. If the start DC brake time set to be 0, there will be no DC start process.

Note:

(1) If the inverter capacity does not match with motor, do calculate the current and time parameters correctly and make setting carefully.

(2) As for the high-speed big-inertia load, it is not proper to adopt the mode of successive long-time big current DC brake and then start; it is suggested to adopt torque track mode and then start under start mode.

|  | F2-05 | Acceleration/deceleration mode |  |  |
|--|-------|--------------------------------|--|--|
|--|-------|--------------------------------|--|--|

0: Linear acceleration/deceleration

 The output frequency of inverter increases or decreases according to the fixed rate, and it is in linear relation with ACC/DCE time. Most loads adopt such mode.

1:S-curve acceleration/deceleration

 In the ACC/DCE process of inverter, output frequency is in S-curve relation with ACC/DCE time that it increases or decreases as S curve. The function can be used to reduce the noise and vibration in the ACC/DCE process and reduce the load shock at start and stop. The parameters of S curve is set by the parameters F2-06 and F2-07.

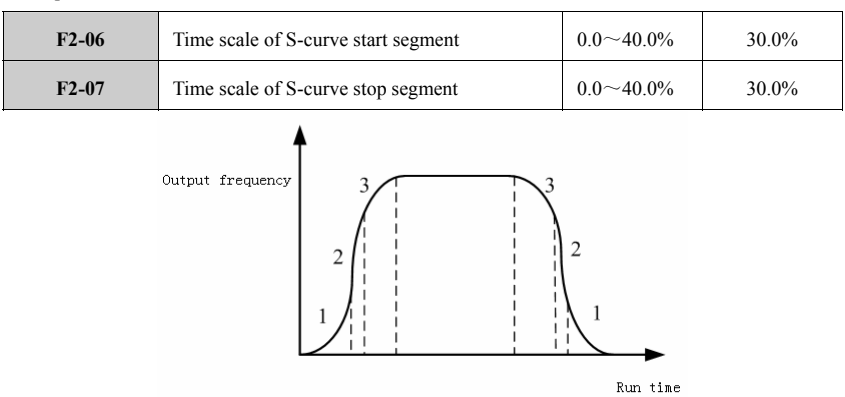

#### S-curve Acceleration/deceleration

The initial phase of S curve, as shown by ① in the diagram above, is the process that the slope of output frequency increases from 0;

The rise phase of S curve, as shown by ② in the diagram above, is the process that the slope of output frequency keeps constant;

The end phase of S curve, as shown by ③ in the diagram above, is the process that the slope of output frequency decreases to 0;

The parameters above are used in combination, and they are especially applicable to the start/stop of transport and transmission.

Note:

(1) Limit of set value: start time of S curve + end time of S curve ≤90% (ACC/DCE time).

(2) As for the ACC and DCE processes, the parameters for each phase of S curve shall be set in parallel.

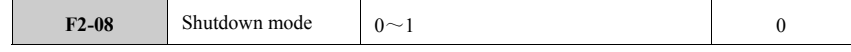

0: Stop by decelerating

When receiving the stop command, inverter will decrease the output frequency gradually according to the deceleration time until the frequency decreases to 0 and inverter stops.

1: Stop freely

When receiving the stop command, the inverter will stop outputting frequency immediately and the load machine will stop freely according to the mechanical inertia.

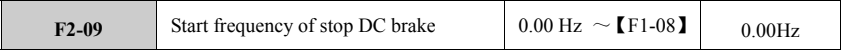

The start frequency of start DC brake refers to the frequency of switch point that output frequency

decrease along the deceleration curve to be 0 suddenly in the process of deceleration and stop. In this process, if the set frequency is less than the start frequency of stop DC brake, the output frequency will be 0.

The start efficiency of stop DC brake is also effective in the deceleration process of positive and negative rotation switch.

If the working situation has no strict requirement on stop brake, the start frequency of stop DC brake shall be set as small as possible.

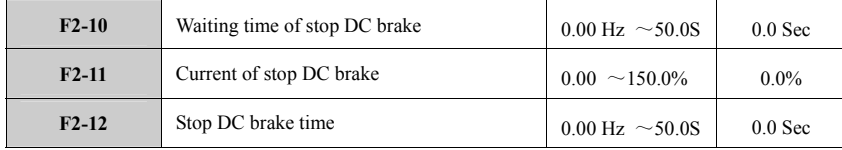

F2-09 refers to the start frequency of DC brake in the deceleration and stop process. F2-10 refers to the time relay of inverter before DC brake to prevent overcurrent fault caused by brake at much high speed. F2-11 refers to the percentage of the output current of stop DC brake relative to the rated output current of inverter. F2-12 refers to the hold time of stop DC brake. When the stop DC brake time is set to be 0.0S, there is no DC brake.

Note: The stop DC brake function is ineffective for free stop.

Note: If the inverter capacity does not match with motor, do calculate the current and time parameters correctly and make setting carefully.

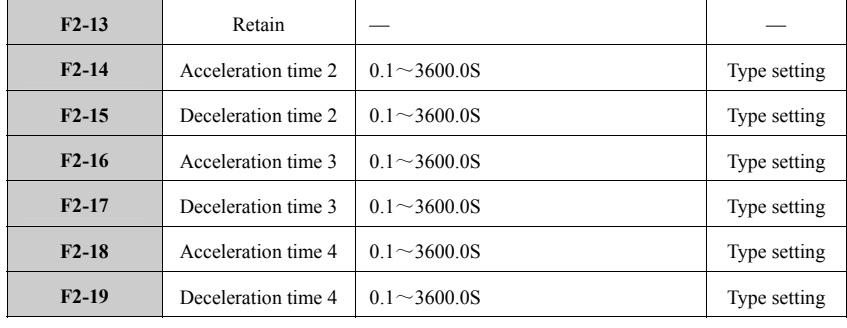

The ACC/DCE times 2, 3 and 4 share the same definition with the ACC/DCE time 1 (F1-11 and F1-12). The factor default of ACC/DCE time for 5.5KW inverter or below it is 10.0S, while the factory default for 7.5KW inverter or above is 20.0S. The ACC/DCE time 1, 2, 3 and 4 can be selected through multi-functional terminal. (Refer to parameter group F6).

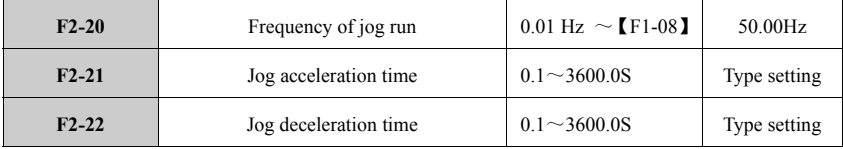

This group of parameters define the relevant parameters for jog run. The definition of frequency and

ACC/DCE time is the same as the run definition of **RUN** key of inverter.

Note:

(1) The set value of jog run frequency is not subject to the lower-limit frequency, but subject to the upper-limit frequency.

| $F2-23$ | Hopping frequency 1            | $0.00 \sim$ upper-limit frequency | 0.00Hz |
|---------|--------------------------------|-----------------------------------|--------|
| $F2-24$ | Hopping frequency 2            | $0.00 \sim$ upper-limit frequency | 0.00Hz |
| $F2-25$ | Amplitude of hopping frequency | $0.00 \sim$ upper-limit frequency | 0.00Hz |

(2) The jog run is not subject to the start frequency and the start frequency of stop DC brake.

The inverter can avoid the mechanical resonance point of load by setting hopping frequency. If the hopping frequency is set to be 0, the function will not take effect. Once the hopping points are set, the inverter will avoid these points automatically for steady run. See the following diagram.

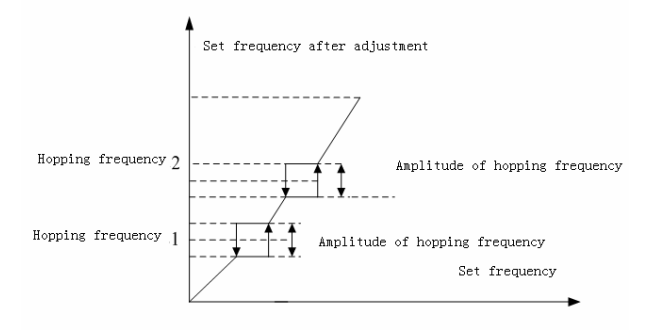

Schematic Diagram of Hopping Frequency

Note:

Do not make two ranges of hopping frequency overlapped and nested.

In the ACC/DCE process, the output frequency of inverter can go through the hopping frequency area normally.

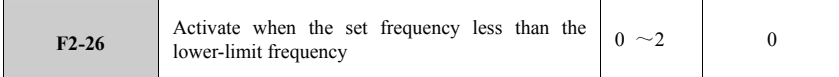

0 : Run by the lower-limit frequency

When the set frequency is smaller than the lower-limit frequency (F1-10), the inverter will run by the lower-limit frequency.

1:Shut down

When the set frequency is smaller than the lower-limit frequency (F1-10), the inverter will stop.

2:0-speed run

When the set frequency is smaller than the lower-limit frequency (F1-10), the inverter will run by the

frequency 0.

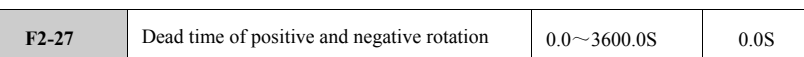

 The dead time means the transition time of waiting at frequency 0 when the inverter changes from the current direction to the reverse direction after receiving the negative rotation command. See t1 in the following diagram.

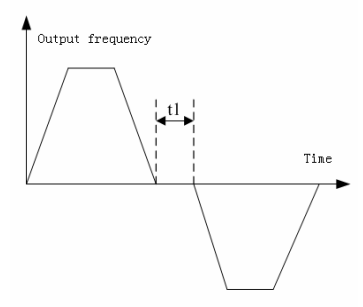

Dead Time of Positive and Negative Rotation

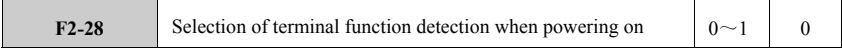

When selecting terminal to control the inverter start/stop,

0: Run command from the power-on terminal is ineffective.

During the power-on process, when the inverter detects the effective terminal run command (closed), it will not start until the terminal disconnects and the close.

1: Run command from the power-on terminal is effective.

During the power-on process, when the inverter detects the effective terminal run command (closed), it will start.

## **6.4 Motor Parameter Group F3**

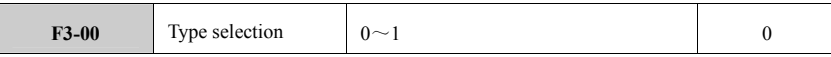

0: M-type motor: constant-torque load

1:FP-type motor: variable-torque load (e.g., fan and pump)

Motor shall be selected according to the load type.

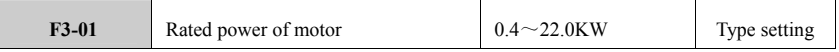

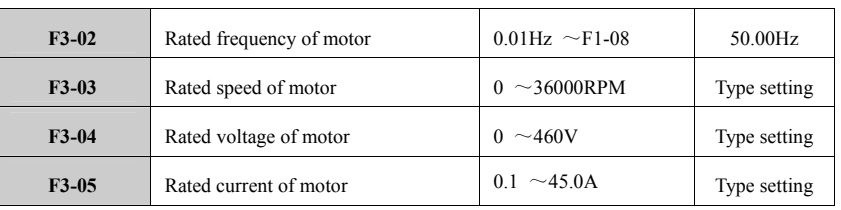

Note: These parameters shall be set according to those shown on the motor nameplate. The parameter self-recognition function of motor depends on the correct setting of these parameters. To ensure the performance of vector control, please select the applicable standard motor for inverter. If the distance between them is too long, the control performance will decrease.

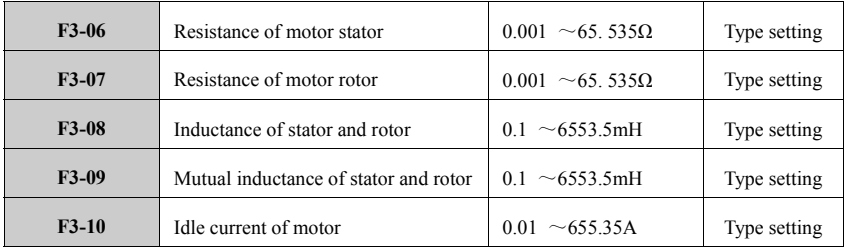

When the motor tuning finishes, the set values of F3-06  $\sim$  F3-10 will update automatically and they are the datum parameters of the high-performance vector control with direct influence on the control performance. The specific definitions of these parameters are as shown in the diagram below:

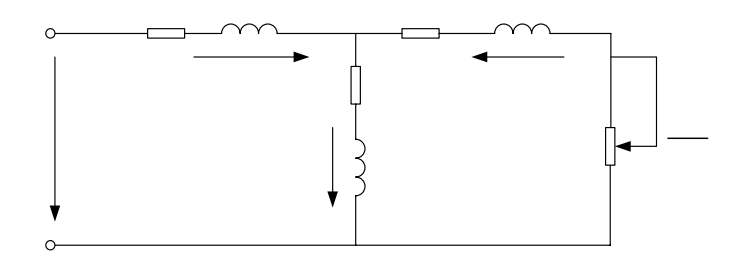

Steady-equivalent Circuit Diagram of Asynchronous Motor

 $R_1, L_1, R_2, L_2, L_M$  and  $I_0$  in the diagram refer to the following aspects respectively: Stator resistance, stator inductance, rotor resistance, rotor inductance and mutual inductance, as well as no-load magnetizing current.

6-15

 $R<sub>1</sub>$  $L_1-L_m$ 

 $I<sub>1</sub>$ 

 $I<sub>0</sub>$ 

 $R<sub>m</sub>$ 

 $L_{m}$ 

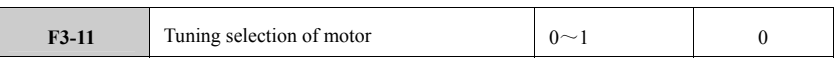

## 0: not activate

1:Complete tuning (effective only when F1-00=0)

Please enter correct parameters (F3-00 $\sim$ F3-05) of motor nameplate correctly before tuning.

When the run command is sent after parameter setting, the inverter will learn the motor parameter by

itself statically and then dynamically learn the motor parameter by itself.

2: Static tuning (effective only when  $F1-00= 0$ )

When the run command is sent after parameter setting, the inverter will learn the motor parameter by itself statically.

After tuning, the set value of F3-11 will be set to be 0 automatically.

Note:

(1) In case over-current or over-voltage fault occurs in the tuning process, the ACC/DCE time and torque lifting can be adjusted properly;

(2) The motor shaft shall have no load for complete tuning. It is prohibited to carry out complete tuning to the motor with load. In case that the load cannot be removed from the motor, the static tuning can be adopted;

(3) Ensure that the motor is in stop status before start tuning, or else the tuning cannot be carried out normally;

(4) The tuning operation is effective only under panel control (F1-01=0).

## **6.5 Parameter Group F4 of Vector Control**

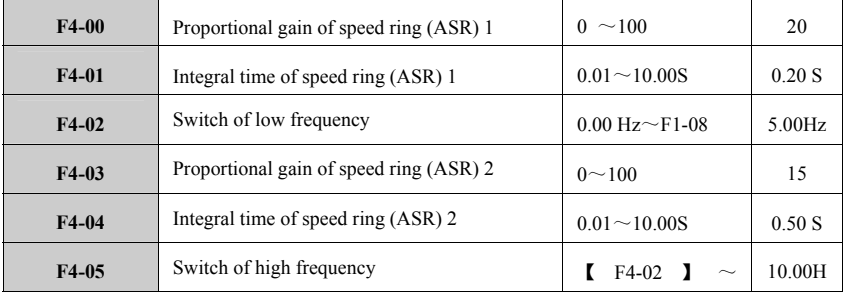

The group of parameters are effective only to vector control, but not effective to V/F control. The constitution of speed ring is shown as the figure below:

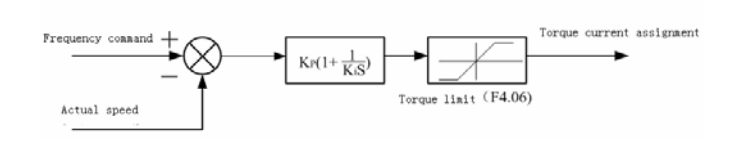

Simplified Block Diagram of Speed Ring

Whereas:  $K_P$ : proportional gain P,  $K_I$ : integral time I

 If the integral time is set to be 0, the speed ring has not integral effect but pure proportion regulator.

 The relation between proportional gain P and integral time I of speed ring (ASR) is as shown below:

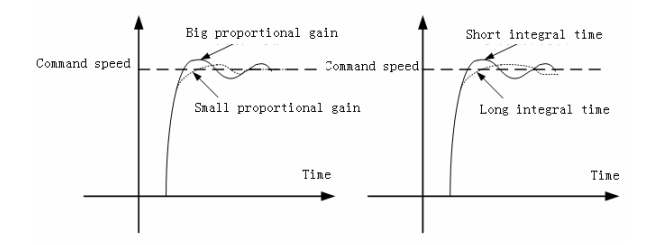

Relationship between the Step Response of Speed Ring (ASR) and PI Parameter

The dynamic response of the system can be speeded up by increasing the proportional gain P. However, if P is too big, the system will shock easily.

The dynamic response of the system can be speeded up by reducing integral time I. However, if I is too small, the system will have big overshoot and easy to shock.

Generally, adjust and increase proportional gain P first under the premise of no shock to the system, and then adjust integral time I to enable the system to have quick response but small overshoot.

The parameters of speed ring PI are closely related to the inertia of load system, and so user shall adjust the parameters of speed ring PI according to the different applications.

Note:

If the PI parameter is not proper, the system may come into the overvoltage fault after starting quickly to the high speed (if no external brake resistor or brake unit) due to the regenerated brake energy of the system in the decreasing process after speed overshooting. It can be avoided by adjusting PI parameter.

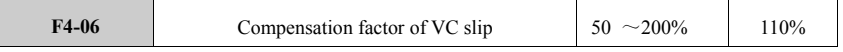

The slip compensation factor is used to calculate slip frequency. The 100% set value means that the

rated torque current is corresponding to the rated slip frequency. Slip compensation factor can be used to adjust accurately the offset of speed control and improve the sped precision of the system control. This function is effective to the open-loop vector run mode.

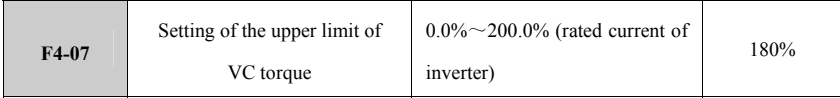

 It is used to set the max. torque current of speed regulator. The 100% upper limit of torque is corresponding to the rated output current of inverter.

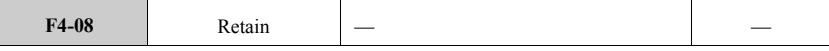

## **6.6 Parameter Group F5 of Analog Terminal**

 $\overline{\phantom{a}}$ 

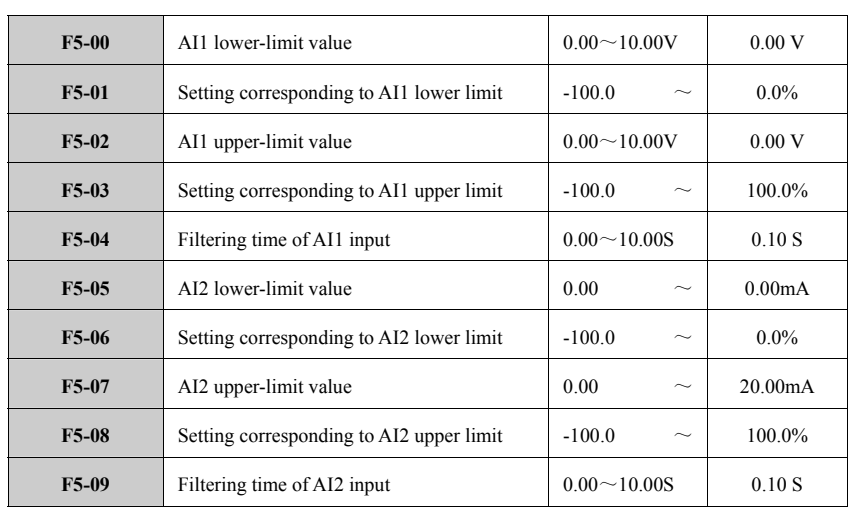

It is to define the input range of analog input voltage channel and its corresponding set frequency percentage (relative to the max. output frequency) .

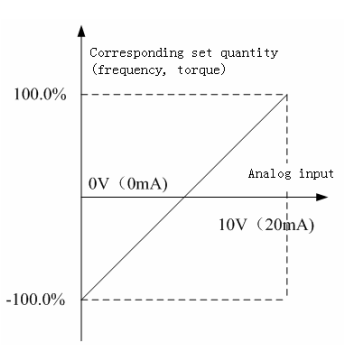

Linear Scale Diagram of Analog AI1/AI2

The system can carry out filter processing to the analog signals of external voltage input and external current input according to the set filter time to eliminate the influence of interference signal. The longer the time constant, the stronger the anti-interference capacity and the more stable the control is, but the slower the response is, and vice versa. If it is impossible to determine the optimal value in actual application, the parameter value shall be adjusted according to the control situation and response delay situation.

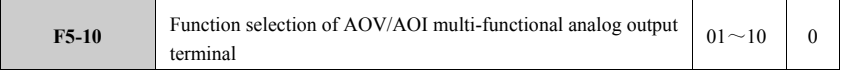

2-way programmable analog output terminal, AOV output voltage signal  $(0 \sim 10V)$ , AOI output current signal ( $0$ ~20mA). 1mA output current is equivalent to  $0.5V$  voltage.

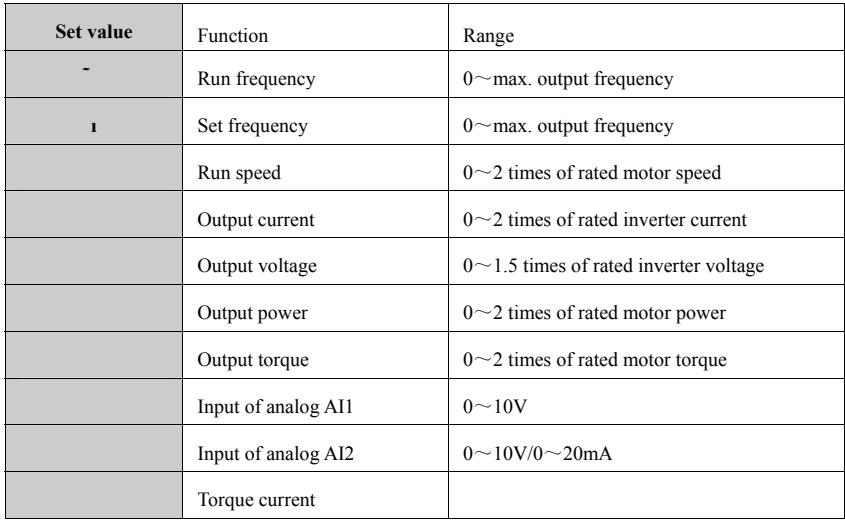

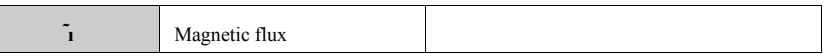

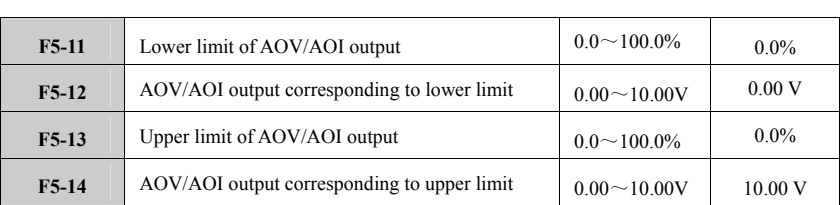

The functional code above defines the AOV/AOI linear output to overcome the influence of drift and the proportional relation with the corresponding output. If the analog output is current output, 1mA output current is equivalent to 0.5v voltage. The following diagram shows the linear proportional relation of output quantity.

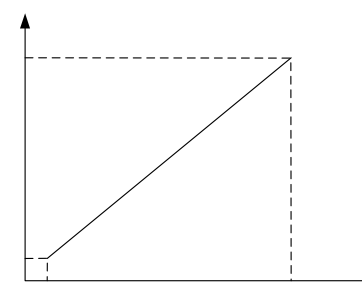

Linear Scale Diagram of Analog AOV/AOI

10V/20mA  $F5-14$ 

6-20

 $F5-12$ 

 $0.0\%$  $F5-11$ 

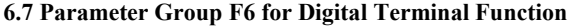

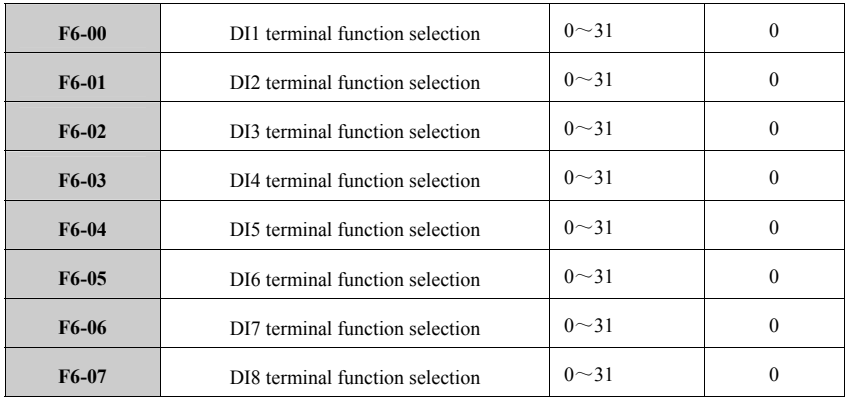

0: Control terminal in idle

1: Forward rotating (FWD)

When terminal is short-circuited to COM, the inverter forward rotates and is valid only when F1-01=1.

2: Reverse rotating (REV)

When terminal is short-circuited to COM, the inverter reversely rotates and is valid only when  $F1-01=1$ .

3: Three-wire run control

This terminal is trigger switch of inverter stop and its principle refers to the detailed explanation of function in parameter F6-09.

4: Forward jog control

When terminal is short-circuited to COM, the inverter forward jogs and is valid only when F1-01=1.

5: Reverse jog control When terminal is short-circuited to COM, the inverter reversely jogs and is valid only when F1-01=1.

#### 6: Free stop control

When terminal is short-circuited to COM, the inverter freely shuts down.

7: External reset signal input (RST)

In case of failure in Inverter and terminal is short-circuited to COM, Inverter will reset.

### 8: External equipment failure input

External failure input. The failure signal of external equipment is input through this terminal and it allows the inverter to monitor the failure of external equipment.

9: Frequency increase command

When terminal is short-circuited to COM, the inverter increases frequency and is valid only when  $F1-02=0$ .

10: Frequency decrease command

When terminal is short-circuited to COM, the inverter decreases frequency and is valid only when  $F1-02=0$ .

11:UP/DOWN terminal frequency clear

When terminal is short-circuited to COM, the frequency set in UP/DOWN terminal will be cleared.

- 12: Multi-speed selection 1
- 13: Multi-speed selection 2
- 14: Multi-speed selection 3
- 15: Multi-speed selection 4

After selecting ON/OFF combination of above functional terminals, a 16 stage speed can be selected at maximum and valid only when F1-02=4, seen in the following table:

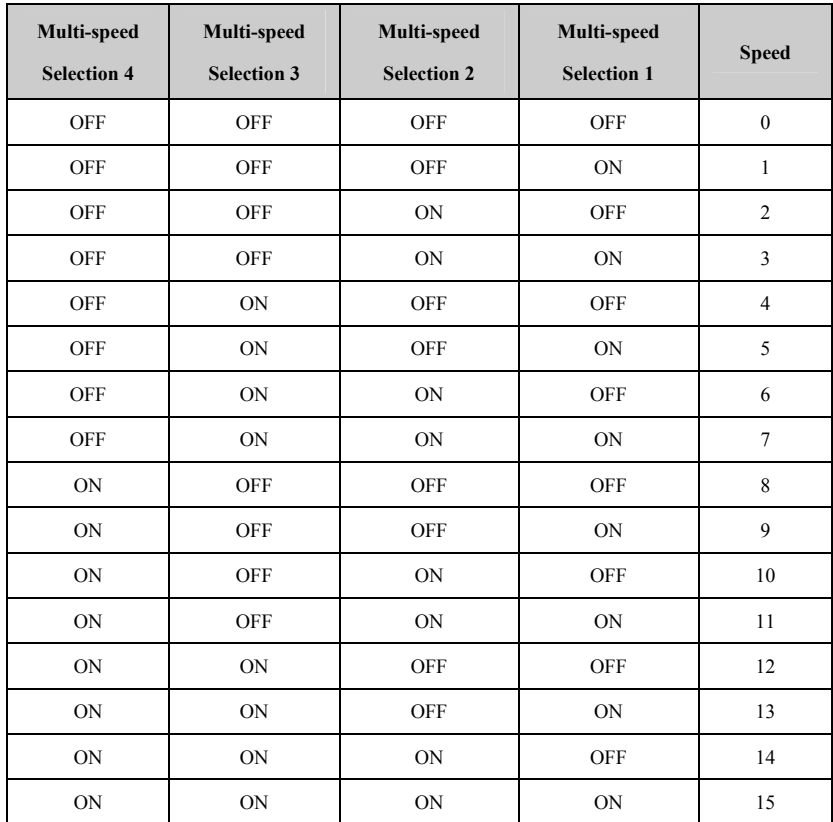

16: ACC/DEC time selection 1

17: ACC/DEC time selection 2

ON/OFF combination of ACC/DEC time selection can choose four ACC/DEC times seen in following table:

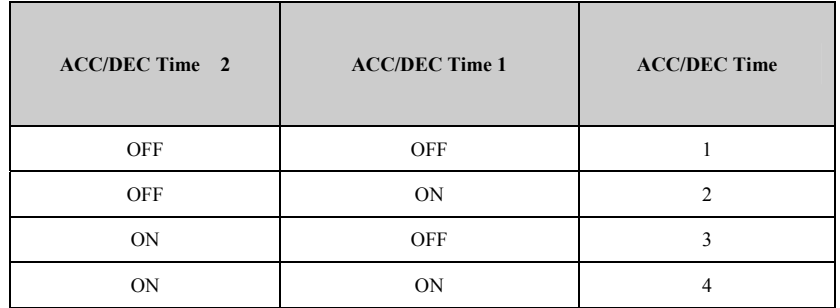

#### 18: PID control pause

When terminal is short-circuited to COM, the inverter pauses PID.

## 19: Swing frequency control pause (retain)

When terminal is short-circuited to COM, the inverter pauses swing frequency and stably runs at current frequency. After it is disconnected, the Inverter will run swing frequency as its original state.

## 20: Swing frequency status reset (retain)

When terminal is short-circuited to COM, the inverter pauses swing frequency and stably runs at setting frequency (the center frequency of swing frequency). After it is disconnected, the Inverter will run swing frequency as its original state.

### 21:ACC/DEC inhibit command in inverter

When terminal is short-circuited to COM, it ensures the inverter is not affected by any external signal (except stop command) and maintains the running at current speed.

#### 22: Switch torque control to speed control

When control mode is constant torque mode, this terminal is valid and switches into speed control. Or

else, this terminal is invalid and switches into torque control.

### 23: UP/DOWN terminal frequency temporary clear

When terminal is short-circuited to COM, frequency value set at UP/DOWN terminal is temporarily cleared to zero. When terminal is disconnected, frequency restores to original value.

#### 25: Switch between frequency sources A and B

When terminal is short-circuited to COM, the inverter runs at frequency given by auxiliary frequency source B instead of at frequency given by main frequency source A, which is valid only when F1-05=2.

#### 25: Switch between frequency source A and A+B

When terminal is short-circuited to COM, the inverter runs at frequency given by main frequency source A+ auxiliary frequency source B instead of at frequency given by main frequency source A, which is valid only when F1-05=2.

26: PLC multi-speed pause

When terminal is short-circuited to COM, the inverter pauses PLC running mode and runs stably at frequency under current speed. After terminal is disconnected, the inverter continues PLC running mode.

27: PLC multi-speed reset

When terminal is short-circuited to COM, the inverter pauses PLC running mode and runs in ordinary mode. After terminal is disconnected, the inverter continues PLC running mode from zero speed.

28: Counter clear signal input

When terminal is short-circuited to COM, the counter is cleared to be zero.

29: Counter trigger signal input (only valid for DI6)

Receive pulse trigger signal from counter. When each signal is received, the counter will add 1.

#### 30-31: Retain

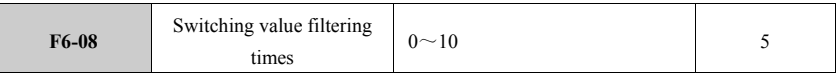

Confirm the times of DI1 to DI8 multi-functional terminal is closed validly. The less filtering times are, the shorter response time to switching value will be. The more filtering times are, the longer response time to switching value will be.

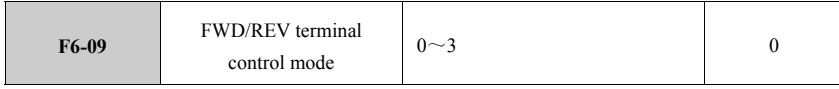

0: Two-wire control 1

DIm forward command (FWD), DIn reverse command (REV). (DIm and Din mean any two terminals from DI1 to DI8.)

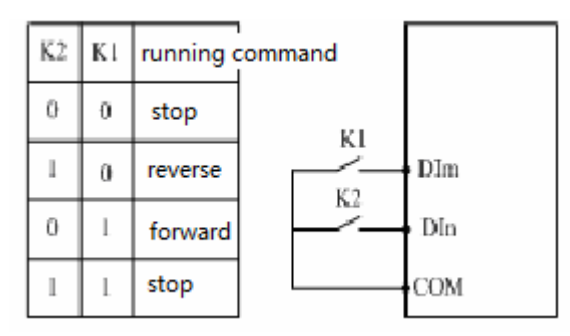

Two-wire Running Mode 1

1: Two-wire control 2

DIm forward command (FWD), DIn reverse command (REV). (DIm and Din mean any two terminals from DI1 to DI8.)

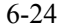

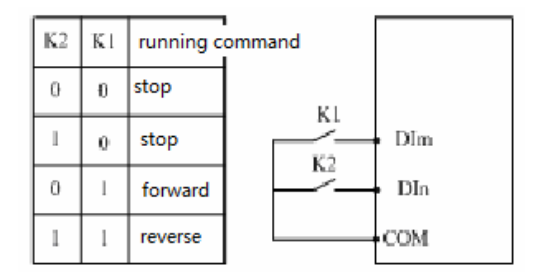

Two-wire Running Mode 2

### 2: Three-wire control 1

DIm forward command (FWD), DIn reverse command (REV) and DIx stop command (DIm, DIn and DIX mean any three terminals from DI1 to DI8.)

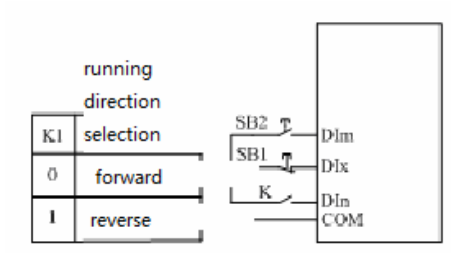

DIX is three-wire running control terminal, which is any terminal that has no defined function from DI1 to DI8 through parameter selection. Among them: SB2-running switch (normally open), SB1-stop switch (normally close) and K-direction selection switch

3: Three-wire control 2

DIm forward command (FWD), DIn reverse command (REV) and DIx stop command (DIm, Din and DIX mean any three terminals from DI1 to DI8.)

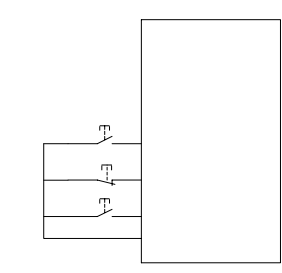

Including: SB2-forward switch SB1-stop switch SB3-reverse switch

DIx is three-wire running control terminal, which is any terminal from multi-function input terminal DI1 to DI8. Meanwhile, the corresponding terminal function selection is three-wire running control.

S<sub>B</sub>2

SB<sub>1</sub>

SB<sub>3</sub>

I

 $\epsilon$ 

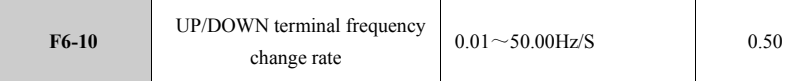

This parameter is used to set up frequency change rate when frequency is set via UP/DOWN terminal which means the frequency change value within one second when UP/DOWN terminal is short-circuited to COM. This parameter only changes the change rate of given frequency without changing change rate of output frequency. So it suggests this parameter should make the UP/DOWN terminal frequency change rate less than and equal to change rate of output rate, if not so, a false phenomenon that frequency increases or decreases will appear after UP/DOWN terminal is disconnected.

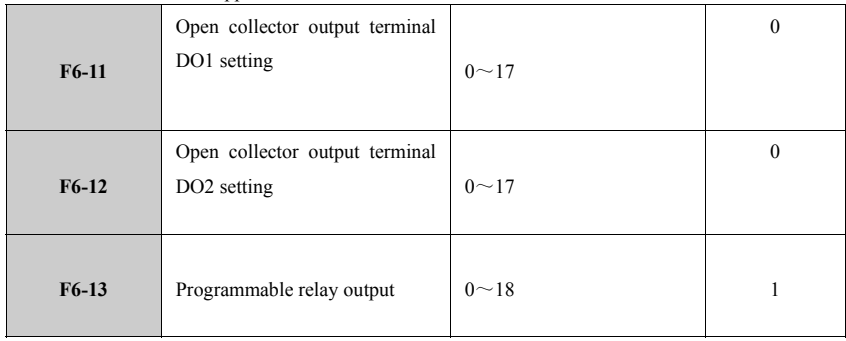

0: No output.

1: Inverter runs forward

When inverter runs forward, valid signal will be exported, or else invalid signal is exported.

2: Inverter runs reversely

When inverter runs reversely, valid signal will be output, or else invalid signal is output.

# 3: Failure output

In case of failure in inverter, valid signal will be output, or else invalid signal is output.

4: Frequency/speed level detection signal (FDT) Refer to parameters F6-14.

- 5: Frequency/speed reach signal (FAR) Refer to parameters F6-16.
- 6: 0-speed running indication in inverter

When inverter runs at zero speed, valid signal will be output, or else invalid signal is output.

7: Output frequency reaches upper limit

When output frequency of inverter reaches upper limit, valid signal will be output, or else invalid signal will be output.

8: Output frequency reaches lower limit

When output frequency of inverter reaches lower limit, valid signal will be output, or else invalid signal will be output.

9: Reach lower limit of given frequency when running

When inverter runs and lower limit of given frequency is reached, valid signal will be output, or else invalid signal will be output.

10: FDT reached Refer to parameters F6-14.

11: Inverter overload alarm signal

- When inverter is overloaded, valid signal will be output, or else invalid signal will be output.
- 12: Counter detection signal output Refer to parameters F6-18.
- 13: Counter reset signal output Refer to parameters F6-17.
- 14: Inverter ready for running

When inverter is energized and ready for running, free from failure, bus is at normal voltage, inverter inhibited running terminal is invalid, the inverter will start up after directly receiving running command and this parameter outputs indication signal.

15: A programmable multi-speed run period finished

After a programmable multi-speed running (PLC) run period finishes, this terminal will output indication signal (single pulse signal, signal width 500mS).

16: Programmable multi-speed stage finished

After current stage of programmable multi-speed running (PLC) finishes, a valid pulse signal will be output and signal width is 500mS.

17: Under voltage lock-out stop

When DC bus is under voltage limitation level, indication signal will be output while LED displays "POFF".

18: Forward RUN

When it runs forward, valid signal will be output, or else invalid signal will be output, excluding forward jog.

**Note:** DO1 and DO2 output low level valid signal (but the resistance must be 24 V power supply). When invalid signal is output, it will be high impedance signal. Relay outputs switch signal.

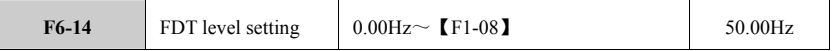
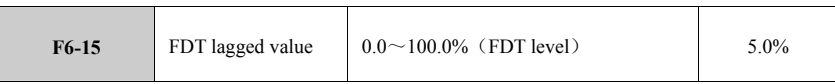

This parameter group is supplementary notes to function 4 in parameters F6-11 to F6-13, which are used to set up frequency detection level.

As shown below, when inverter output frequency increases above FDT electrical level setting value, the valid open collector signal will be output (low level). When output frequency decreases below FDT signal (lagged value), invalid signal will be output (high impedance). The difference between function 4 and function 10 in multi-functional output terminal is that, function 4 compares inverter output frequency with FDT given electrical level, while function 10 compares given frequency with FDT given electrical level.

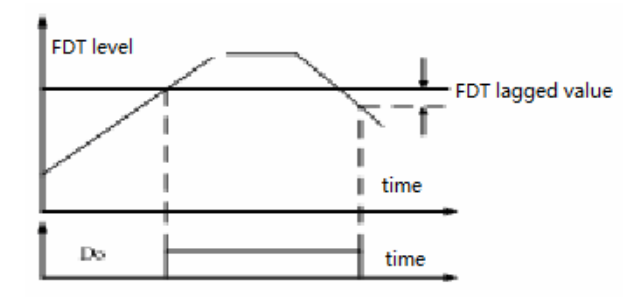

Frequency Level Detection Diagram

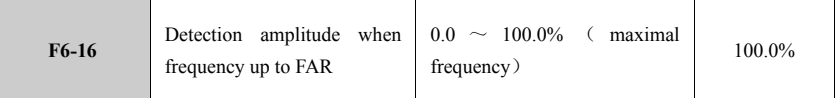

This parameter is supplementary note to function 5 in parameters F6-11 to F6-13, seen as below. When inverter output frequency is within positive and negative detection width of given frequency, the output terminal will output valid open collector signal (low level).

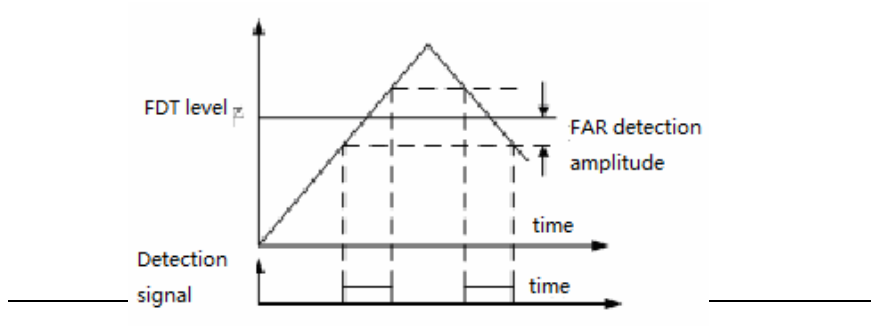

#### Frequency Reach Diagram

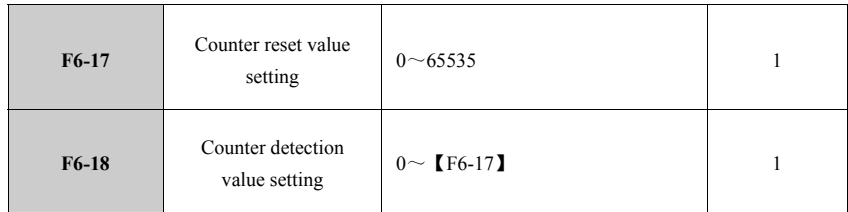

This parameter group defines how the counting works in the counter. Clock terminal in counter is external terminal DI6.

When the counter counts that the external clock reaches set value of parameter F6-17, the corresponding multi-functional output terminal (counter reset signal output) will output a synchronizing signal with its width equaling to external valid signal and the counter is cleared to zero. When the counter value reaches set value of parameter F6-18, the corresponding multi-functional output terminal (counter detection signal output) will output valid signal. If the counting value exceeds set value of parameter F-17, this output valid signal will be cancelled when the counter is cleared to zero. As shown below, set DO1 as reset signal output, DO2 as detection signal output, F6-17 as 8, F6-18 as 5. When it reaches detection value "5", DO2 will output open collector signal and maintain. When it reaches reset value "8", DO1 will output one open collector signal for one pulse cycle while DO1 and DO2 cancel output signals.

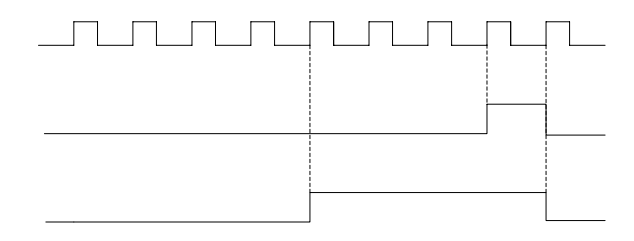

Diagram of Counter Reset Value Setting and Counter Detection Value Setting

**6.8 Parameter Group F7 for Human-machine Interface** 

6-29

#### $\mathbf{1}$  $\overline{2}$ 3  $\boldsymbol{\varDelta}$ D<sub>I6</sub>

## M200 High-performance General Inverter

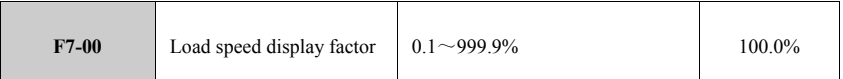

Mechanical rotation speed: 120\* running frequency \*F7.00/pole number, which is used to correct speed

scale display error, having no influence on actual speed.

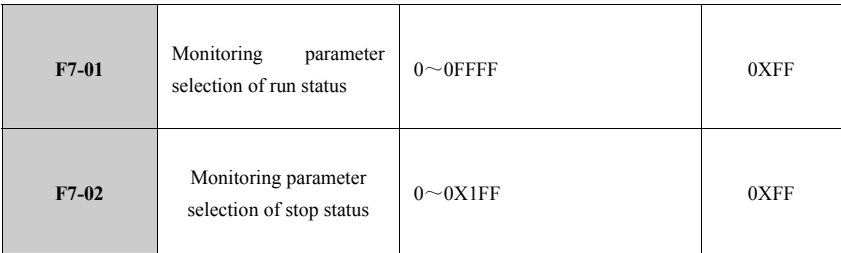

Stop and running display parameters are set as 16 digits. It is invalid if the bit is set as 0.Only 1 is valid. Press 》》 key to display the parameter with valid bit, e.g. F7-07 is set as 0xF7. Press 》》 key to switch display output terminal status.

16-digit code display list of running display

| BIT7             | BIT6                         | BIT <sub>2</sub><br>BIT5<br>BIT4<br>BIT3 |                           |                                       | BIT <sub>1</sub>             | BIT <sub>0</sub>                |                      |
|------------------|------------------------------|------------------------------------------|---------------------------|---------------------------------------|------------------------------|---------------------------------|----------------------|
| Output<br>torque | Output<br>power              | Running<br>speed                         | Output<br>current         | Output<br>voltage                     | <b>Bus</b><br>voltage        | Set frequency                   | Running<br>frequency |
| BIT15            | BIT14                        | BIT13                                    | BIT12                     | BIT11                                 | BIT10                        | BIT9                            | BIT <sub>8</sub>     |
| Set<br>value     | count Current<br>count value | Current<br>stage in<br>multi-spee<br>d   | Analog<br>input<br>AI2(V) | Analog<br>input<br>AI( <sub>V</sub> ) | Output<br>terminal<br>status | <b>PID</b><br>feedback<br>value | PID given<br>value   |

For example:

1. If it plans to monitor 16 parameters, position from 0 to15 will be set as 1 and enter numbers into F7.01 like:

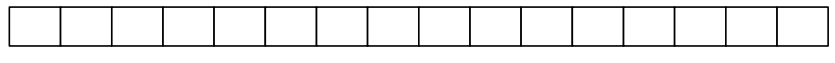

2. If it plans to monitor running frequency, bus voltage, output current, PID given value and PID feedback value, Bit0, 2, 4, 8 and 9 will be set as 1 and others are set as 0. Enter numbers into F7.01 like:

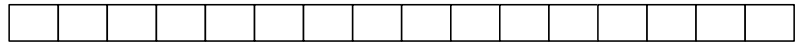

 $m/s$ 

16-digit code display list of stop display parameter

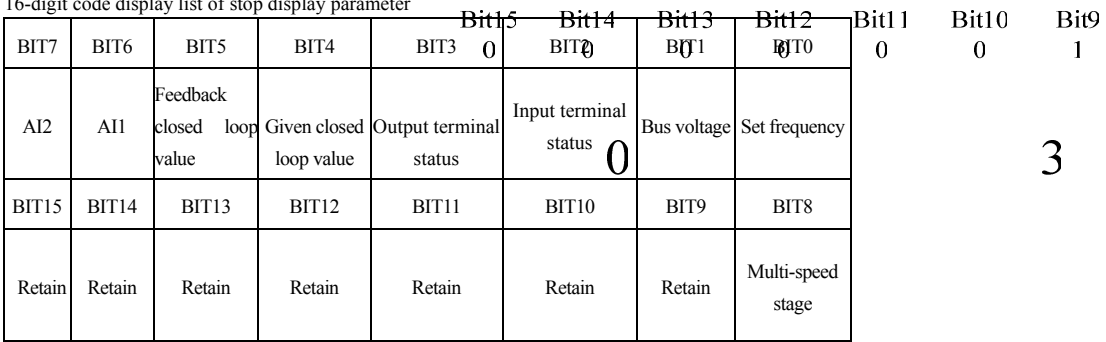

 $\mathbf{D}$ 

 $\mathbf{D}$ 

Bit8

 $\mathbf{1}$ 

 $\mathbf{m}$ 

The setting method of stop display parameter refers to parameter setting.

# **6.9 PID Parameter Group F8**

Analog feedback control system: The assigned quantity is input from AI1 port. The index parameter of controlled object is switched into 4~20mA analog feedback quantity via sensor and then delivered into AI2 input port of inverter, after going through built-in PI regulator, an analog closed loop control system will be formed, seen as below:

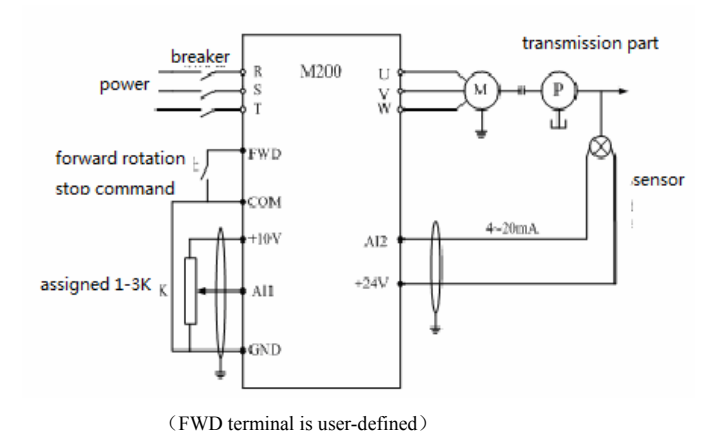

Block diagram is:

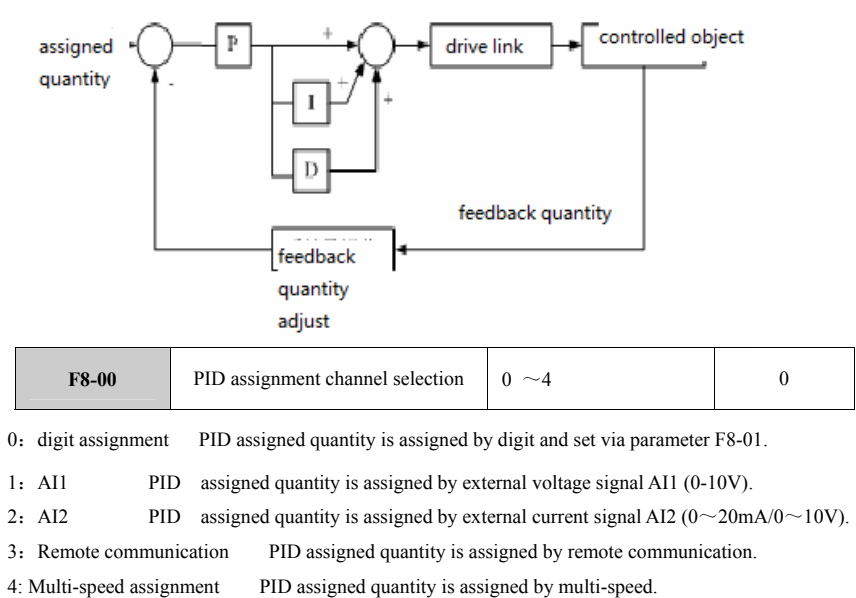

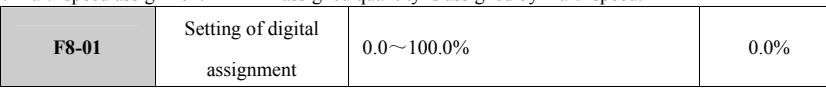

When analog quantity feedback is adopted, this parameter will set up the assigned quantity of closed loop control via operation panel. When the closed loop assigning channel selects digital assignment, this parameter will be valid.

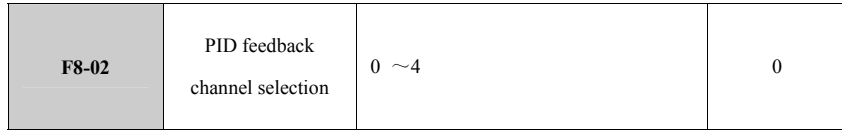

0: AI1 PID feedback quantity is assigned by external voltage signal AI1( $0 \sim 10V$ ).

1: AI2 PID feedback quantity is assigned by external current signal AI2  $(0 \sim 20 \text{mA}/0 \sim 10 \text{V})$ .

2:AI1+AI2 Take algebraic sum of AI1 and AI2.

3:AI1-AI2 Difference between AI1 and AI2. If AI1is less than or equal to AI2, the result will be 0.

4: Remote communication PID feedback quantity is assigned by remote communication.

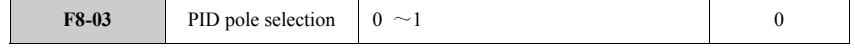

0: PID output is positive polarity.

1: PID output is negative polarity.

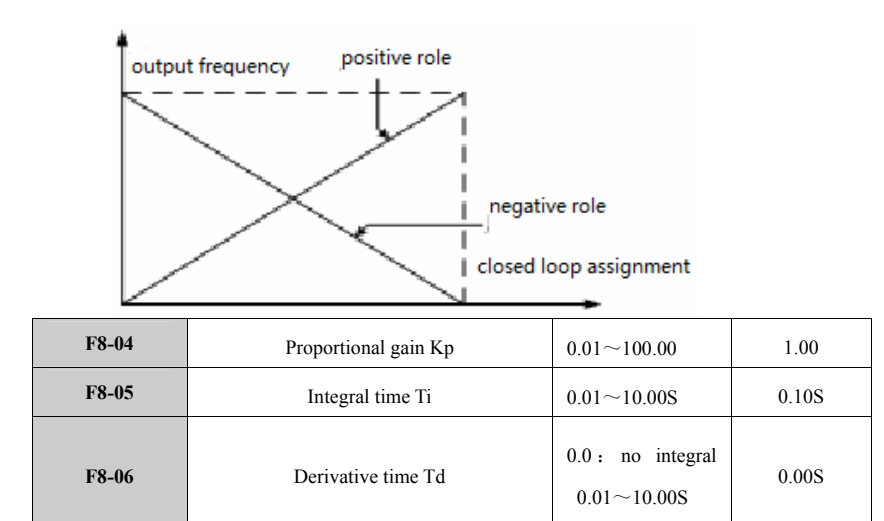

# **Proportional gain** (**Kp**):

It decides adjustment strength of whole PID regulator. The bigger P is, the bigger adjustment strength will be. When this parameter is 100, it means when the deviation between PID feedback quantity and assigned quantity is 100%, the adjustment range of PID regulator acting on output frequency command will be maximum frequency (Integral role and derivative role are neglected.).

#### **Integral time (Ti):**

 It decides the speed of PID regulator making integral control on the deviation between PID feedback quantity and assigned quantity. The integral time means when the deviation between PID feedback quantity and assigned quantity is 100%, the integral adjustor (Integral role and derivative role are neglected.), after continuously adjusted, is adjusted to reach maximum frequency [F1-08]. The shorter integral time is, the bigger adjustment strength will be.

# **Derivative time (Td):**

It decides the strength of PID regulator adjusting change rate of deviation between PID feedback quantity and assigned quantity. Integral time means when the feedback quantity changes 100% within this time phase, the adjustment range of derivative adjustor will be maximal frequency [F1-08] (Integral role and derivative role are neglected.). The longer integral time is, the bigger adjustment strength will be. PID is the most common control method in process control. Each part plays different role. The following is a brief introduction of working principles and adjustment methods:

#### **Proportional control (P):**

When the feedback quantity deviates from assigned quantity, an adjustment quantity in proportional to deviation will be output. If deviation is constant, the adjustment quantity will be constant. The proportional control can rapidly respond to the change of feedback. However, astatic control can not be realized by purely using proportional control. The bigger proportional gain is, the faster adjustment speed

in the system will be. However, if it is too big, oscillation will be caused. The adjustment method is, firstly, set integral time as long time, set derivative time as zero. Run the system by purely using proportional control. Change the assigned quantity, observe the deviation between feedback signal and assigned quantity (steady-state difference). If steady-state difference is in the direction of assigned quantity changing (e.g. after assigned quantity is added, the system becomes stable, and total feedback quantity will be less than assigned quantity.), it will continue to increase proportional control. If not so, decrease proportional control and repeat the above steps until steady-state deviation is very small (impossible to be zero).

#### **Integral time (I):**

When feedback quantity deviates from assigned quantity, output adjustment quantity will be continuously accumulated. If deviation exists, adjustment quantity will continue to rise until there is no deviation. Integral adjustor is an effective tool to eliminate steady-state deviation. If integral controller acts too strongly, overshoot will repeat again and again, causing instability of system until oscillation is produced. Such oscillation caused by too strong integral role will feature feedback signal swinging up and down of assigned quantity, swing amplitude gradually increasing until oscillation caused. The integral time parameter is generally adjusted from big to small. Gradually adjust integral time, observe system adjustment effect until the stable speed of system meets the requirements. **Derivative time (D):** 

When the deviation between feedback quantity and assigned quantity changes, an adjustment quantity in proportional to deviation change rate will be output. It is only relevant to deviation change direction and size rather than deviation direction and size itself. Derivation controller is used to adjust this deviation based on change trend when feedback signal changes so as to inhibit feedback signal change. Please take caution to use derivative controller, because it is easy to amplify system disturbance, particularly the disturbance with higher change frequency.

# **F8-07** Sampling period T 0.00:automatic 0.01~100.00S 0.10S **F8-08 Deviation limit** 0.0~100.0% 0.0% 0.0%

Sampling period refers to sampling period of feedback quantity. PI adjusts once within each sampling period. The longer sampling period is, the slower response will be. Deviation limit is the ratio between the absolute value of deviation between system feedback quantity and assigned quantity and assigned quantity. When feedback is within deviation limit, PI does not adjust, seen as below. The correct setting of this function is beneficial to increase the stability of system.

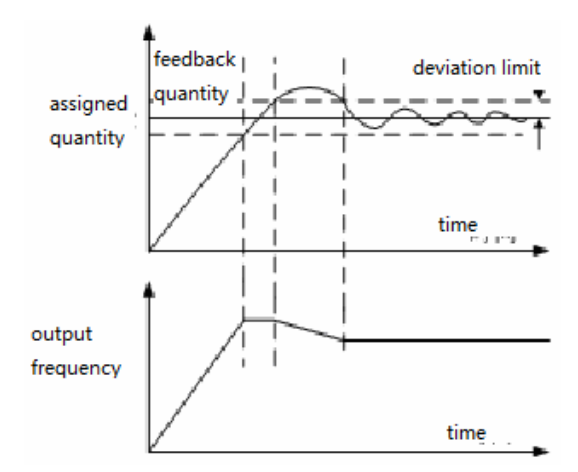

Deviation Limit Diagram

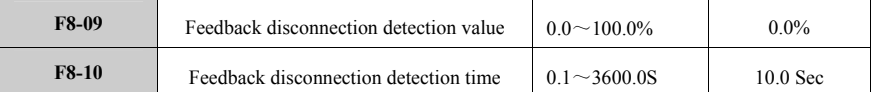

When feedback value is less than and equal to feedback disconnection detection value, and the feedback disconnection detection time elapses, the inverter will report PID feedback disconnection failure (E-20).

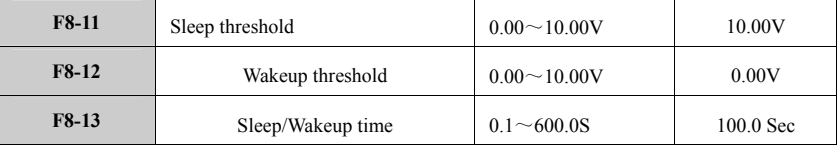

 F8-11 defines feedback limit value of inverter changing from work status into sleep status. When PID polarity is positive, if actual feedback value is higher than setting value (or when PID polarity is negative, if actual feedback value is lower than setting value), and the output frequency of inverter approaches lower limit frequency, the inverter will enter sleep status through delay waiting time defined by F8-13 (which means, inverter will rotate in zero speed.)

F8-11 defines feedback limit value of inverter changing from sleep status into work status. When PID polarity is positive, if actual feedback value is lower than setting value (or when PID polarity is negative, if actual feedback value is lower than setting value), the inverter will leave sleep status through delay waiting time defined by F8-13 and start working.

Thus, when PID is positive polarity, sleep threshold needs to be higher than Wakeup threshold. When PID is negative polarity, sleep threshold needs to be lower than wakeup threshold.

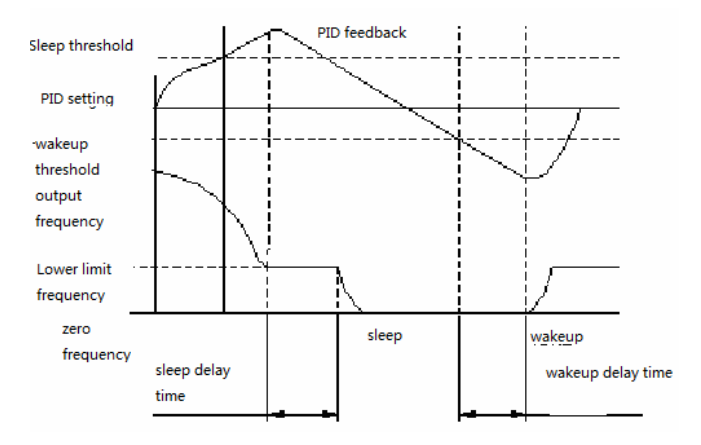

Sleep and Wakeup Function Diagram

## **6.10 Parameter Group F9 for Multi-speed Control**

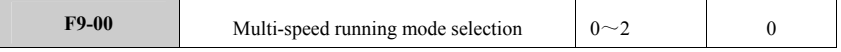

0: Stop after single cycle

The inverter stops after one cycle of multi-speed running ends. At this moment, it restarts only when running command is given. If the running time is 0 in any phase, it will skip this phase when running and directly go to next phase.

Note:

Multi-speed running time must be higher than acceleration time. In this parameter group, it only defines running time. So it is necessary to understand how the multistage ACC/DEC time is converted.

Multistage ACC/DEC time={(current multistage frequency**-**starting multistage frequency)÷maximal frequency}×ACC/DEC time (F1-11,F1-12)

For example, the maximal running frequency is 50Hz, acceleration 10S, deceleration 20S, so when it runs in multi-speed, the acceleration time of the system running from 20Hz to 30Hz will be:

T1={(30HZ-20HZ)÷50HZ}×F1-11=2S

Deceleration time when system changes running from 30HZ to 10HZ:

T2={(30HZ-10HZ)÷50HZ}×F1-12=8S

1: Keep running at final value after single cycle

After one cycle ends, the inverter will automatically keep running frequency and direction at final stage.

2: Continuous circulation

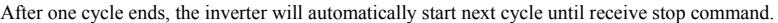

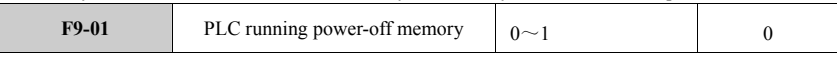

0: Not memorize

When it is power off, it will not memorize PLC running status. The inverter runs from stage 1 after being energized.

1: Memorize

When it is power off, it will memorize PLC running status, including power-off stage, running frequency and time already running. The inverter runs and automatically enters this stage after being energized and runs for residual time at frequency defined at this stage.

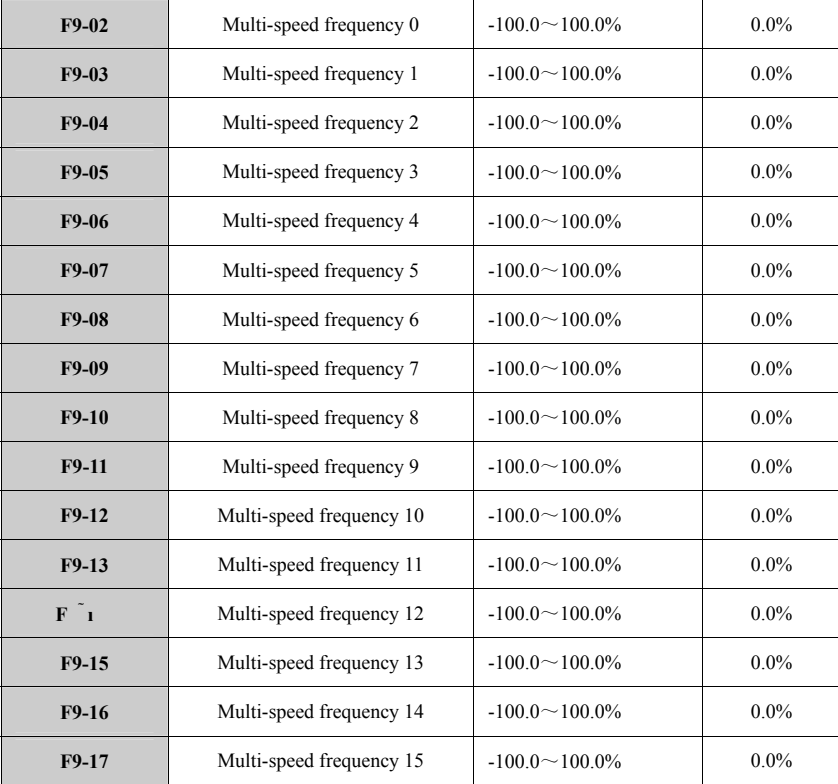

Multi-speed symbol decides running direction. Negative means running in reverse direction. When

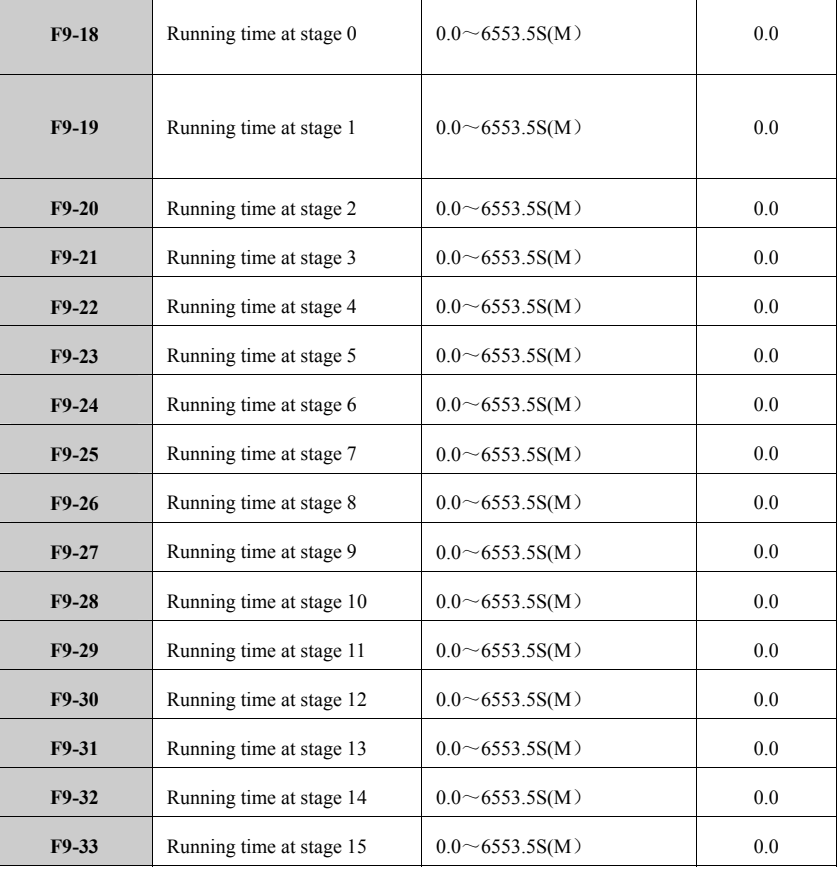

frequency is set as 100.0%, it will correspond to maximal frequency F1-08. Frequency input method is decided by F1-02. Start/stop command is set by F1-01.

This parameter group is used to set up programmable multi-speed running time. The time unit in this parameter group is decided by F9-34.

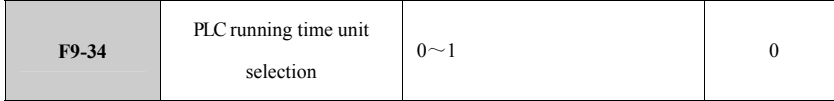

0:S

PLC running time unit is second.

1: m

PLC running time unit is minute.

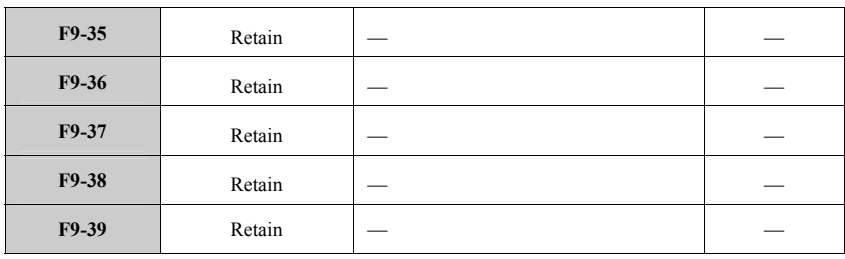

# **6.11 Parameter Group FA for Protective Function**

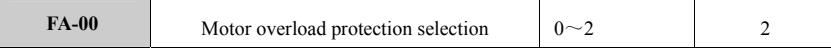

0: No protection

Overload protection is not available for motor in this inverter. Please cautiously use this function.

1: General motor (with low speed compensation)

 General motor has bad effect in heat dissipation when running at low speed. So we adjust corresponding electronic heat protection value. Low speed compensation features mentioned here is to decrease overload protection threshold when running frequency is lower than 30Hz.

2: Variable frequency motor (without low speed compensation)

 Because heat dissipation in variable frequency motor is not affected by rotation speed, there is no need to adjust low speed protection threshold.

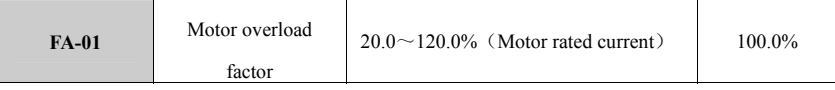

To apply effective overload protection to load motors of different specification, it needs to reasonably set overload protection factor of motor and limit the maximal current value allowed by the inverter. The motor thermal relay protection factor is the percentage between motor rated current and inverter rated output current.

If one motor matches with the drive power class of inverter, the motor overload protection factor can be set as 100%. At this moment, if output current is less than 150% of inverter rated current, motor overload protection will not act; When output current is 150% of inverter rated current, motor overload protection will not act because inverter overload protection acts firstly, seen as below:

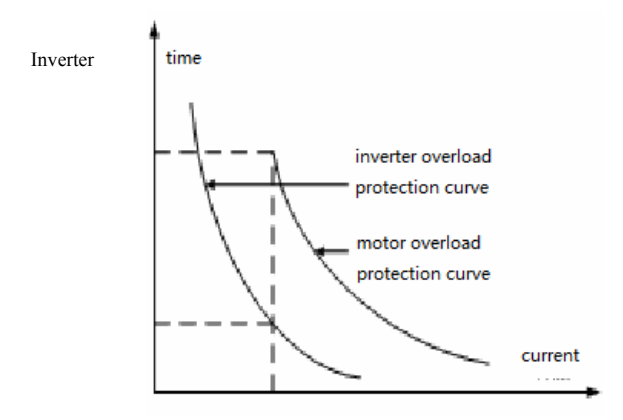

Overload Protection and Motor Overload Protection Curve

When inverter capacity is higher than motor capacity, to apply effective overload protection to load motor of different specifications, it needs to reasonably set motor overload protection factor, seen as below:

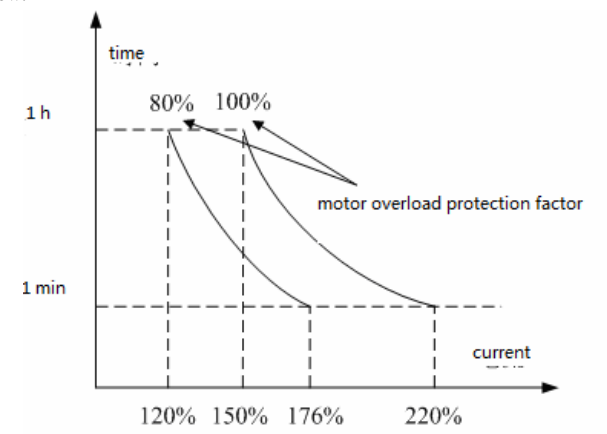

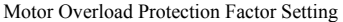

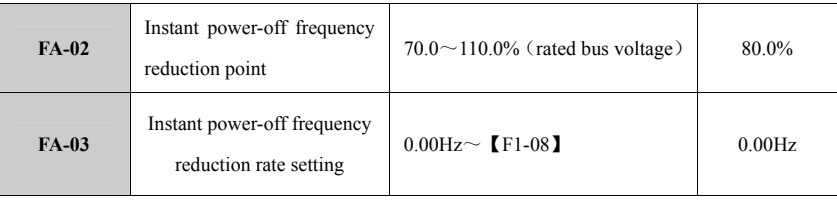

When instant power-off frequency reduction rate is set as 0, instant power-off restart function will be invalid.

Instant power-off frequency reduction point: When the inverter is power off, bus voltage reduces till instant power-off frequency reduction point, the inverter will decrease running frequency based on instant power-off frequency decrease rate and make motor energized, maintain bus voltage through feedback electric energy, ensures the inverter in normal operation until the inverter is power on again.

Instant power-off frequency parameter setting can realize switch between non-stop working grid and variable frequency power grid.

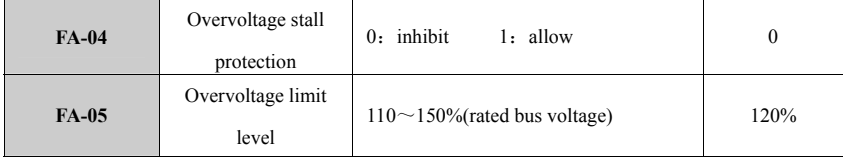

This parameter defines the threshold of voltage stall protection when the motor decelerates. If pump voltage on DC side of inverter exceeds the value set by this parameter, the inverter will adjust deceleration time, slowly reduce output frequency or stop reducing, decelerates until bus voltage is less than Overvoltage limit level. As shown below: Overvoltage limit level: means the percentage of rated bus voltage.

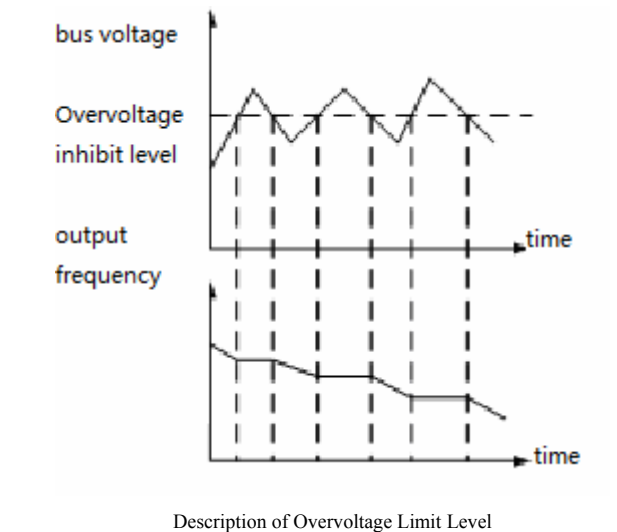

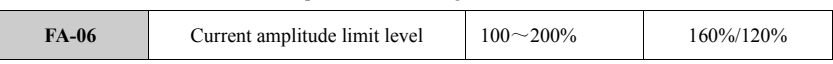

Current amplitude limiting function is used to prevent fault trip caused by excessive current impact through real-time control of motor current. This function is specially suitable for the case where the load has bigger inertia or changes dramatically.

During acceleration, when the output current of inverter exceeds the value set by this parameter, the inverter will automatically adjust acceleration time until the current falls back beneath this level, then continue acceleration to target frequency value. During constant speed running, when output current exceeds the value set by this parameter, the inverter will adjust output frequency (frequency reduction unload), restrict the current within specified range and avoid overcurrent trip. The current amplitude limit level defines current threshold of auto-current-limit action. This level is the corresponding percent to inverter rated current.

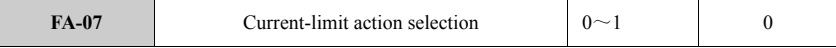

0: Valid in the whole process

Current-limiting function is valid in whole process of inverter running.

1: Invalid during constant speed running

The current-limiting function is only valid when the inverter accelerates or decelerates.

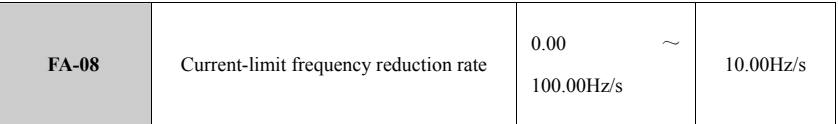

 This parameter sets up the frequency reduction rate when the output current of inverter is higher than current amplitude limit level.

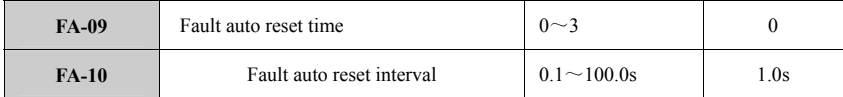

In case of fault during operation, the inverter will stop output and display fault code. Through reset interval set by FA-10, the inverter will automatically reset and continue running. The times of fault auto reset is set by FA-09. When the time of fault reset time is set as 0, the auto reset function will not be available. Only manual reset function is available (through using the key STOP/RESET). For overheat and overload protection fault, the inverter is not allowed to conduct auto reset.

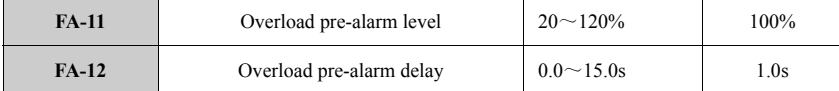

 Overload pre-alarm realizes monitoring on overload status before overload protection function acts. Overload pre-alarm level (FA-11) defines the current threshold of overload pre-alarm action. This level is the corresponding percent to rated current. Overload pre-alarm detection time (FA-12) defines the overload pre-alarm signal which is output after inverter output current is higher than overload detection level (FA-11) for a while. When inverter output current is higher than pre-alarm detection level, pre-alarm detection time will gradually increase. When inverter output current is less than detection level, pre-alarm detection time will gradually decrease. When overload pre-alarm status is valid, the inverter overload detection time will be higher than overload pre-alarm detection time.

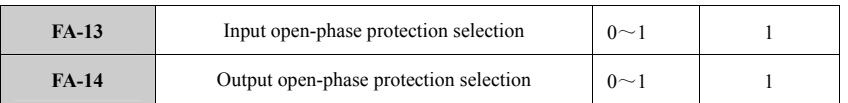

0: Inhibit

Inhibit input/output open-phase protection function

1:Allow

Allow input/output open-phase protection function

**6.12 Parameter Group FB for Serial Communication** 

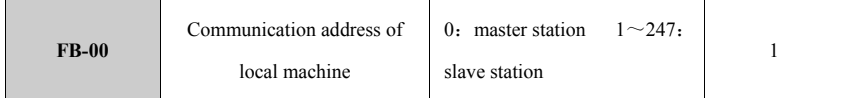

This parameter is used to set up the address of inverter when communicates by RS485. This address is exclusive.

0: Master station

It shows master station when inverter is in linkage control, which controls the running of inverters linked to this inverter.

1-31: Slave station

 $1$  $\overline{2}$ 

 $\overline{4}$ 

It shows the inverter acts as salve machine to receive data from upper computer or master station. The inverter only receives the data from upper computer or master station matching with the home address.

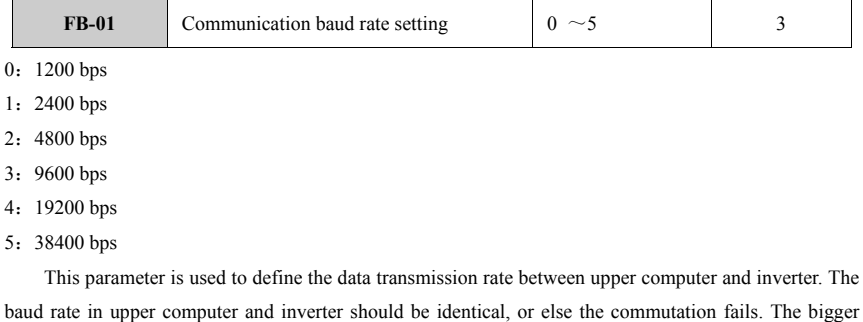

baud rate is, the faster data communication will be.

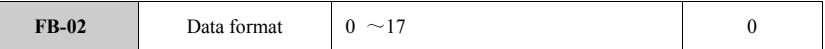

The data format in upper computer and inverter must be identical, or else communication fails. RTU format

```
0: No check (N,8,1) 1: Even check (E,8,1) 2: Odd check (O,8,1) 3: No check (N,8,2)
4: Even check (E,8,2) 5: Odd check (O,8,2)ASCII format
```
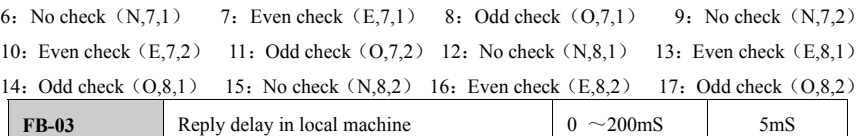

Reply delay in local machine: it means the interval of the inverter sending reply data to upper computer after the inverter receives data frame. If reply time is less than system handling time, it will be subject to system handling time.

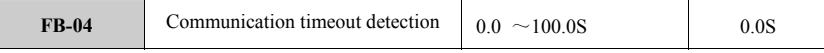

Communication timeout fault time is set as 0, so this function is invalid. If the interval of two communications exceeds communication timeout fault time, the system will report communication fault error (E-15) and monitor communication status.

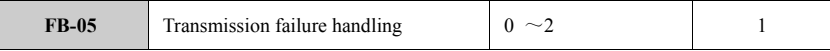

0: Alarm and free stop

Transmission fails, and the inverter will give alarm and free stop.

1: Keep running

 $\mathbf{I}$ 

Transmission fails, and the inverter will keep current status and keep running.

2: Not alarm but stop as set

Transmission fails, and the inverter will not give alarm but stop as stop method set by F2-08.

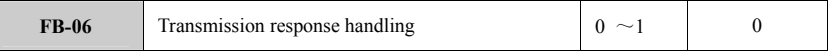

# 0: Response when writing operation

1: No response when writing operation

This parameter is used to make response when upper computer writes parameter into the inverter.

# **6.13 Parameter Group FC for Advanced Function**

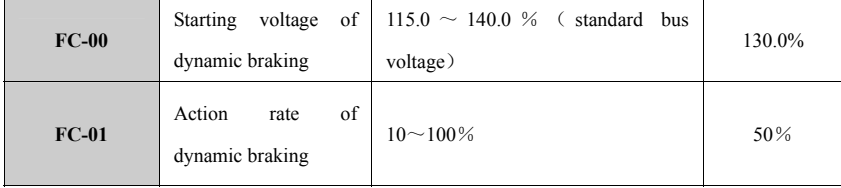

This parameter group is used to define action parameter of break units built in the inverter. If the voltage on DC side inside inverter is higher than starting voltage of dynamic braking, this built-in break unit will act. At this moment, if braking resistance is connected, it will release pump voltage energy on

current side inside inverter through braking resistance and make DC voltage fall down. When the voltage on DC voltage reduces till one value, the built-in break unit will be closed. The action scale of dynamic braking is used to define the average voltage when the break unit applies voltage on braking resistance. The voltage applied in braking resistance is voltage pulse width modulating valve. Duty ratio is equal to this action rate of consumed braking action. The bigger action rate is, the faster energy will be released, the more obvious effect will be. Meanwhile, the power consumed in braking resistance will be bigger. The users can set up this parameter by comprehensively considering the braking resistance, power and braking effect required.

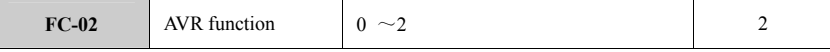

0: Inhibit

1: full activation

2: activate when decelerating

AVR refers to auto voltage regulator. When input voltage differs from rated value in inverter, this function will be used to keep stable output voltage in inverter. This function is invalid when the output command voltage is higher than input voltage.

 When acceleration, if AVR does not act, deceleration will be short but running current is very big. If AVR acts, the motor decelerates stably and running current is small, but deceleration costs longer.

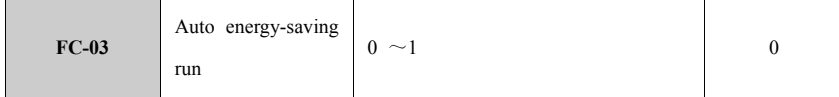

**0**:Inhibit

# 1: Allow

If the inverter is in auto energy-saving run mode, it will automatically detect motor load and adjust output voltage to make the motor run in high-efficiency and energy-saving status. Auto energy-saving function shows very obvious effect in energy saving when there is low load change frequency and big change scope. Its working principles are to make the motor run in optimal high-efficiency status through adjusting the motor excitation status when motor is lightly loaded and reduce the energy consumption of motor to maximal extent and obtain additional effect in energy saving.

Tip: This function is used into fan and pump.

| $FC-04$      | Selection of oscillation suppression       | $0 \sim 1$     |      |
|--------------|--------------------------------------------|----------------|------|
| $FC-05$      | Low-frequency threshold of oscillation     | $0 \sim 500$   |      |
| <b>FC-06</b> | High-frequency threshold of oscillation    | $0 \sim 500$   | 100  |
| $FC-07$      | Amplitude limit of oscillation suppression | $0 \sim 10000$ | 5000 |

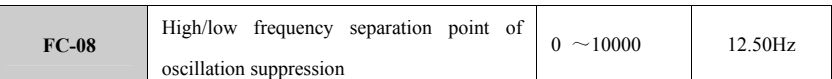

Oscillation suppression function is valid for V/F control mode. General motor often appears current oscillation when it is empty loaded or lightly loaded. This function can be used to weaken current oscillation. When FC-04=0, oscillation suppression function will be invalid. When FC-04=1, oscillation suppression function will be valid. When FC-05 and FC-06 are set as smaller value, oscillation suppression effect will be more obvious. Current increases obviously. If they are set as bigger value, the oscillation suppression effect will be weak. The voltage increase can be inhibited during oscillation suppression through setting FC-07. FC-08 value is the demarcation point between FC-05 and FC-06.

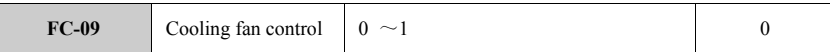

0: auto control mode

Keep running during operation.

Inverter shuts down and the fan automatically stops when radiator is detected to be below 40 ºC.

1: keep running during power on

This mode is suitable to some cases where fans can not stop.

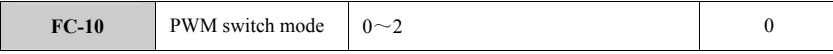

 $0:$  mode  $0$ 

1: mode 1, high switch loss.

2: mode 2, low switch loss.

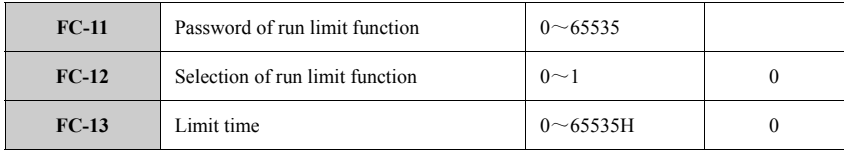

This parameter group is used to limit the operation of inverter.

When FC-12=1, the operation limit function will be valid. When FC-13 setting time is operated by inverter, the inverter will be locked and out of use. It restores normal use only when FC-12 and FC-13 are set again through entering FC-11 password into parameter setting.

## **6.14 Parameter Group FD for Monitoring**

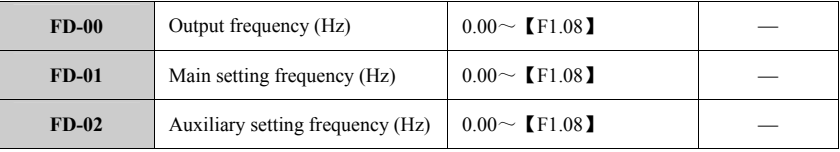

## M200 High-performance General Inverter

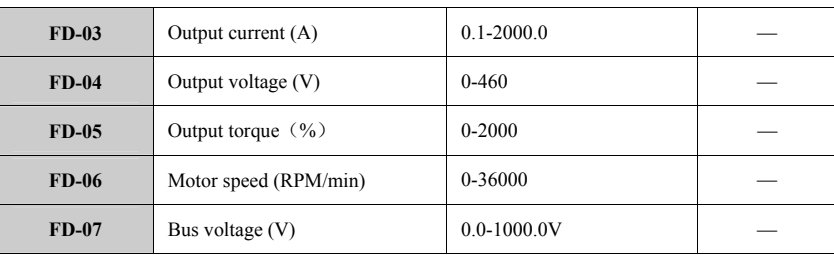

This parameter group is used to monitor each running parameter of inverter.

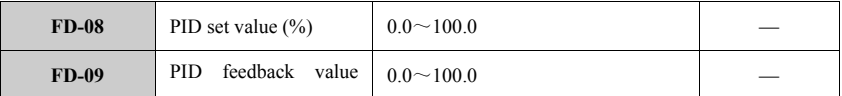

This parameter group is used to monitor PID assigned value and feedback value.

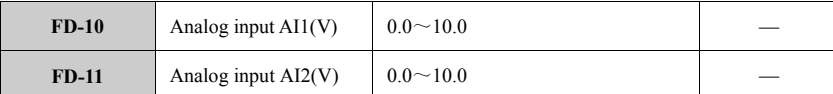

This parameter group is used to monitor analog quantity value that is entered.

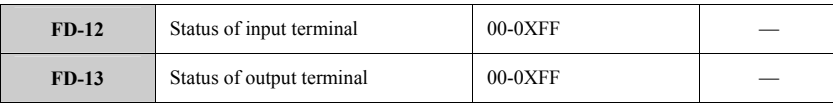

 This parameter group is used to monitor input and output terminal status. Enter fault terminal and output status is 10-digit display.

Take input terminal as example:

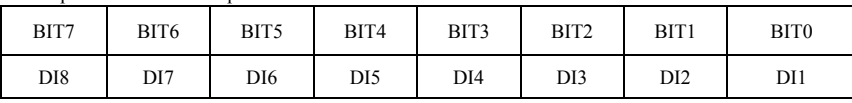

BIT is 1: means terminal is closed. When bit is 0, terminal is disconnected. 10-digit display "255" means input terminal is fully closed.

The display principle of output terminal status is the same as input terminal.

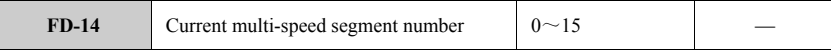

Monitor the current running stage when inverter runs in multi-speed mode.

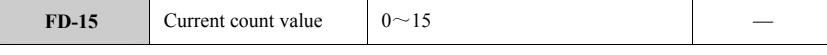

Monitor current count value in counter.

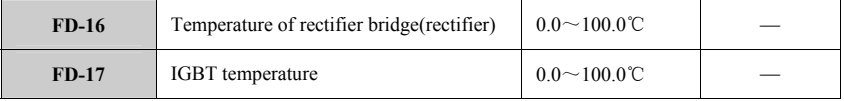

Monitor the current temperature of radiator.

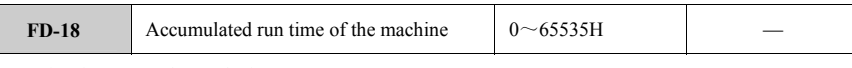

Monitor how many hours the inverter runs.

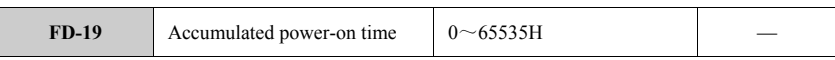

Monitor how many hours the inverter is power on.

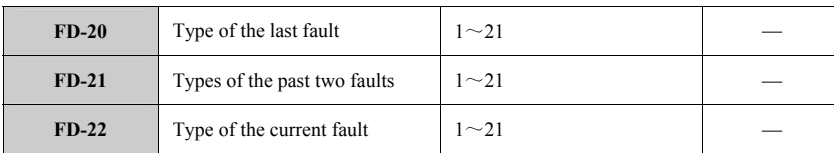

This parameter group is used to monitor fault types in latest three times and the fault type refers to

detailed description of fault code.

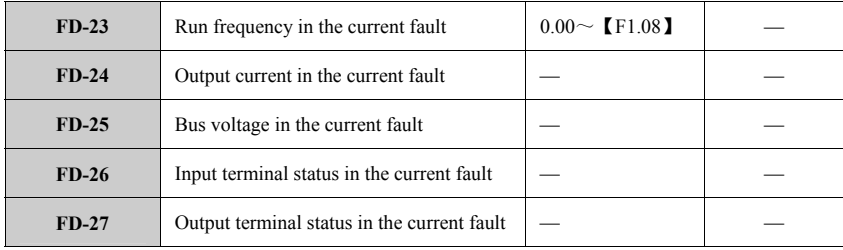

This parameter group is used to monitor each parameter when inverter occurs fault.

# **6.15 Parameter Group FE for Special Function**

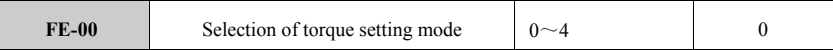

This function code is used to set the torque assignment physical channel when torque control is applied.

0: digital assignment

Torque command is assigned by keyboard numbers. Setting value refers to FE-01.

- 1: AI1 analog assignment  $(0~10V)$ 
	- Setting torque is assigned by external analog voltage. Relevant parameters refer to F5-00 to F5-04.
- 2: AI2 analog assignment  $(0~20m)$

Setting torque is assigned by external analog current. Relevant parameters refer to F5-05 to F5-09.

3: multi-speed run setting

Torque command is assigned by multi-speed mode. Running torque setting refers to F9-02 to F9-17, corresponding to F4-07. Set four terminals from F6-00 to F6-07 as multi-speed according to the torque at which the inverter runs.

4: communication setting

Torque command is assigned by RS485 communication.

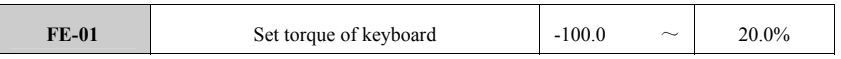

This function code value corresponds to torque command, which is selected as torque setting value

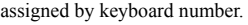

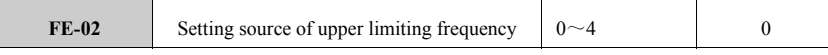

This function code sets up the assignment physical channel of upper limit frequency.

0: digital assignment

Upper limit frequency is assigned by keyboard numbers. Setting value refers to F1-09 setting.

Upper limit frequency is assigned by external analog voltage and relevant parameters refer to F5-00 to F5-04.

2: AI2 analog assignment  $(0~20m)$ 

Upper limit frequency is assigned by external analog current and relevant parameters refer to F5-05 to F5-09.

3: multi-speed run setting

Upper limit frequency is assigned by multi-speed.

4: communication setting

Upper limit frequency is assigned by RS485.

# **6.16 Factory Parameter Group FF**

**This parameter group is set by factory upon shipment. User can not modify this parameter group.** 

<sup>1:</sup> AI1 analog assignment  $(0~10V)$ 

# **Chapter 7 Fault Diagnosis and Troubleshooting**

# **7.1 Fault Symptoms and Solutions**

In case of inverter abnormality, LED digital tube will display fault code and its content, the fault relay acts, inverter stops output. If motor keeps rotation when fault occurs, the motor will stop. Possible fault types in M200 inverter is seen in the Table 7-1. When the inverter fails, the users should check according to the description of this list and carefully record the fault. In need of technique service, please contact with after-sale service department of our company or our dealers in each area.

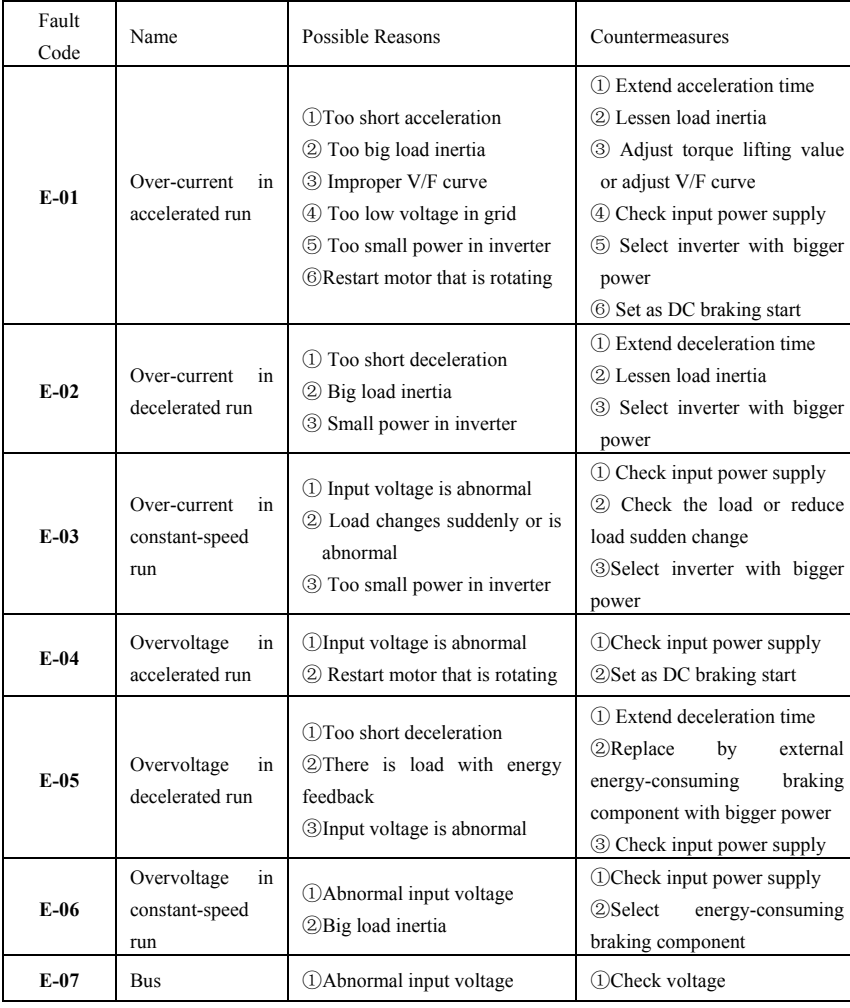

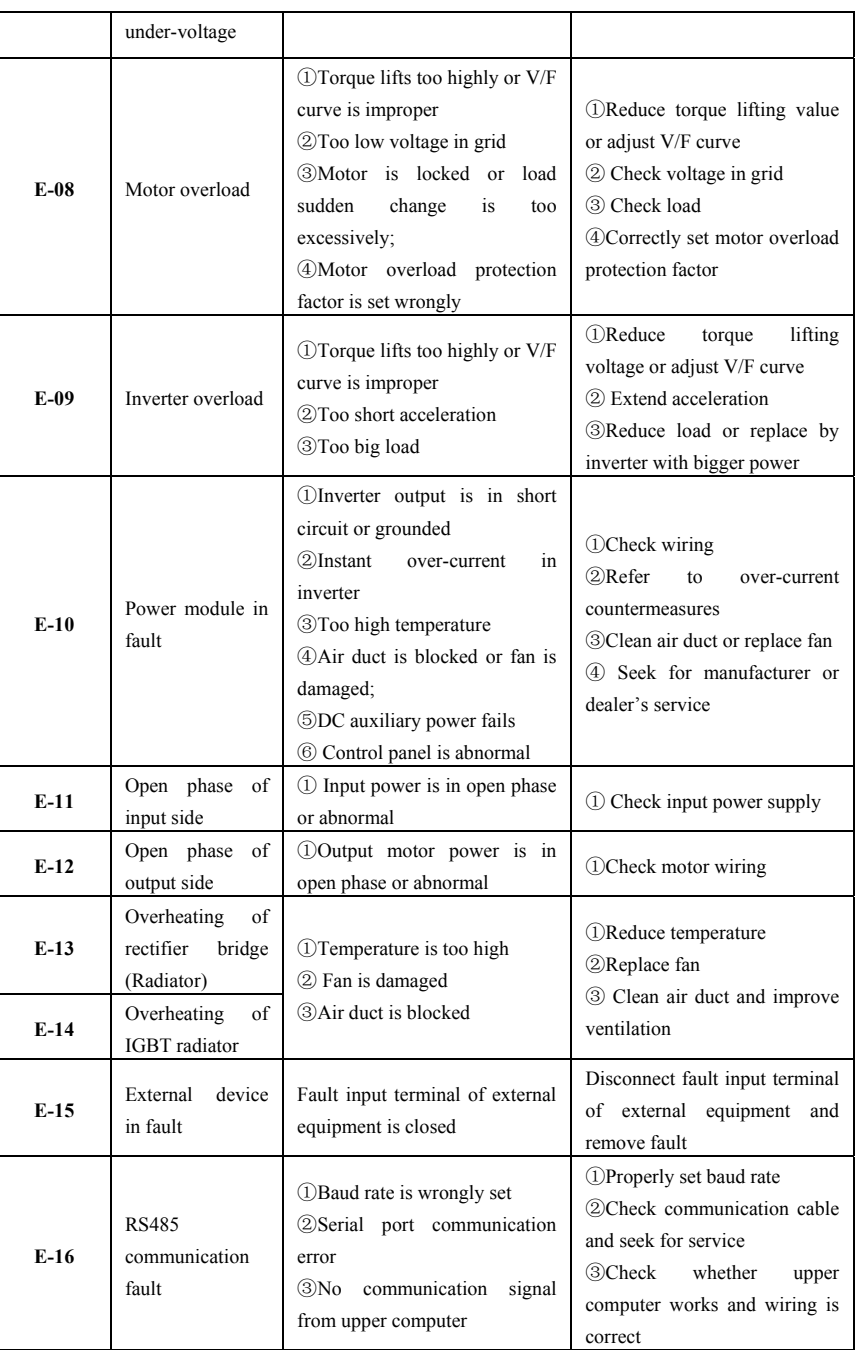

M200 Series High-performance General Inverter

| $E-17$ | Current detection<br>error                       | 10 Current detection apparatus<br>is damaged or circuit fails<br>$@$ DC<br>auxiliary<br>power<br>is<br>damaged | (1)Seek for manufacturer or<br>dealer's service<br>(2) Seek for manufacturer or<br>dealer's service |  |  |
|--------|--------------------------------------------------|----------------------------------------------------------------------------------------------------|----------------------------------------------------------------------------------------------------|--|--|
| $E-18$ | Motor<br>tuning<br>fault                         | (1) Motor is in bad wiring.<br>(2) Motor is damaged                                                            | (1) Check motor wiring.<br>2) Replace into another motor<br>and have try.                           |  |  |
| $E-19$ | <b>EEPROM</b><br>and<br>reading<br>writing fault | <b>(1)EEPROM</b><br>chip<br>core<br>1S<br>abnormal.                                                            | (1) Seek for manufacturer or<br>dealer's service                                                    |  |  |
| $E-20$ | feedback<br>PID.<br>disconnection                | (1)PID feedback wire is in bad<br>contact<br>2) PID feedback wire breaks                                       | 10 Check PID feedback wire<br>wiring.<br>2) Replace PID feedback wire                               |  |  |
| $E-21$ | Running<br>time<br>limit                         | (1) Running limit time is reached                                                                              | (1) Set up parameter FC-12 and<br>FC-13 by using password set in<br>$FC-11$ .                       |  |  |

Table 7-1 Fault Code and Countermeasure List

# **7.2 Fault Record Enquiry**

This series of inverter makes record of fault codes in latest three times and the inverter operation parameter in last fault. The enquiry of these information is helpful to seek for fault reasons. Fault information is stored in FD-20 to FD-27. Please enter FD parameter group to find corresponding fault information.

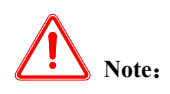

(1) The fault reasons must be thoroughly investigated and solved before reset, if not so, the permanent damage will be caused to the inverter.

(2) If reset fails or fault occurs again after reset, reasons must be checked. Continuous reset will make inverter damaged.

(3) In case of overload and overheating protection, reset will be made after five minutes is delayed.

# **Chapter 8 Maintenance and Care**

# **8.1 Daily Maintenance and Care**

 The changes of use environment of inverter, e.g. temperature, humidity and smoke, as well as aging components inside inverter will cause the inverter into faults of all kinds. Therefore, the inverter must be daily checked during storage and use, and periodically maintained and repaired.

# **8.1.1 Daily Maintenance**

Please confirm the following items when inverter starts normally:

- (1) Whether motor sounds abnormally and vibrates;
- (2)Whether inverter and motor is heat abnormally;
- (3) Whether temperature is too high;
- (4) Whether load current value is the same as usual;
- (5) Cooling fan in inverter runs normally.

# **8.2 Periodic Maintenance and Care**

# **8.2.1 Periodic Maintenance**

Power supply must be cut off when inverter is periodically maintained and checked. Check only when the monitor has no display and power indication lamp of main circuit turns off. Check contents are seen in Table 8-1.

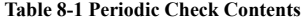

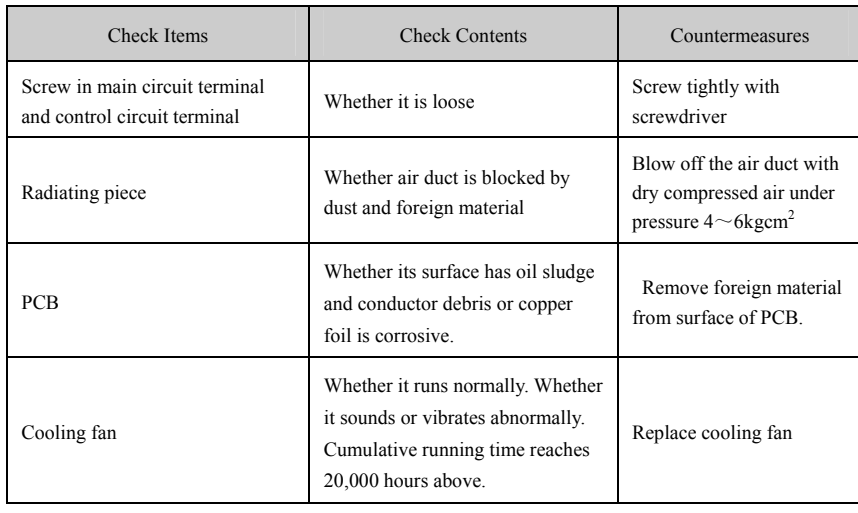

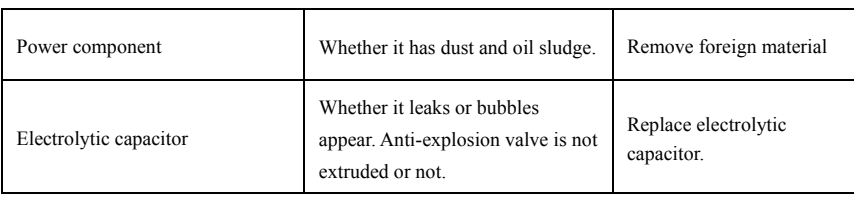

# **8.2.2 Periodic Care**

To realize longer lifespan of inverter, the electronic components inside inverter must be periodically maintained and repaired according to their lifespan. The lifespan of electronic component inside inverter varies with the use environment and use condition. The maintenance period of inverter, as shown in Table 8-2 is only for reference to users when they are using.

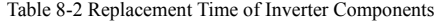

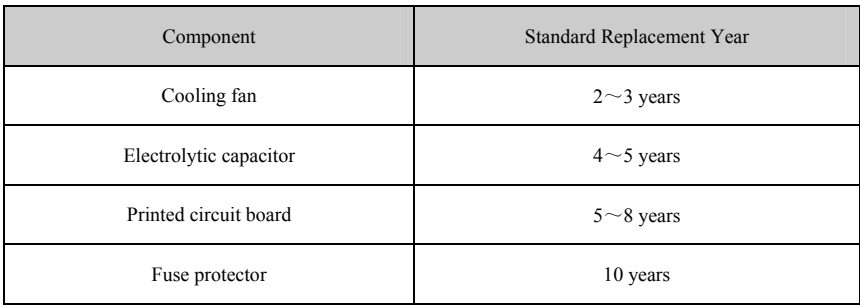

The use condition of inverter components to be replaced above are :

- (1) Environmental temperature: averaged annual temperature is 30℃.
- (2) Load factor: below 80%
- (3) Running time: below 12 hours every day.

# **8.3 Guarantee for Inverter**

Our company will offer warranty service to the inverter in following cases:

- (1) Warranty scope only covers inverter body.
- (2) Our company is responsible for repairing the inverter that is caused damage or failure within 18 months under normal use and charge reasonable maintenance expense if it exceeds 18 months.
- (3) We will charge maintenance expense in following cases within 18 months:
	- The inverter is caused damage due to operation in violation of operation segments described in user manual;

- The inverter is caused damage due to flood, fire and abnormal voltage, etc.
- $\blacksquare$  The inverter is caused damage due to wiring error, etc.
- $\blacksquare$  <br> The inverter is caused damage due to its application into non-normal function.
- (4) Service fee will be calculated according to actual expense. If contract is

signed, the contract will prevail.

# **Appendix**:

## -**Communication Protocol**-

Communication protocol is MODBUS standard communication protocol, which offers RS485 communication interface that is generally used in industrial control to users. This inverter, acting as upper computer that has same communication interface with slave machine and adopts same communication protocol (e.g. PLC controller and PC computer), can realize collective monitor on inverter, besides, the user is allowed to use another inverter as host and connects many inverters of its company as salve machine through RS485 interface, so as to realize multi-machine linkage. This communication interface can be connected with remote keyboard to realize remote operation on inverter by users.

MODBUS communication protocol supports two transmission ways: RTU and ASCII. Users can select one of them based on their needs. The following is a detailed description of communication protocol in inverter.

Protocol contents contain: communication networking mode, communication interface mode, communication protocol format and communication protocol command list.

# Communication network mode

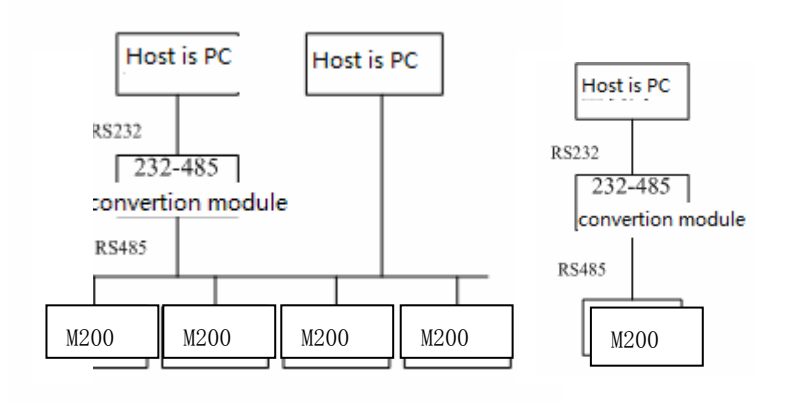

1 single host and many slave machines 2 single host and single slave machine

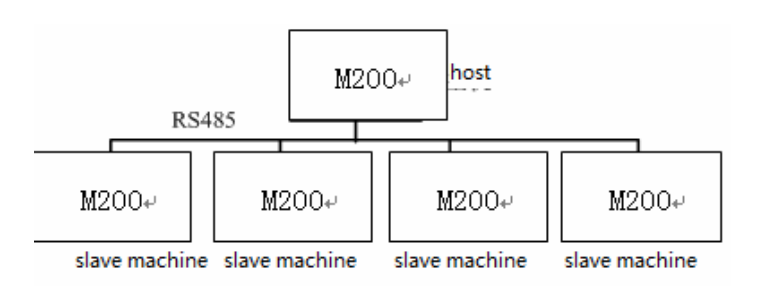

#### 3 Multi-machine linkage

#### ◆Communication interface mode

Communication is RS485 hardware interface, asynchronous serial and half duplex transmission. Communication protocol defaults RTU as transmission mode.

Defaulted data format is : 1 start bit, 8 data bits and 2 stop bits.

Defaulted rate is 9600bps. Communication parameter setting refers to serial communication parameter group FC.

#### ◆Communication RTU protocol format

1**.** Frame header: Frame header is the transmission time of delaying more than 3.5 characters. The whole information frame must be a continuous flow transmission.

2**.** Salve machine address: The address of inverter acting as salve machine is Pc00, one 16-digit byte.

3**.** Host command/slave machine response: The host sends a one 16-digit byte command and salve machine responds to the command.

4**.** Index area: It includes auxiliary and command index of 16-digit byte and realizes specific function.

5**.** Check area: frame check. Double-byte 16-digit number. It is calculated by sending port and added into information frame. RTU mode error check adopts CRC (Cyclic Redundancy Check) method. Error check field includes two check bytes. The bite check in Information frame byte can adopt odd/even check or no check.

CRC check method: Store 0xFFFF into CRC and then calculate more than 6 8-bit bytes in information frame by using CRC register. Calculation process: Each 8-bit character is individually different from the content in register or (XOR). Move the result to least significant bit and fill 0 as most significant bit. The final value in register is CRC value after all bytes in information frame are executed.

6**.** End mark: After the final transmission character, one pause of 3.5 characters at least marks the ending of information. A new information starts after this pause.

M200 Series High-performance General Inverter

|                                        | Host Command Frame Format (16-digit Code) |                     |                    |                              |                 |                     |            |           |                                        |
|----------------------------------------|-------------------------------------------|---------------------|--------------------|------------------------------|-----------------|---------------------|------------|-----------|----------------------------------------|
|                                        | 1                                         | $\overline{2}$      | 3                  | 4                            | 5               | 6                   | 7          | 8         |                                        |
| Pause of<br>3.5<br>characters<br>above | Slave<br>machi<br>ne<br>addres<br>S       | Host<br>comm<br>and | Fault<br>inde<br>X | Com<br>man<br>d<br>inde<br>X | Setting<br>data | Setti<br>ng<br>data | Check      | Chec<br>k | Pause of<br>3.5<br>characters<br>above |
| Starting<br>bit                        | Addres<br>S                               | Com<br>mand         | Index area         |                              | Data area       |                     | Check area |           | End mark                               |
| $T1 \sim T4$                           | 1                                         | 1                   | 2                  |                              | 2               |                     | 2          |           | $T1 \sim T4$                           |

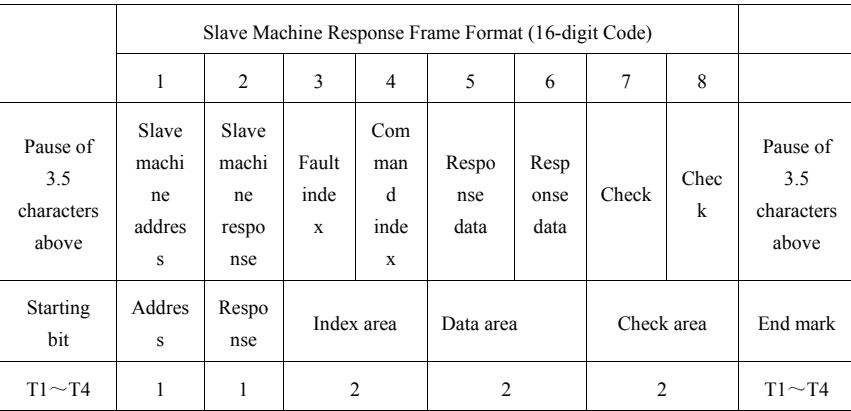

RTU mode character transmission sequence

1**.** No parity bit transmission

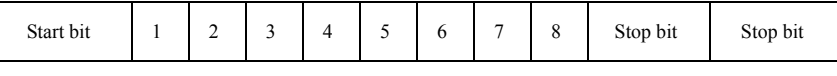

2**.** Have parity bit transmission

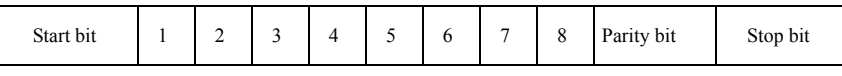

◆ Communication ASCII protocol format

1. Frame header: Frame header is colon": " and character ASCII code is "3AH".

2**.** Salve machine address: The address of inverter acting as salve machine is Pc00, double-byte ASCII code, high byte first and low byte second.

3**.** Host command/slave machine response: The host sends a double-type ASCII code command, high

byte first and low byte second and salve machine responds to the command.

4**.** Index area: It includes auxiliary and command index of double-byte ASCII code realizes specific function.

5**.** Check area: frame check. Double-byte ASCII code. It is calculated by sending port and added into information frame. ASCII check mode is: check code is the sum of address and data value. For example, the check code written into slave machine parameter frame is 0x02+0x06+0x00+0x08+0x13+0x88

 $=0xAB$ , the complement code will be 0x55.

# 6. End mark: 16-digit 0DH,0AH, double-byte ASCII. 0DH is first and 0AH is second.

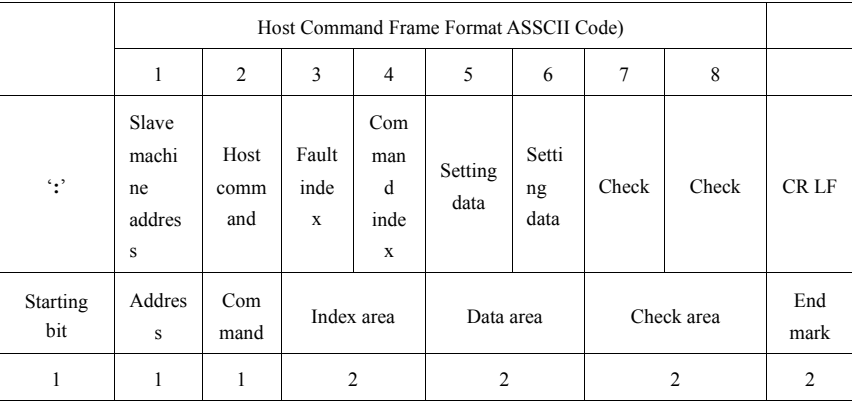

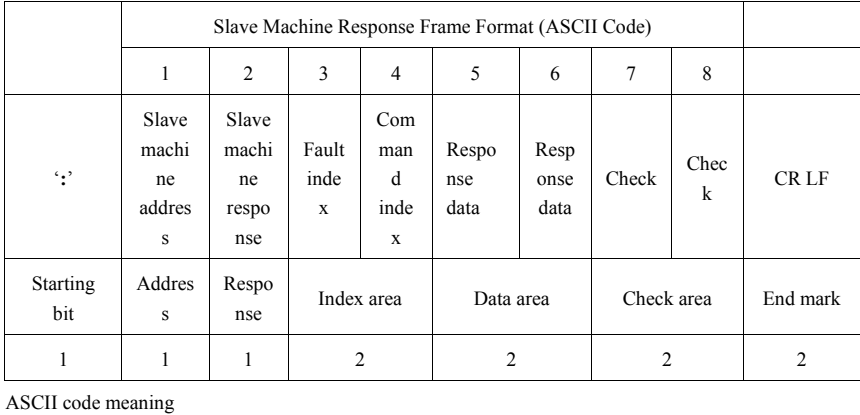

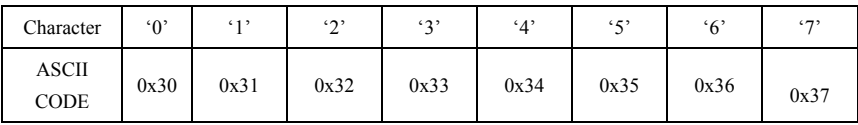

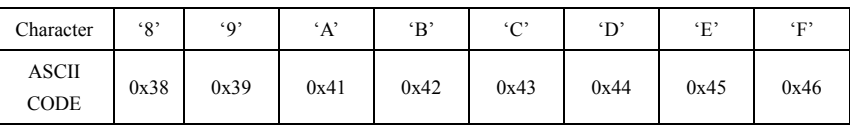

# ◆ Communication ASCII protocol command list

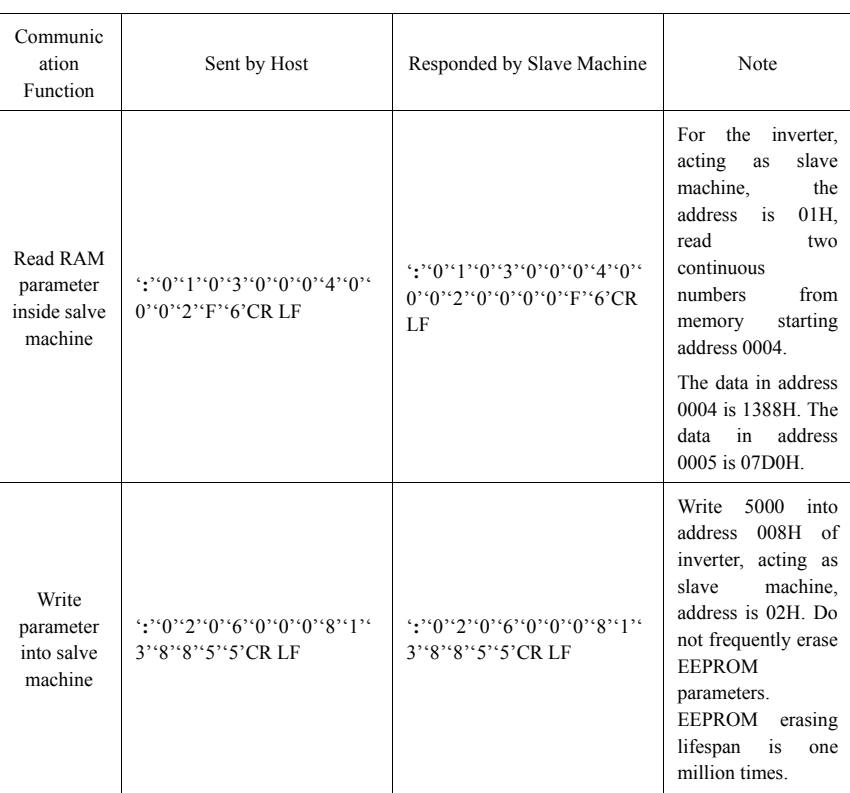

# ◆ Communicating RTU protocol command list

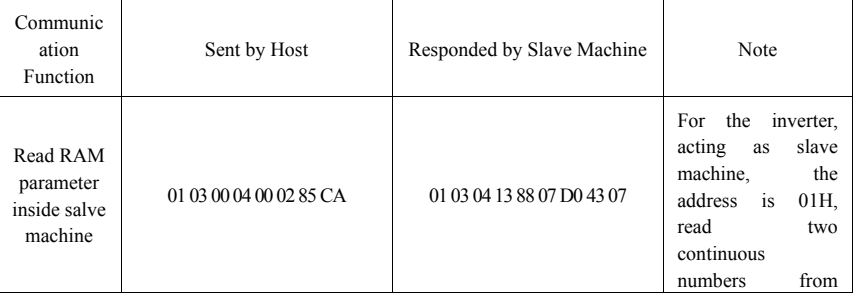

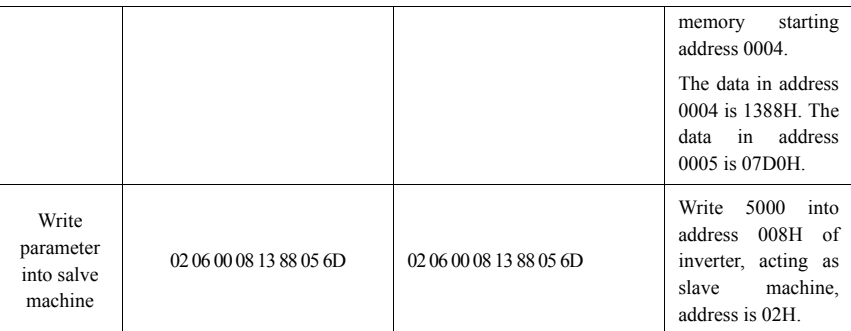

◆ Other communication protocol command

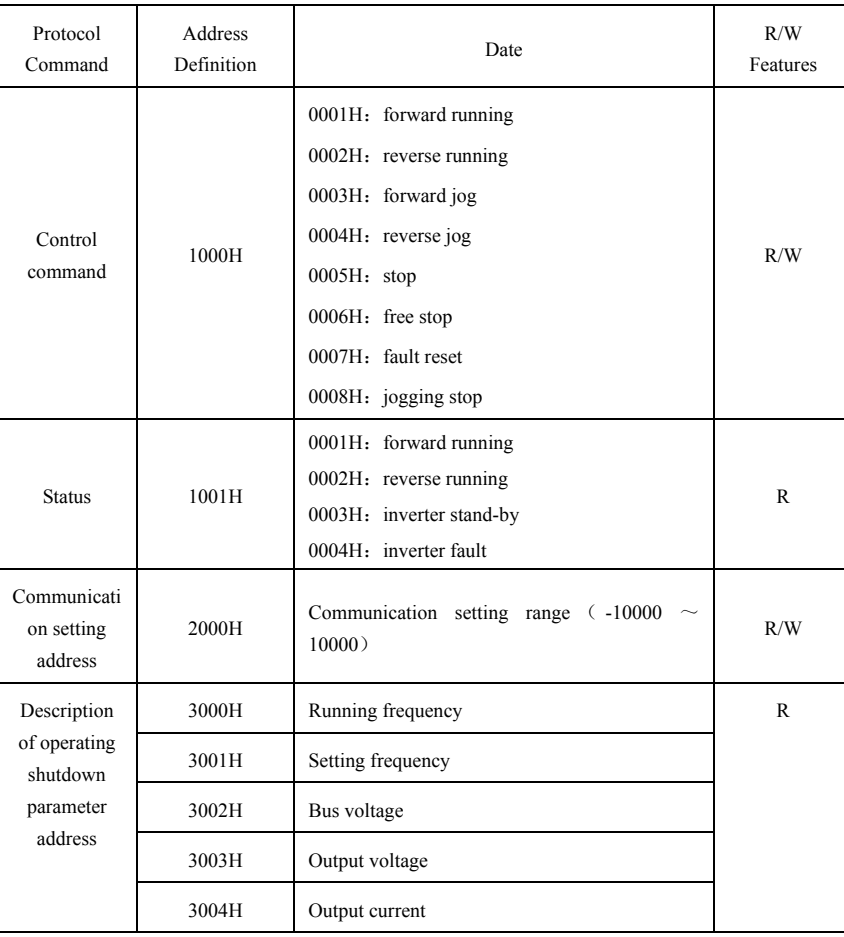

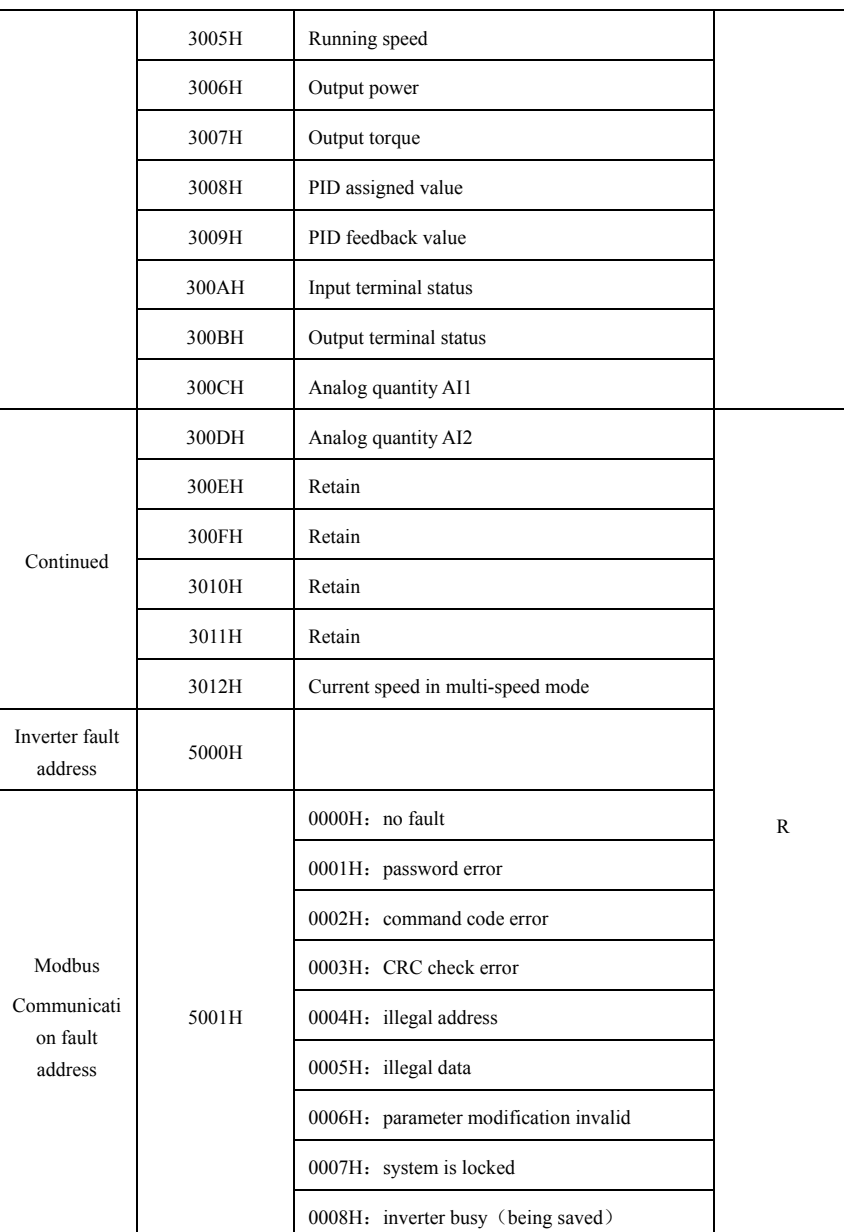

◆ Additional response upon wrong communication

M200 Series High-performance General Inverter

| RTU Fault<br>Response of Slave<br>Machine | <b>ASCII Response</b><br><b>Fault of Slave</b><br>Machine                                                 | Note                                                                                                    |
|-------------------------------------------|----------------------------------------------------------------------------------------------------|----------------------------------------------------------------------------------------------------|
| 01 06 50 01 00 05<br>09 09                | $\cdot$ : $\cdot$ 0' 1' 0' 6' 5'<br>0.011100000<br>$5^{\prime\prime}$ A $^{\prime\prime}3^{\prime}$ CR LF | No matter communication command code is 03 or 06 in<br>inverter, the fault reply command will be replied by 06<br>and data address is $0x5001$ and error code is $0005H$ .<br>Error code meaning:<br>1: error password: 2: error command code: 3: CRC check<br>error; 4: illegal address; 5: illegal data; 6: parameter<br>modification invalid:<br>7: system is locked; 8: inverter busy (being EEPROM<br>saved). |
## **Warranty Agreement**

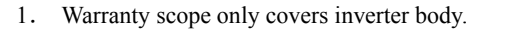

- 2. Our company is responsible for repairing the inverter that is caused damage or failure within 18 months under normal use and charge reasonable maintenance expense if it exceeds 18 months.
- 3. Warranty period will be valid since the shipment date from our company.
- 4. We will charge maintenance expense in following cases within 18 months:
	- The inverter is caused damage due to operation in violation of operation segments described in user manual;
	- $\bullet$  The inverter is caused damage due to flood, fire and abnormal voltage, etc.
	- $\bullet$  The inverter is caused damage due to wiring error, etc.
	- $\bullet$  The inverter is caused damage due to its application into non-normal function.

5. Service fee will be calculated according to actual expense. If contract is signed, the contract will prevail.

- 6. Please keep this card in good condition and show it to maintenance unit upon warranty.
- 7. If there is any question, you can contact with the dealer and directly contact with our company.

Shenzhen Easydrive Electric Co., Ltd.

Address: Building 11, Jingxuan Industrial Park, Donghuan 2 Road, Longhua, Baoan District, Shenzhen

Postcode: 518112 Fax: 82447815

http://www.szeasydrive.com

B-9

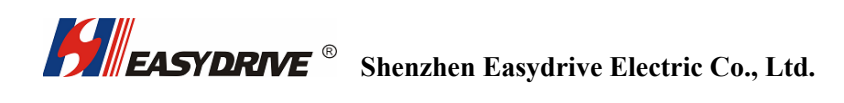

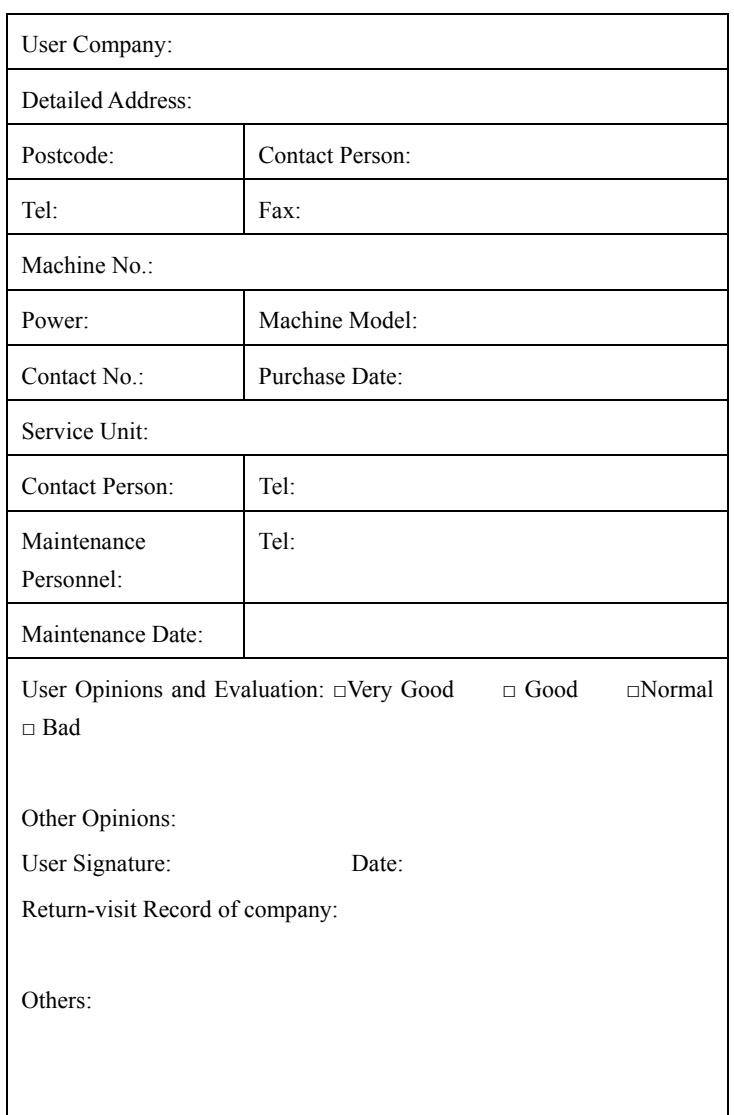

## **M200 Inverter Warranty Bill**

B-10